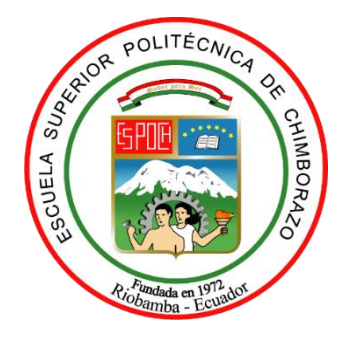

# **ESCUELA SUPERIOR POLITÉCNICA DE CHIMBORAZO FACULTAD DE INFOMÁTICA Y ELECTRÓNICA CARRERA DE INGENIERÍA EN SISTEMAS INFORMÁTICOS**

# "**DESARROLLAR UNA APLICACIÓN MÓVIL HÍBRIDA PARA LA ENSEÑANZA DEL LENGUAJE DE SEÑAS OFICIAL DEL ECUADOR EN LA CIUDAD DE RIOBAMBA"**

# **TRABAJO DE TITULACIÓN**:

TIPO: PROYECTO TÉCNICO

Presentado para optar al grado académico de:

# **INGENIERO EN SISTEMAS INFORMÁTICOS**

# **AUTOR:** CRISTIAN JAVIER ARELLANO FONSECA **DIRECTOR:** ING. PAÚL XAVIER PAGUAY SOXO

Riobamba – Ecuador 2020

## **©2020 Cristian Javier Arellano Fonseca**

Se autoriza la reproducción total o parcial, con fines académicos, por cualquier medio o procedimiento, incluyendo la cita bibliográfica del documento, siempre y cuando se reconozca el Derecho de Autor.

Yo, Cristian Javier Arellano Fonseca, declaro que el presente trabajo de titulación es de mi autoría y los resultados del mismo son auténticos. Los textos en el documento que provienen de otras fuentes están debidamente citados y referenciados.

Como autor asumo la responsabilidad legal y académica de los contenidos de este trabajo de titulación. El patrimonio intelectual pertenece a la Escuela Superior Politécnica De Chimborazo.

Riobamba, 14 de Febrero de 2020

**Cristian Javier Arellano Fonseca 1722475926**

## **ESCUELA SUPERIOR POLITÉCNICA DE CHIMBORAZO**

# **FACULTAD DE INFOMÁTICA Y ELECTRÓNICA**

#### **CARRERA DE INGENIERÍA EN SISTEMAS INFORMÁTICOS**

El Tribunal del trabajo de titulación certifica que: El proyecto Técnico: **DESARROLLO DE UNA APLICACIÓN MÓVIL HÍBRIDA PARA LA ENSEÑANZA DEL LENGUAJE DE SEÑAS OFICIAL DEL ECUADOR EN LA CIUDAD DE RIOBAMBA."**, realizado por el señor **Cristian Javier Arellano Fonseca,** ha sido minuciosamente revisado por los Miembros del Tribunal del trabajo de titulación, El mismo que cumple con los requisitos científicos, técnicos, legales, en tal virtud el Tribunal Autoriza su presentación.

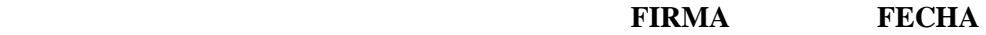

Dra. Narcisa Del Jesús Salazar Álvarez PRESIDENTE DEL TRIBUNAL Ing. Paúl Xavier Paguay Soxo **DIRECTOR DEL TRABAJO DE \_\_\_\_\_\_\_\_\_\_\_\_\_\_\_ \_\_\_\_\_\_\_\_\_\_\_\_\_\_ TITULACIÓN** Ing. Marco Vinicio Ramos Valencia **\_\_\_\_\_\_\_\_\_\_\_\_\_\_\_ \_\_\_\_\_\_\_\_\_\_\_\_\_\_ MIEMBRO DEL TRIBUNAL** 

## **AGRADECIMIENTO**

Agradezco infinitamente a Dios, a mis padres y la institución que me acogió para ser mi guía en estos años como es a la Escuela Superior Politécnica de Chimborazo, por haberme dado la oportunidad de continuar con mis estudios y para formar un profesional de bien para el país. Así mismo agradezco a todas y cada una de las personas que me han acompañado en cada paso de mi vida en mis éxitos como en mis fracasos.

Manifiesto mis más sinceros reconocimientos a mis tutores de proyecto, que me ha guiado e impartiendo su conocimiento conmigo para llevar a cabo este trabajo con éxito y excelencia.

Cristian Javier Arellano Fonseca.

#### **DEDICATORIA**

El agradecimiento de este proyecto se lo dedico principalmente a Dios, por haberme permitido culminar mis estudios con éxito A mis padres, por haber confiado en mí y brindarme el apoyo para seguir adelante, por haberme dado amor y por enseñarme a ser una persona de bien con mucho cariño. A mi familia por haberme apoyado infatigablemente y haber colaborado para que yo me forme profesionalmente, por haberme instruido con trabajo y dedicación, que cada esfuerzo tiene su recompensa, A mis tutores y maestros, por haberme enfocado a seguir mis sueños hasta conseguirlos por haberme dedicado tiempo para impartir sus conocimientos y plasmar en mi valores que debo espetar en mi profesión , aludiendo también que gracias a ellos soy una persona que puede trabajar en grupo compartiendo ideas y conocimientos con los demás y ser un aporte para el país.

Cristian Javier Arellano Fonseca.

## **TABLA DE CONTENIDO**

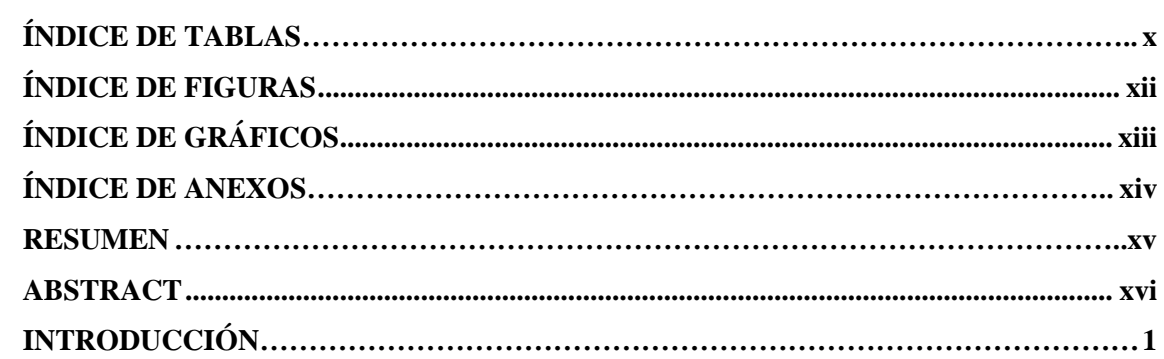

# **CAPITULO I**

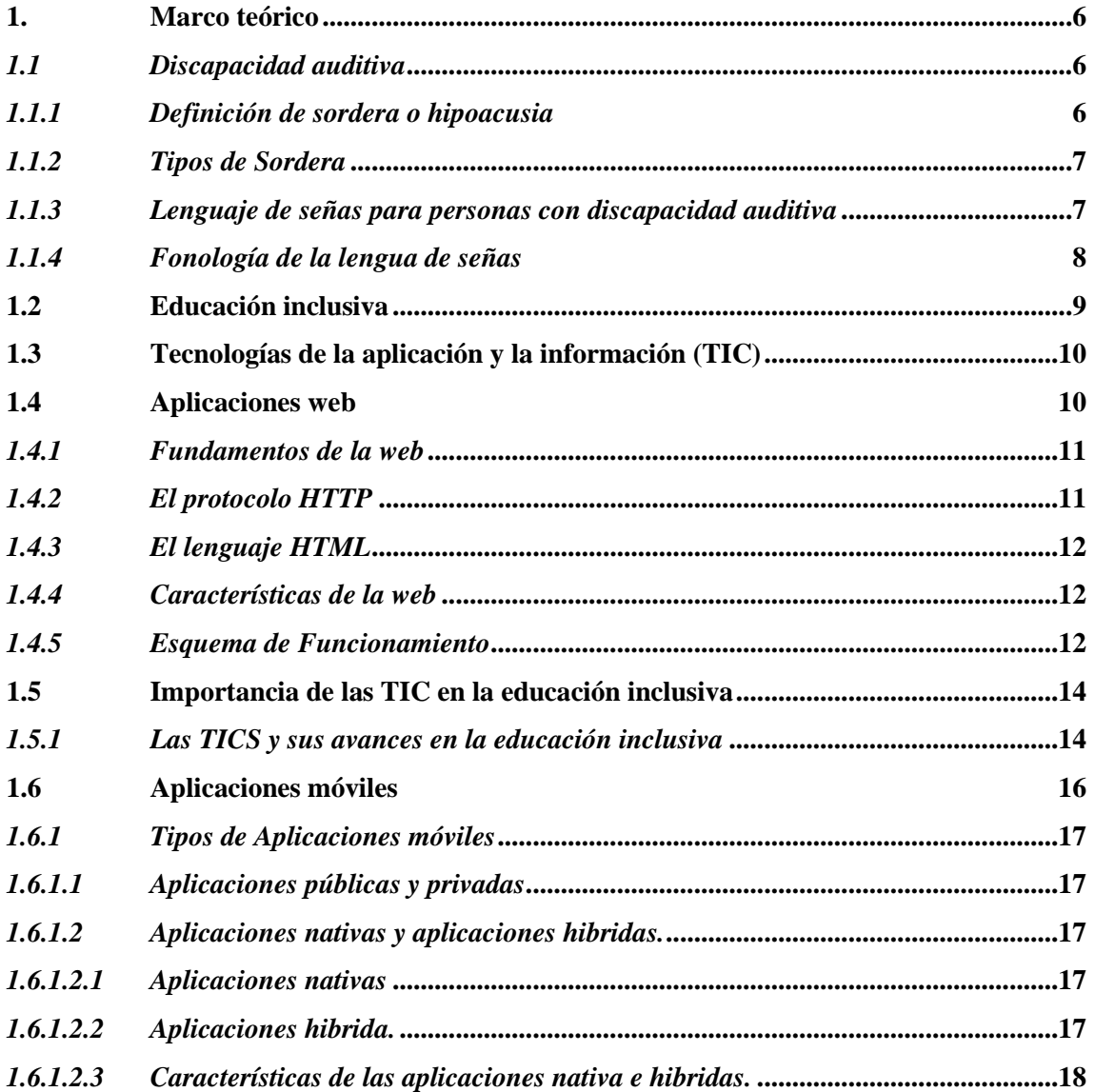

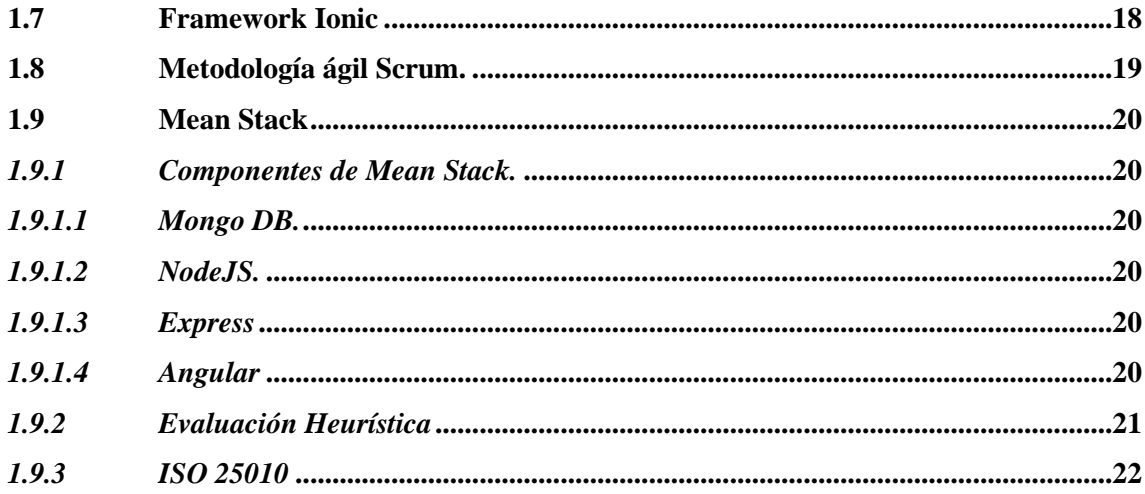

# **CAPITULO II**

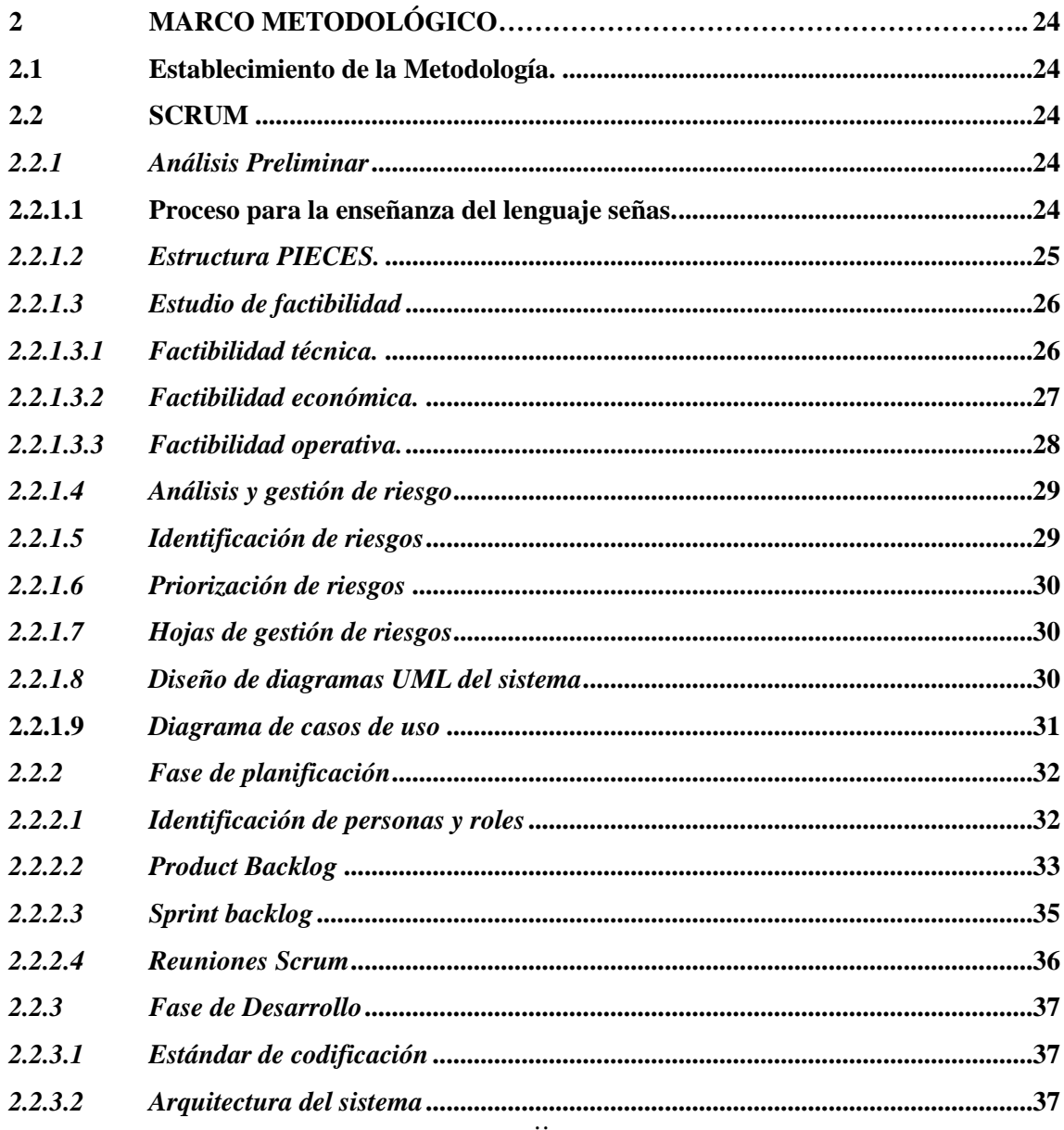

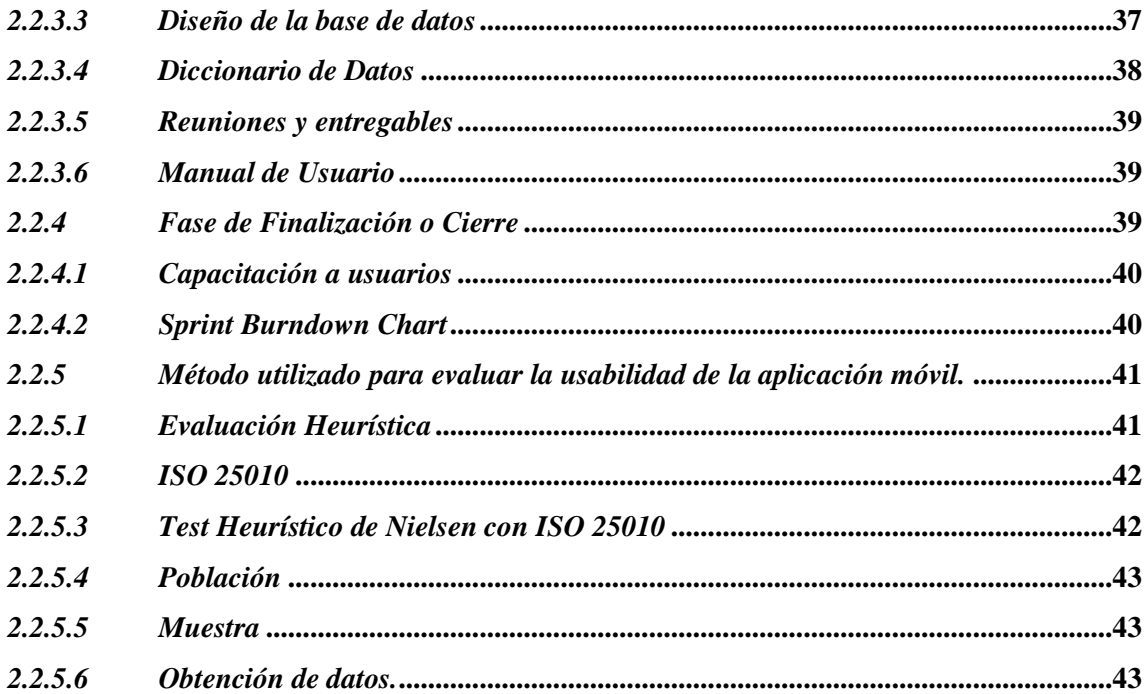

# **CAPITULO III**

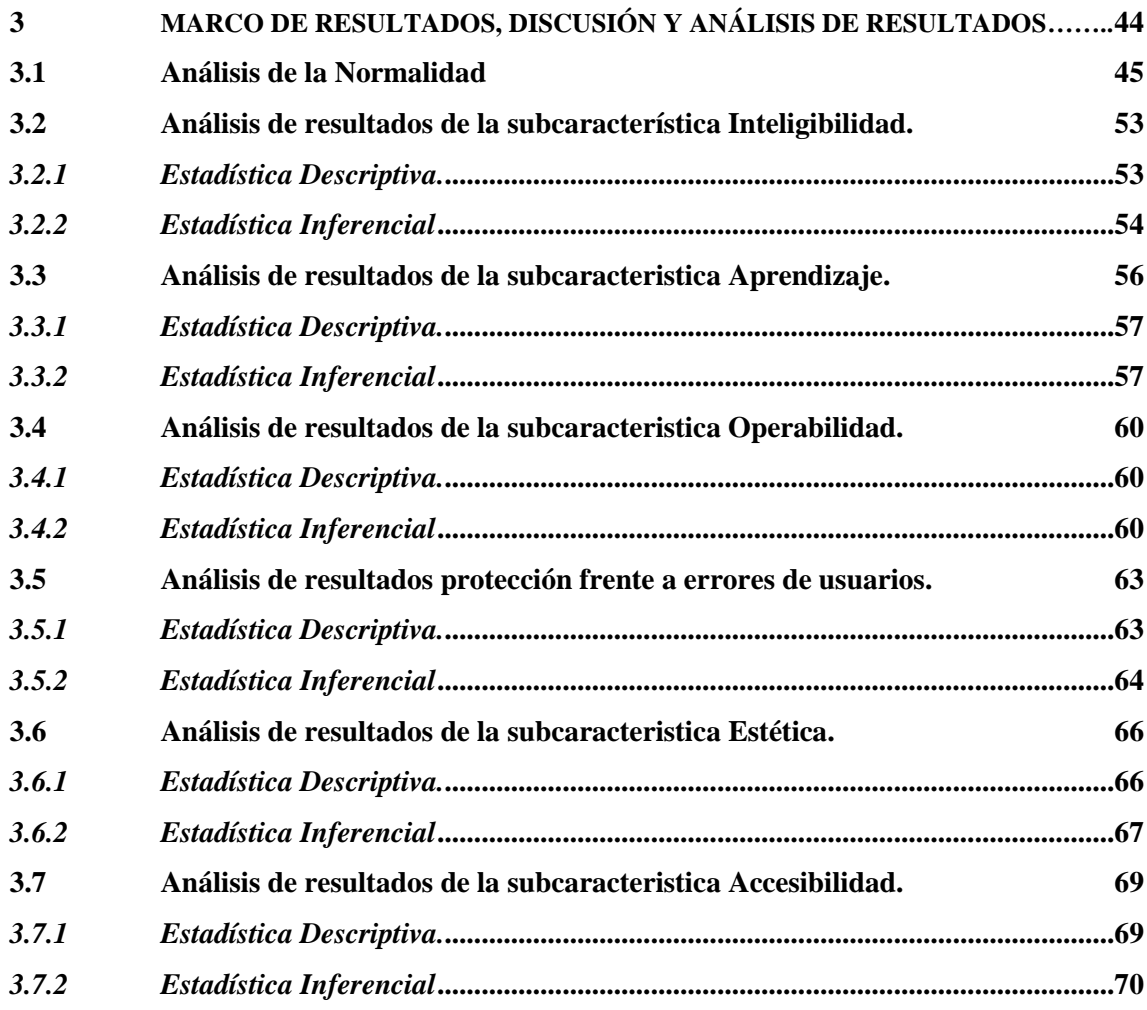

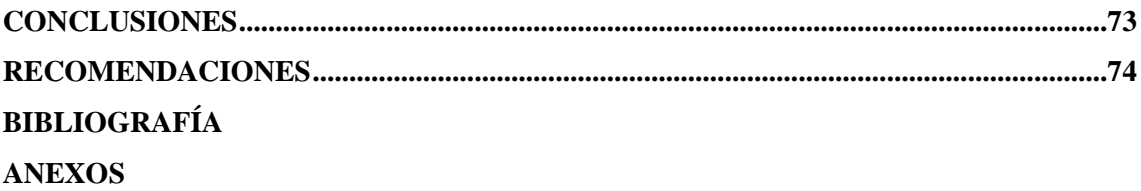

# <span id="page-10-0"></span>**ÍNDICE DE TABLAS**

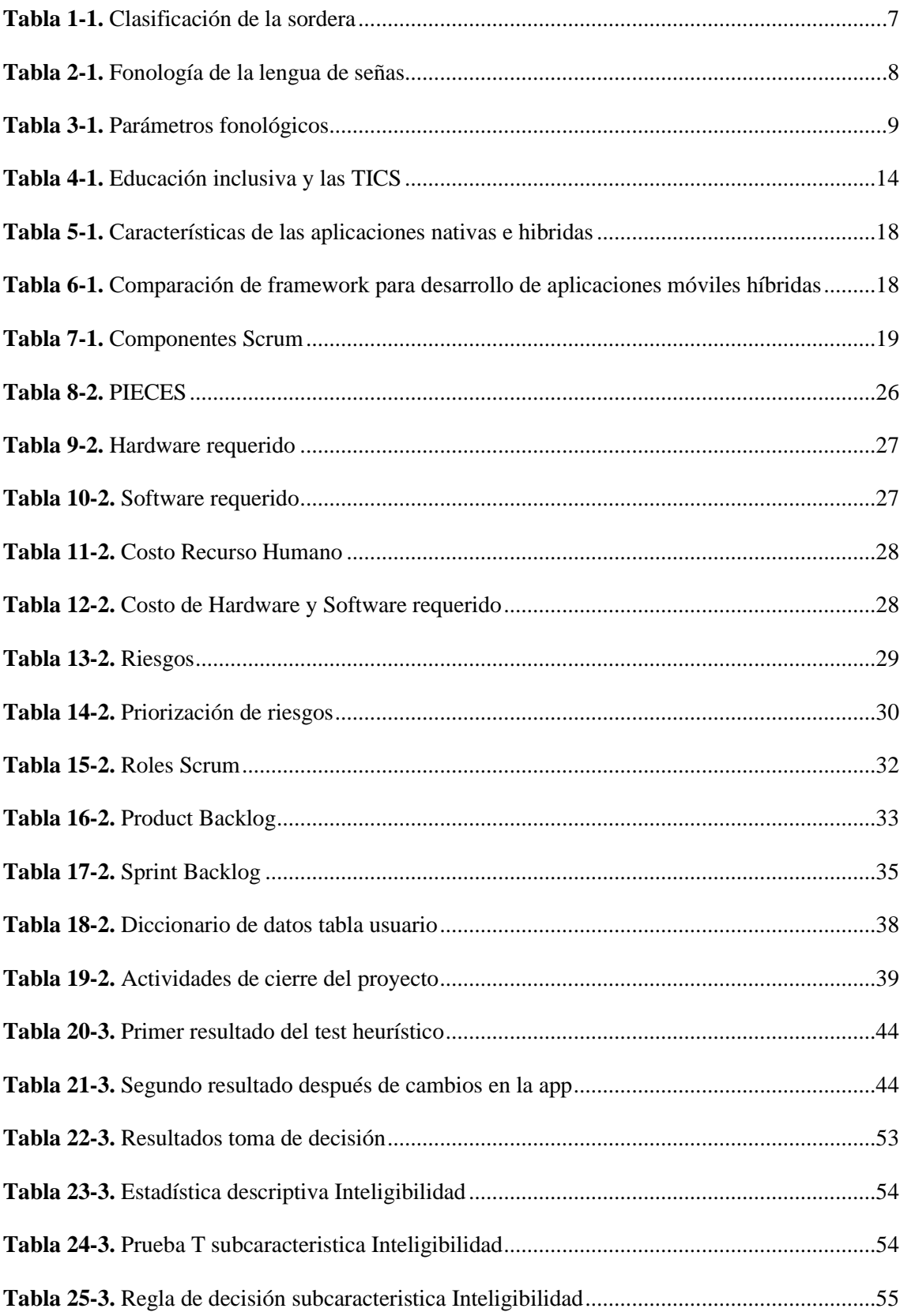

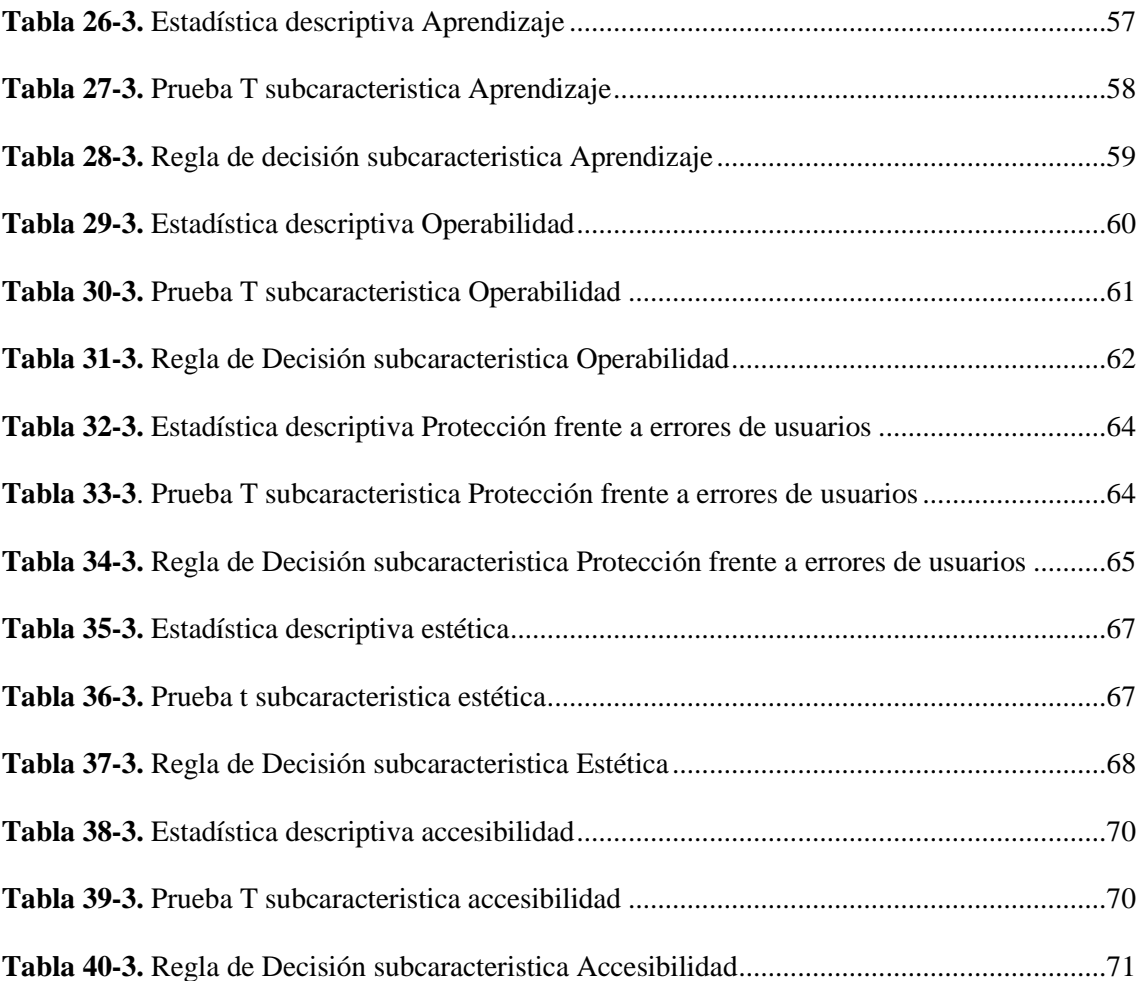

# <span id="page-12-0"></span>ÍNDICE DE FIGURAS

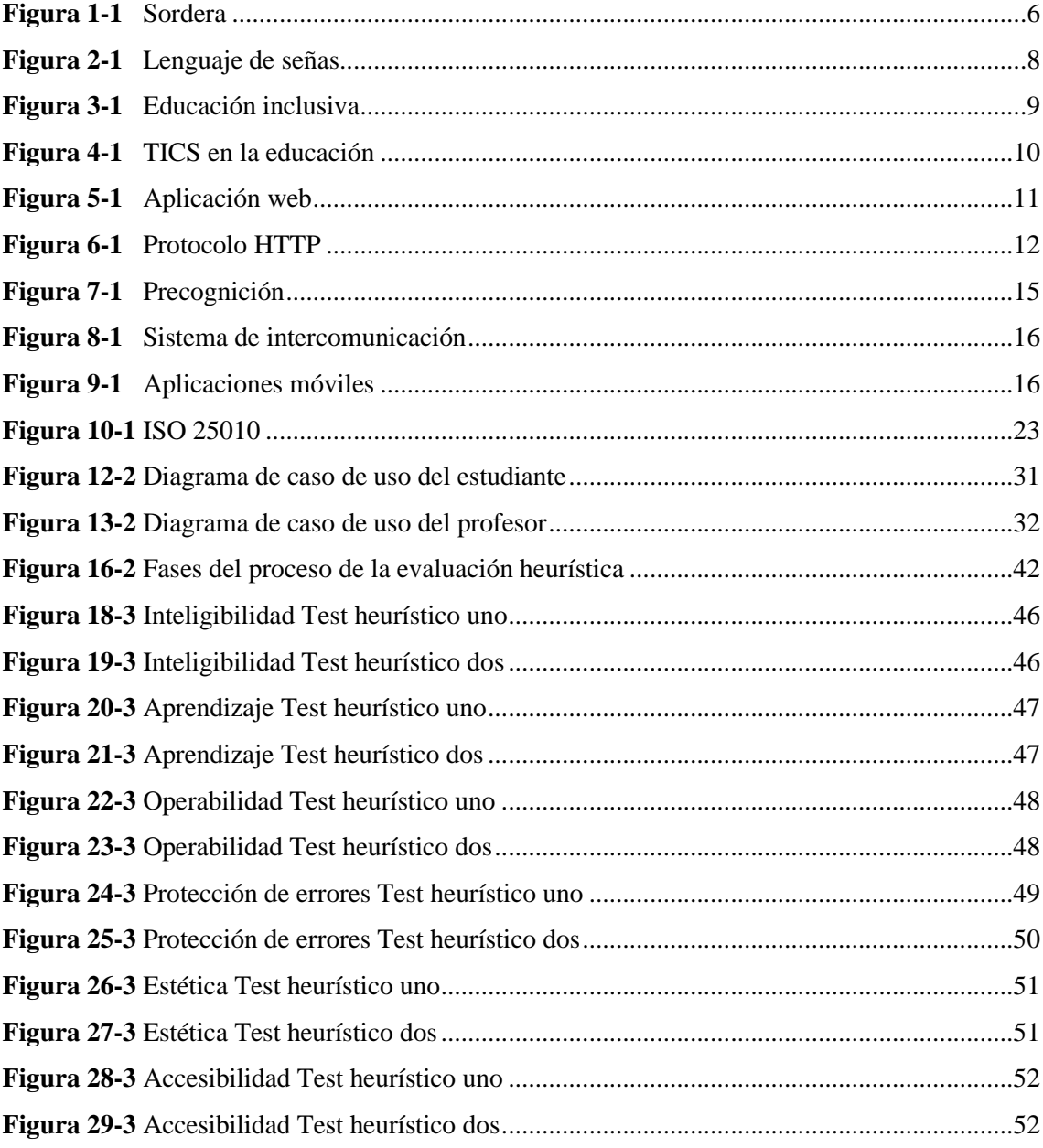

# <span id="page-13-0"></span>**ÍNDICE DE GRÁFICOS**

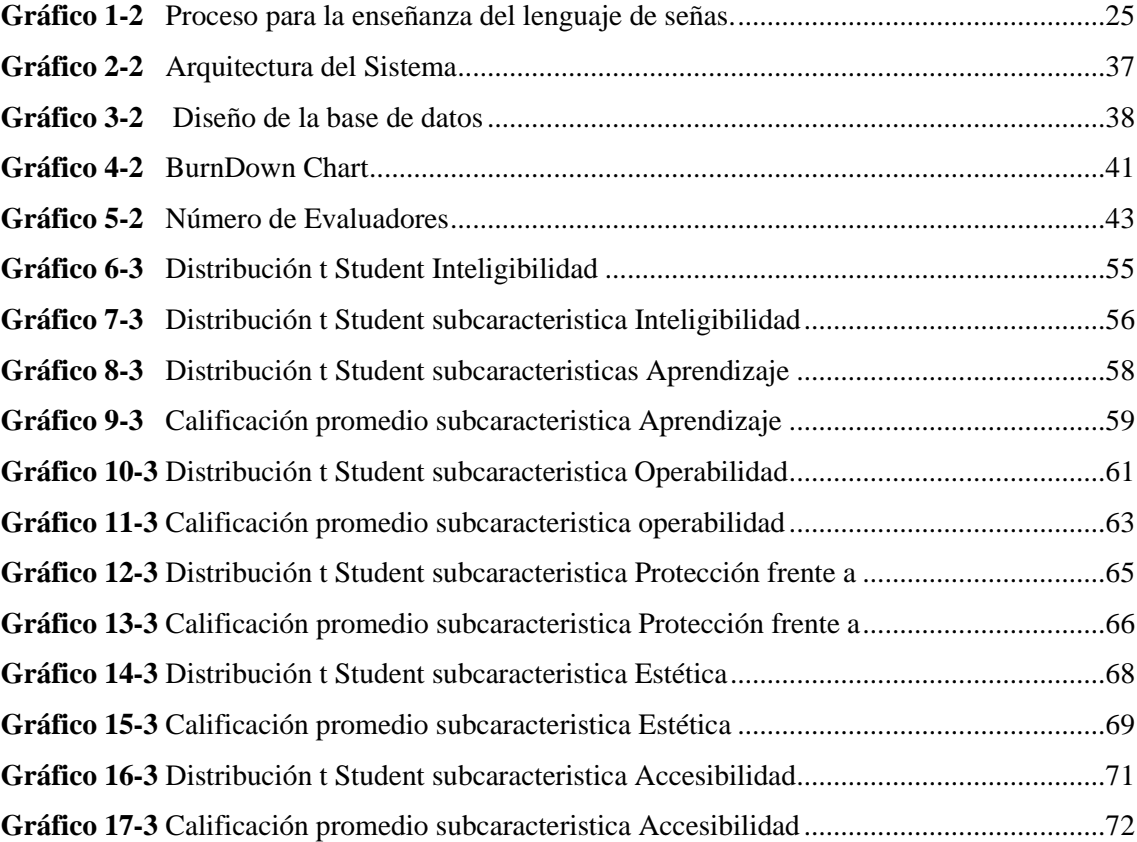

# <span id="page-14-0"></span>**ÍNDICE DE ANEXOS**

**ANEXO A** [HOJAS DE GESTIÓN DE RIESGOS.](#page-94-1) **ANEXO B** [DICCIONARIO DE DATOS.](#page-100-0) **ANEXO C** [HISTORIAS DE USUARIOS Y TÉCNICAS.](#page-104-0) **ANEXO D** [MANUAL DE USUARIO.](#page-104-0) **ANEXO E** [TEST HEURÍSTICO.](#page-132-0)

#### <span id="page-15-0"></span>**RESUMEN**

La finalidad de este proyecto técnico fue el desarrollo de una aplicación móvil hibrida como una herramienta para el aprendizaje del lenguaje de señas en el Instituto de Sordos de Chimborazo. A modo de métodos de exploración se aplicó la entrevista para la definición de los requerimientos, la observación para efectuar el análisis del proceso de enseñanza del lenguaje de señas en el aula de clases, como herramientas para el desarrollo se utilizó el framework Ionic que permite la construcción de aplicaciones hibridas partiendo de un mismo código fuente permitiendo acceder a todos los periféricos del dispositivo como si se tratase de una aplicación nativa, una base de datos no relacional en MongoDB, PHP en los servicios web y HTML5 para el frontend. Como marco de trabajo Scrum permitió adaptarse a los cambios en la ejecución del aplicativo, obteniendo veintitrés (23) historias de usuario, cinco (5) historias técnicas, cinco (5) sprints en un tiempo de desarrollo de seiscientos y ocho horas (608). Para evaluar la usabilidad de la aplicación móvil se aplicó la norma ISO 25010, lo que permitió medir la usabilidad a través de seis (6) subcaracterísticas: inteligibilidad, aprendizaje, operabilidad, protección frente a errores de usuarios, estética y accesibilidad; a través del test heurístico se evaluó la aplicación móvil en un antes y un después a correcciones sugeridas por usuarios expertos, obteniendo como resultado la mejora en cada una de estas subcaracterística.

**Palabras Claves: <**APLICACIÓN HIBRIDA**>, <**LENGUAJE DE SEÑAS**>, <**  FRAMEWORK IONIC (SOFTWARE)**>, <**MONGO DB(SOFTWARE)**>, <**HYPERTEXT PREPROCESSOR**(**PHP)**>, <**HTML5 (LENGUAJE DE ETIQUETAS) **>, <**USABILIDAD**>.**

# REVISADO

03 FEB 2020

Ing Jhongton, Parreño Uguillas, MBA ISTA DE BIBLIOTECA Paris Hopels

#### <span id="page-16-0"></span>**ABSTRACT**

The objective of this degree work was the development of a hybrid mobile application as a tool for learning sign language at the Institute of the Deaf in Chimborazo. As research techniques, the interview was used to collect the requirements, the observation to perform the analysis of the sign language teaching process in the classroom, as tools for development the Ionic framework was used that allows the construction of hybrid applications from the same source code allowing access to all peripherals of the device as if it were a native application, a non-relational database in MongoDB, PHP in web services and HTML5 for the frontend. As a framework Scrum allowed to adapt to changes in the implementation of the application, obtaining twenty-three (23) user stories, five (5) sprints in a development time of six hundred and eight hours (608). To assess the usability of the mobile application, the ISO 25010 standard was applied, which allowed measuring the usability of the application through six (6) sub-characteristics: intelligibility, learning, operability, protection against user errors, aesthetics and accessibility; Through the heuristic test, the mobile application was evaluated in a before and after corrections suggested by expert users, obtaining the improvement in each of these sub-characteristics.

**Keywords:** <HYBRID APPLICATION>, <SIGN LANGUAGE>, <FRAMEWORK IONIC SOFTWARE>, <MONGO DB (SOFTWARE)>, <HYPERTEXT PREPROCESSOR (PHP)>, <HTML5 (LANGUAGE OF LABELS)>, <USABILITY>.

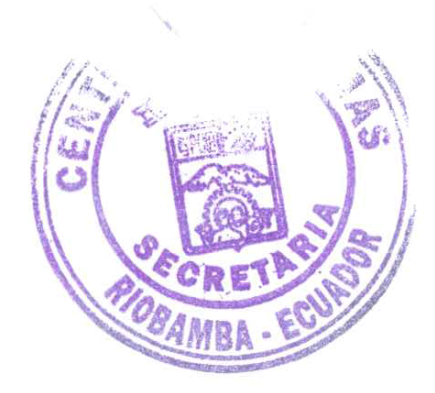

## <span id="page-17-0"></span>**INTRODUCCIÓN**

El mundo de la discapacidad es tan múltiple, que hay algunas que son invisibles como es la discapacidad auditiva en nuestro medio, dándose cuenta cuando una persona usa sus manos para expresar con señas sus necesidades e inquietudes, nos percatamos de que tiene una discapacidad auditiva. (CONADIS, 2017)

En el Ecuador actualmente el lenguaje de señas es conocido como Lengua de Señas Ecuatoriana, LSE. Cabe recalcar que el derecho de comunicarse médiate señas se reconoció inicialmente en la Constitución Política de la República del Ecuador, en el año 1998, según el artículo 53.

"*Se reconoce el derecho de las personas con discapacidad, a la comunicación por medio de formas alternativas, como la lengua de señas ecuatoriana para sordos, oralismo, el sistema Braille y otras.*" (Oviedo, A; Carrera, X & Cabezas, R., 2015).

En la actualidad se testifica que los sordos ecuatorianos disfrutan de todos los derechos políticos y sociales al igual que el resto de la población. El gobierno ecuatoriano ofrece diferentes tipos de ayuda a las personas con capacidades especiales, que abarca el acceso libre a servicios sociales a través del carné de CONADIS que se obtiene mediante una evaluación n los centros de salud especializados(Oviedo, A; Carrera, X & Cabezas, R.,2015).

Siendo consiente sobre la educación para personas con capacidades espéciales que se comunican mediante el lenguaje de señas y muchas de las veces no se las entiende nos enfocamos a la creación de una aplicación multimedia enfocada al aprendizaje apoya el desarrollo cognitivo de la persona sorda y establece un mecanismo por el cual se generan canales de comunicación con su medio( García, I.,2017).

#### **Formulación del problema**

¿Cuál es la calidad de uso de una aplicación móvil hibrida como instrumento complementario para el proceso de enseñanza-aprendizaje en el Instituto de Sordos de Chimborazo para los estudiantes de séptimo grado?

#### **Sistematización del problema**

¿Cómo se realiza actualmente el proceso de enseñanza en el Instituto de Sordos de Chimborazo?

¿Qué Aplicativos Móvil o Herramientas tecnológicas utilizan los docentes de la Institución educativa sordos de Chimborazo para la enseñanza del Lenguaje de Señas?

¿Qué conocimientos tienen los usuarios sobre el uso de una Aplicación Móvil educativa?

¿Qué beneficios se espera de la aplicación móvil híbrida a desarrollar?

¿El uso de aplicaciones móviles tiene un efecto positivo en la educación inclusiva?

¿Se cuenta con los recursos necesarios para poner en ejecución la aplicación?

#### **Justificación**

#### **Justificación teórica**

Debido a que la tecnología siempre se encuentra avanzando a pasos agigantados, podemos hacer el uso de las herramientas que esta ofrece, para poder satisfacer necesidades que se presentan en nuestro entorno, como es el aprendizaje, gracias al internet podemos acceder a una gran cantidad de información en poco tiempo y casi en cualquier ubicación.

Según (Rodriguez Rodriguez and Daureo Campillo, 2003) dentro de las técnicas empleadas para difundir y acceder a la información se encuentran las aplicaciones especializadas las cuales son soluciones software hechas a medida (Jiménez, 2016). Define que una aplicación es un programa informático diseñado para la realización de un determinado tipo de trabajo además sostiene que una aplicación resulta una solución informática para la automatización de tareas complicadas. Por ende, el uso de una aplicación es la ejecución de una técnica para facilitar el acceso a la información, sin embargo, no todos los tipos de aplicaciones universalizan el acceso a la misma.

Es por ello que se propone una aplicación móvil Híbrida dado que (CAMPOVERDE, 2015) considera que el desarrollo de aplicaciones móviles como tablets y smartphones se encuentra en su punto más alto y que existe una amplia variedad de utilidades para estas, como la educación sin embargo, en la actualidad no existe una app móvil para la enseñanza del Lenguaje de Señas Ecuatoriana ya que cada país posee variaciones de este lenguaje es decir que aunque sea un país de habla español no se podría utilizar una app de lenguaje de señas de Colombia ya que son diferentes con respecto a Ecuador, se realizará para las plataformas iOS y Android que son las más utilizadas y populares en la actualidad.

La Aplicación Móvil Híbrida se desarrollará utilizando tecnología de última generación como es Ionic, dado que es una de las mejores herramientas para esta tarea según el autor (Khandeparkar, Gupta y Sindhya 2015).

El Lenguaje de Programación JavaScript según el autor (Colectiva,2017) es para el desarrollo de aplicaciones móviles que ayudará a crear interfaces, vistas Front y animaciones que le dan vida a la misma, existen varios Frameworks de Javascript que pueden ayudar a crear aplicaciones híbridas, entre ellas Ionic. Haciendo uso de este lenguaje de programación se logrará cumplir con el objetivo de desarrollar una aplicación móvil multiplataforma.

La información que se manejará en la aplicación deberá ser integra, buscando asegurar la persistencia de los datos en el tiempo, además que esta no provenga de fuentes heterogéneas, como respuesta a esta necesidad se utilizará una Base de Datos Relacional ya que según el autor (IONOS,2018) presenta las siguientes ventajas como: sencillez, escasa redundancia de datos, alta consistencia de datos, Lenguaje de consultas homogéneo, Procesamiento de datos orientado a conjuntos, etc.

El presente trabajo se encuentra alineado a las líneas de investigación de la ESPOCH en el apartado de Tecnologías de la Información, Comunicación, Procesos Industriales y Biotecnológicos, literal 3 de Programa para el desarrollo de aplicaciones de software para procesos de gestión y administración pública y privada. Educación. En cuanto al lineamiento de la Escuela de Ingeniería en Sistema se encuentra enmarcado en la línea de investigación de Proceso de desarrollo de software. Con respecto a los lineamientos de la ACM se encuentra enmarcado en el apartado de Software.

#### **Justificación aplicativa**

Por lo que el desarrollo de una Aplicación Móvil Híbrida contribuirá a la enseñanza-aprendizaje del Lenguaje de Señas Oficial del Ecuador, para los estudiantes del séptimo grado del Instituto de Sordos de Chimborazo, al acceder ellos a la Aplicación Móvil podrán encontrar material didáctico para su aprendizaje complementario.

La información y recursos didácticos que se encontraran en la Aplicación Móvil ha sido proporcionada por el Instituto de sordos de Chimborazo, la cual podrá ser consultada por sus estudiantes en una disponibilidad de 24/7.

La Aplicación Móvil contará con módulos para el aprendizaje como:

- $\checkmark$  Saludos
- ✓ Familia
- ✓ Abecedario
- ✓ Números
- **Animales**
- ✓ Comida
- $\checkmark$  Medios de Transporte.

El propósito de este proyecto es poder ayudar al proceso de la educación inclusiva en el Instituto de Sordos Chimborazo, brindándoles una herramienta, que responda a la necesidad de sus estudiantes.

## **Objetivos**

## **Objetivo general**

• Desarrollar una Aplicación Móvil Híbrida para la enseñanza del Lenguaje de Señas Oficial del Ecuador en la Ciudad de Riobamba.

#### **Objetivos específicos**

- o Investigar el proceso de enseñanza-aprendizaje en el Instituto de Sordos de Chimborazo para los estudiantes de séptimo grado.
- o Definir y Aplicar la metodología adecuada para el Desarrollo de una Aplicación Móvil Híbrida en el Instituto de Sordos de Chimborazo para los estudiantes de séptimo grado.
- o Desarrollar una Aplicación Móvil Híbrida que satisfaga las necesidades del Instituto de Sordos de Chimborazo para los estudiantes de séptimo grado.
- o Evaluar la usabilidad de la aplicación móvil hibrida con las métricas ISO 25010.

## **CAPITULO I**

#### <span id="page-22-0"></span>**1. Marco teórico**

#### <span id="page-22-1"></span>*1.1 Discapacidad auditiva*

La discapacidad auditiva es una dificultad que altera el proceso comunicativo de la persona, esta privación en la parte sensorial auditiva como consecuencia produce que la persona no interprete correctamente el lenguaje oral (Cañizares 2015).

De acuerdo a la organización mundial de salud (OMS), el 5% de la población mundial, es decir 360 millones de personas, padece pérdida de audición discapacitante. Entre ellos, 328 millones son adultos y 32 millones niños.

En Ecuador existe a nivel nacional 55.020 personas con discapacidad auditiva. De ellos, 54,34% son hombres, 45,65%, mujeres (Telégr.afo, 2017).

### <span id="page-22-2"></span>*1.1.1 Definición de sordera o hipoacusia*

Perdida de la capacidad auditiva ocasionando una dificultad o imposibilidad para oír normalmente, la sordera está impedido en el procesamiento de información por vía auditiva, que afecta adversamente el rendimiento académico (NICHCY, 2010). **(Figura 1-1).**

<span id="page-22-3"></span>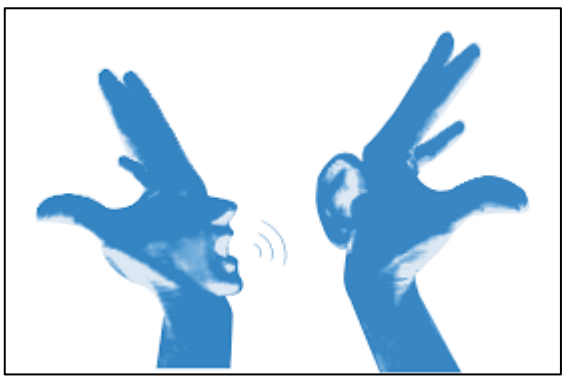

 **Figura 1-1.** Sordera  **Fuente:** (NICHCY, 2010)

## <span id="page-23-0"></span>*1.1.2 Tipos de Sordera*

La sordera se puede clasificar tomando en cuenta: el grado de pérdida auditiva, el momento de su aparición y según el lugar de la lesión. Según lo demuestra la siguiente tabla (CONADIS,2017) **(Tabla 1-1).**

|              | Tipo                        | Definición                                          |  |
|--------------|-----------------------------|-----------------------------------------------------|--|
| Aparición    | Sordera prelocutiva         | Está presente antes de que se haya desarrollado el  |  |
|              |                             | lenguaje.                                           |  |
|              | Sordera postlocutiva        | Aparece cuando ya existe lenguaje.                  |  |
|              | Conducción o de transmisión | Presentan alteraciones en la transmisión del sonido |  |
|              |                             | a través del oído externo y medio.                  |  |
| Localización | Percepción o                | Debido a lesiones en el oído interno o en la vía    |  |
|              | neurosensoriales            | nerviosa auditiva.                                  |  |
|              | Leves                       | 20-40 dB: Aunque el la persona<br>ove todo,         |  |
| Grado        |                             | comprende sólo parte de lo que oye, por lo que      |  |
|              |                             | pueden aparecer problemas de atención en clase.     |  |
|              | Medias                      | (41-70 dB): El lenguaje aparece de forma natural y  |  |
|              |                             | espontánea pero con retraso y muchas dificultades   |  |
|              |                             | fonoarticulatorias.                                 |  |
|              | Severas                     | (71-90 dB): Discriminan sonidos del entorno frente  |  |
|              |                             | a sonidos del habla.                                |  |

<span id="page-23-2"></span>**Tabla 1-1.** Clasificación de la sordera

**Fuente:**(Marco y Matéu,2018)

**Realizado por:** Cristian Javier Arellano Fonseca, 2019.

## <span id="page-23-1"></span>*1.1.3 Lenguaje de señas para personas con discapacidad auditiva*

El lenguaje mediante señas es la lengua natural de las personas sordas. Se basa en ademanes y expresiones a través de las manos, los ojos, el rostro, la boca y el cuerpo.

Muchos sordos se comunican con esta lengua y requieren de un intérprete o persona que la maneje para relacionarse con oyentes que no la conocen que en nuestro medio son muchos, en nuestro país este tipo de lenguaje se le conoce como Lengua de Señas Ecuatoriana, LSE ( EcuRed, 2018) **(Figura 2-1).**

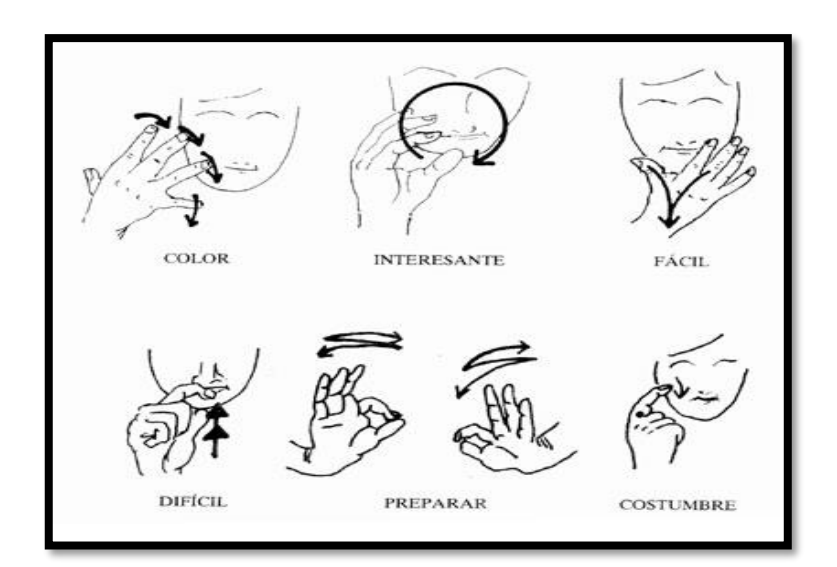

<span id="page-24-2"></span> **Figura 2-1**. Lenguaje de señas  **Fuente: (Marco & Matéu, s. f.) Realizado por:** Cristian Javier Arellano Fonseca, 2019.

#### <span id="page-24-0"></span>*1.1.4 Fonología de la lengua de señas*

El procesamiento fonológico es la capacidad de decodificar las palabras escritas asociando los grafemas a los sonidos del lenguaje hablado, se puede definir entonces como la habilidad para segmentar, fundir, eliminar y sustituir sonidos en las palabras, que pueden ser analizados por los siguientes parámetros (FIGUEROA, V. & LISSI, M.,2005) **(Tabla 2-1).**

| <b>Parámetros</b>     | <b>THOME E I</b> I ONOTO the GC REFUSE OF SCHOOL<br>Características |  |  |
|-----------------------|---------------------------------------------------------------------|--|--|
| Configuración         | Forma de la mano al realizar un signo.                              |  |  |
| Orientación           | Palma hacia arriba, hacia abajo, hacia los lados.                   |  |  |
| Lugar de articulación | En donde se realiza el signo: boca, frente, pecho, hombro.          |  |  |
| <b>Movimiento</b>     | Movimiento de las manos al realizar un signo: giratorio, recto.     |  |  |
| Punto de contacto     | Parte de la mano dominante                                          |  |  |
| <b>Plano</b>          | En donde se realiza el signo                                        |  |  |
| Componente no manual  | La información que se transmite a través del cuerpo: Expresión      |  |  |
|                       | facial, componentes hablados y componentes orales.                  |  |  |

<span id="page-24-1"></span>**Tabla 2-1.** Fonología de la lengua de señas

**Fuente:**( NOGUEIRA, A.,2006)

**Realizado por:** Cristian Javier Arellano Fonseca, 2019.

Esta información va de la mano con algunos parámetros necesarios para la fonología y su análisis. **(Tabla 3-1).**

| Parámetros generalmente necesarios para analizar la fonología de las lenguas orales |                                                                            |  |  |  |
|-------------------------------------------------------------------------------------|----------------------------------------------------------------------------|--|--|--|
| Mecanismo de corriente                                                              | Mecanismo de generación de la corriente de aire: pulmonar, eyectivo,       |  |  |  |
|                                                                                     | inyectivo                                                                  |  |  |  |
| Modo de articulación                                                                | Divide a los sonidos en oclusivos, fricativos, aproximantes o vocálicos.   |  |  |  |
| Punto de articulación                                                               | Tracto vocal que están más cercanas en el momento de la articulación.      |  |  |  |
| Coarticulación                                                                      | Sonido presenta varias fases en el modo o en el punto de articulación a lo |  |  |  |
|                                                                                     | largo de su articulación.                                                  |  |  |  |

<span id="page-25-1"></span>**Tabla 3-1.** Parámetros fonológicos

**Fuente:** ( EDUCARED,2016)

**Realizado por:** Cristian Javier Arellano Fonseca, 2019.

#### <span id="page-25-0"></span>**1.2 Educación inclusiva**

Educación inclusiva es un modelo comprometido con la igualdad humana, con el reto de hacer compatibles las dificultades que se presentan en una escuela (Ministerio de Educación 2002).

#### *1.2.1 Educación inclusiva en el Ecuador*

Existían estudiantes con necesidades especiales (NNE) que no se encontraban en las nominas del sistema educativo regular, pero con el inicio de la educación especial, se los ha incorporado dentro de las escuelas regulares, a través de la creación de aulas de apoyo, con la incorporación de profesionales capacitados en atender las necesidades de cada uno de los estudiantes con el fin de incorporarlos dentro del sistema de educación regular. (CHACANA, L., 2019) **(Figura 3-1).**

<span id="page-25-2"></span>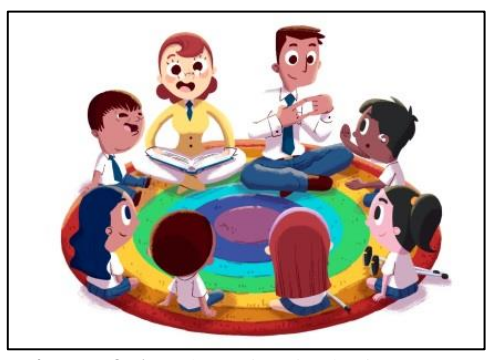

 **Figura 3-1.** Educación inclusiva  **Realizado por:** Cristian Javier Arellano Fonseca, 2019. **Fuente:** (CHACANA,L., 2019).

#### *1.2.2 Principios de la educación inclusiva*

De acuerdo a la UNESCO los principios para una nueva educación son:

➢ Absolutamente todos los niños sin importar el sexo tienen derecho a la educación y se la debe proporcionar la oportunidad de conseguir y conservar a un nivel de conocimientos aceptables.

- ➢ Cada uno de los niños posee características, capacidades, necesidades e intereses de aprendizaje propios.
- ➢ Los sistemas y programas educativos tienen que ser diseñados y aplicados de tal modo que se tenga en cuenta las diferentes necesidad y características. (CHACANA,L.,2019).

#### <span id="page-26-0"></span>**1.3 Tecnologías de la aplicación y la información (TIC)**

Las tecnologías de la información y la comunicación (TIC) son aquellos recursos y herramientas enfocados al administrar y compartir información, como por ejemplo computadoras, teléfonos móviles, televisores, reproductores portátiles de audio y video o consolas de juego UNESCO, 2015). Las TICS pueden complementar, enriquecer y trasformar el nivel de educación, razón por la cual la UNESCO comparte conocimientos tecnológicos que puede facilitar el acceso universal a la educación, por lo cual apoya el desarrollo de los docentes a mejorar la calidad y la pertinencia del aprendizaje, reforzar la integración y perfeccionar la gestión y administración de la educación(UNESCO, 2015) **(Figura 4-1).**

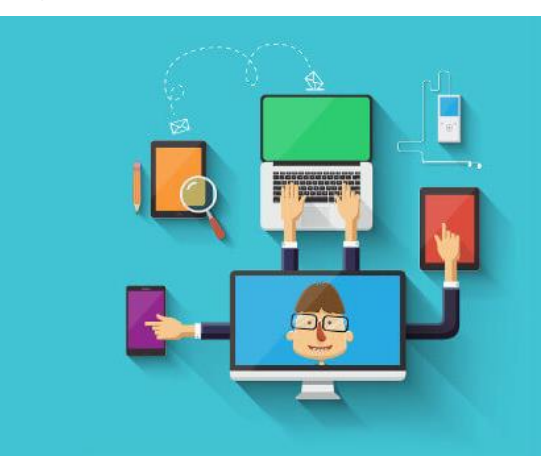

 **Figura 4-1.** TICS en la educación  **Realizado por:** Cristian Javier Arellano Fonseca, 2019. **Fuente:** (UNESCO, 2015)

#### <span id="page-26-2"></span><span id="page-26-1"></span>**1.4 Aplicaciones web**

Son un tipo de aplicaciones de software que permiten tener mayor accesibilidad y de esta manera atender a un sin número de clientes al mismo tiempo. Dichas aplicaciones permiten que la información administrada sea examinada, procesada y analizada a través de la red en cualquier lugar, dado que son una serie de programas interconectados los cuales permiten al usuario realizar una tarea específica en la Web de forma clara y dinámica. Dicho en otras palabras, es una aplicación (Software) que se la desarrolla en un lenguajes que es interpretado por los navegadores permitiendo así la ejecución en los mismos. (EcuRed,2018) **(Figura 5-1).**

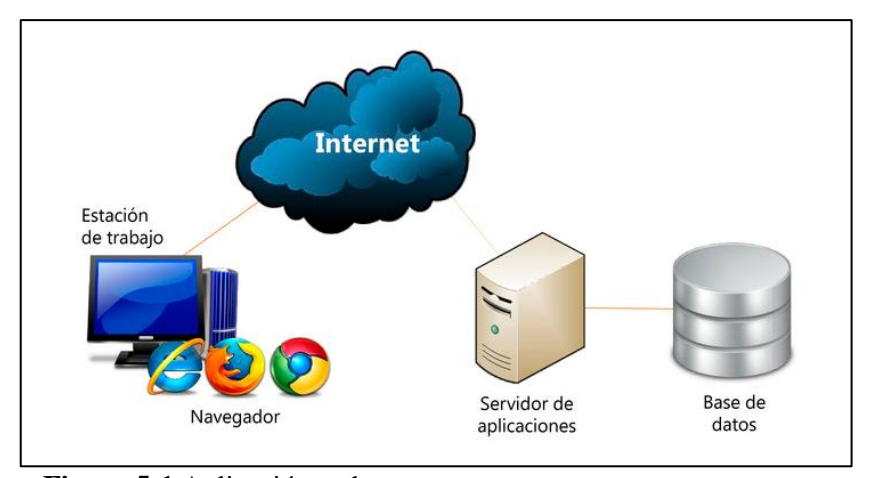

<span id="page-27-2"></span> **Figura 5-1** Aplicación web  **Realizado por:** Cristian Javier Arellano Fonseca, 2019. **Fuente:** ( LAMARCAR, M. 2018).

#### <span id="page-27-0"></span>*1.4.1 Fundamentos de la web*

Una de las principales características de la web se basa en dos puntales fundamentos:

- **El protocolo HTTP. -** permite una implementación simple y sencilla de un sistema de comunicaciones que nos permite enviar cualquier tipo de ficheros de una forma fácil, simplificando el funcionamiento del servidor y permitiendo que servidores poco potentes atiendan miles de peticiones y reduzcan los costes de despliegue.
- **Lenguaje HTML.-** nos proporciona un mecanismo de composición de páginas enlazadas simple y fácil, altamente eficiente y de uso muy simple (Mateu y Universitat Oberta de Catalunya 2004).

#### <span id="page-27-1"></span>*1.4.2 El protocolo HTTP*

El protocolo HTTP (hypertext tranfer protocol) es el protocolo base de la WWW. Se trata de algo simple siendo orientado a conexión y sin estado. La razón de que esté orientado a conexión es que emplea para su trabajo un protocolo de comunicaciones conocido como (TCP, transport control protocol) de modo conectado, un protocolo que establece un canal de comunicaciones de extremo a extremo, entre el cliente y el servidor (LÁZARO.D, 2018) **(Figura 6-1).**

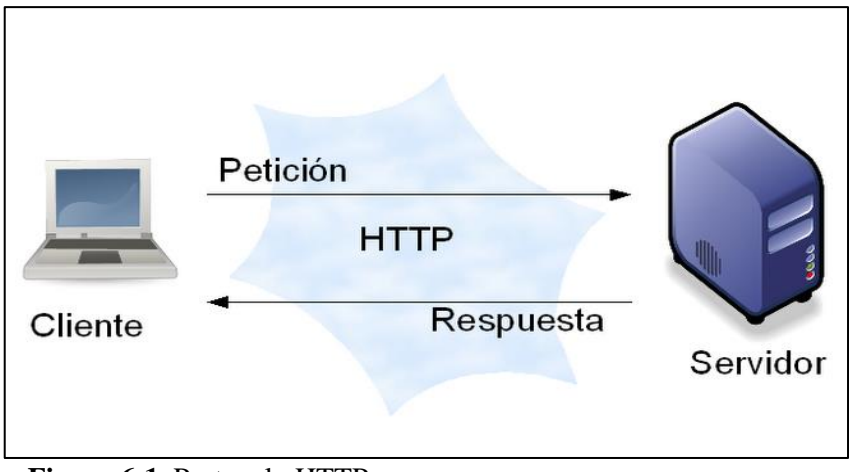

<span id="page-28-3"></span> **Figura 6-1.** Protocolo HTTP  **Realizado por:** Cristian Javier Arellano Fonseca, 2019.

## <span id="page-28-0"></span>*1.4.3 El lenguaje HTML*

El lenguaje de marcas de hipertexto, HTML o (HyperText Markup Language) se basa en el metalenguaje SGML y es el formato de los documentos de la World Wide Web es la organización que desarrolla los estándares para normalizar el desarrollo y la expansión de la Web y la que publica las especificaciones relativas al lenguaje HTML ( LAMARCAR, M., 2018).

## <span id="page-28-1"></span>*1.4.4 Características de la web*

La Web es un sistema que presenta las siguientes características:

- **Hipermedial:** en la Web podemos manejar información multimedial y navegar a través de ella.
- **Distribuido:** la Web es un sistema compuesto por miles de servidores localizados en cientos de ciudades del mundo que están interconectadas entre sí.
- **Heterogéneo:** por ser un servicio relativamente nuevo, la Web tiene la ventaja de poder reunir servicios y protocolos más antiguos, de modo tal de presentar la información desde un único programa cliente.
- **Colaborativo:** ésta es una característica sustancial y la que posiblemente le haya dado el mayor empuje a su crecimiento, ya que cualquier persona, en cualquier parte del mundo, puede agregar información a la Web para que luego pueda ser consultada por el resto de los usuarios (ELHACKER, 2017).

## <span id="page-28-2"></span>*1.4.5 Esquema de Funcionamiento*

El trabajo de las aplicaciones web reside en que un cliente hace una solicitud a un servidor, por ejemplo, desea ver una página Web, y el servidor debe ser capaz de buscar en su estructura de almacenamiento, encontrar los archivos que componen la página y enviársela al cliente (BARZANA, 2019).

## *1.4.5.1 Ventajas*

- Se puede usar en cualquier sistema operativo lo que se necesita es solo un navegador.
- No existe problemas de compatibilidad.
- Escaso de requerimientos de memoria.
- Soporta una gran variedad de concurrencia de usuarios.
- Consumo de recursos bajo.
- Multiplataforma.
- Portables.( BARZANA,2019)

### *1.4.5.2 Desventajas*

- La compatibilidad de los navegadores con estilos de diseño.
- La seguridad de la información puede ser restringido.
- Habitualmente ofrecen menos funcionalidades que las aplicaciones de escritorio. Se debe a que las funcionalidades que se pueden realizar desde un navegador son más limitadas que las que se pueden realizar desde el sistema operativo. Pero cada vez los navegadores están más preparados para mejorar en este aspecto. La aparición de HTML 5 representa un hito en este sentido. Es posible añadir funcionalidades a estas aplicaciones gracias al uso de Aplicaciones de Internet Ricas.
- La disponibilidad depende de un tercero, el proveedor de la conexión a internet o el que provee el enlace entre el servidor de la aplicación y el cliente. Así que la disponibilidad Del servicio está supeditada al proveedor. (BARZANA, 2019).

#### <span id="page-30-0"></span>**1.5 Importancia de las TIC en la educación inclusiva**

El estudio e las TICS en personas con discapacidades ha sido de vital importancia como herramienta educativa para mejorar y contribuir a la educación de calidad potenciándola en cada individuo (VIU, 2018).

Las TICS en la educación inclusiva resalta la implementación de juegos y videojuegos con la finalidad de perfeccionara las actitudes y sensibilidad de las discapacidades, ya que potencian la conciencia social de cada uno de los estudiantes, eliminando así las actitudes negativas que se generan gracias al desconocimiento de la discapacidad, dado que las herramientas digitales proporcionan conocimiento inclusivo para los estudiantes con discapacidad dentro de las aulas. (VIU, 2018).

El profesor Cabero en el "Primer Encuentro Internacional de Educación Inclusiva", celebrado en octubre del 2014 en Pátzcuaro (México), realizo un análisis sobre las posibilidades que las TIC dentro de la Educación Inclusiva, haciendo referencia a cuatro puntos importantes ( CABERO, J. & FERNANDÉZ, J., 2017) . **(Tabla 4-1).**

|                     | Educación inclusiva y las TICS.                                        |  |  |  |  |
|---------------------|------------------------------------------------------------------------|--|--|--|--|
| Diseño universal en | Búsqueda de un diseño universal del aprendizaje.                       |  |  |  |  |
| las TICS.           | Buscar principios de diseño, tanto en el hardware como en el software, |  |  |  |  |
|                     | que faciliten su utilización por todos los usuarios.                   |  |  |  |  |
| Mejorar la brecha   | Mal diseño puede impedir el acceso a las nuevas tecnologías.           |  |  |  |  |
| digital.            | la no subtitulación de los vídeos o la descripción de los comandos de  |  |  |  |  |
|                     | forma auditiva, impiden el acercamiento a las tecnologías por los      |  |  |  |  |
|                     | sujetos con déficit auditivos.                                         |  |  |  |  |
|                     | Economía.<br>$\bullet$                                                 |  |  |  |  |
| <b>Atención</b>     | Favorecen la autonomía de los estudiantes, pudiéndose adaptar a las    |  |  |  |  |
| personalizada.      | necesidades y demandas de cada alumno o alumna de forma                |  |  |  |  |
|                     | personalizada.                                                         |  |  |  |  |
|                     |                                                                        |  |  |  |  |
|                     | Ahorran tiempo para la adquisición de habilidades y capacidades en     |  |  |  |  |
|                     | los estudiantes.                                                       |  |  |  |  |
|                     | Favorecen el diagnóstico de los alumnos y alumnas.<br>٠                |  |  |  |  |
|                     | Respaldan un modelo de comunicación y de formación multisensorial.     |  |  |  |  |
| Las TIC para la     | Las posibilidades que nos ofrecen para mejorar las condiciones de vida |  |  |  |  |
| inclusión social de | de colectivos tradicionalmente marginados, entre los que podemos       |  |  |  |  |
| diferentes          | señalar, el de las mujeres y las minorías étnicas y lingüísticas. Y al |  |  |  |  |
| colectivos.         | respecto ya van apareciendo diferentes experiencias que son            |  |  |  |  |
|                     | interesantes analizar                                                  |  |  |  |  |

<span id="page-30-2"></span>**Tabla 4-1.** Educación inclusiva y las TICS

**Fuente:**( CABERO, J. & FERNANDÉZ, J., 2017). **Realizado por:** Cristian Javier Arellano Fonseca, 2019.

#### <span id="page-30-1"></span>*1.5.1 Las TICS y sus avances en la educación inclusiva*

En la ESPOCH en el año 2017 se publicó un artículo científico denominado "Precognición, interpretation and teaching of sign language in the official languages of Ecuador" el cual proponía una aplicación móvil para la enseñanza del Lenguaje de Señas en los idiomas oficiales del Ecuador es decir en Castellano y Kichwa para lo cual utilizaba imágenes y gif vectorizados como se muestra a continuación en la **Figura 7-1.**

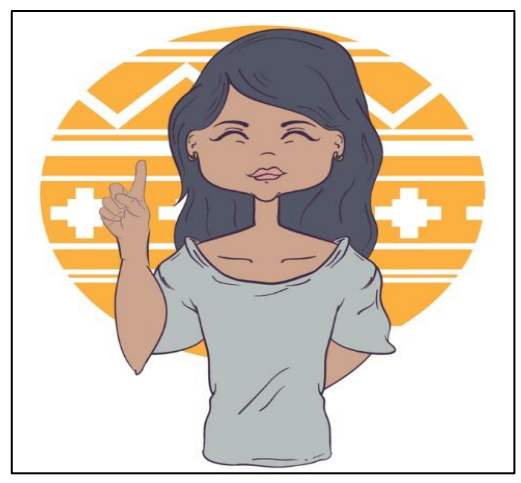

<span id="page-31-0"></span> **Figura 7-1.** Precognición  **Fuente:** Precognición, interpretation and teaching of sign language in the official languages of Ecuador"  **Realizado por:** Cristian Javier Arellano Fonseca, 2019.

El desarrollo de un sistema que traduzca el lenguaje de señas a voz y viceversa utilizando el sensor kinect, aplicado al Instituto de Sordos de Chimborazo, se ejecutó a través de la utilización del método científico, la Distribución t-Student y las principales técnicas de recopilación de información como: observación, entrevista y encuestas. A través del uso de un sensor Kinect, un micrófono y el software Visual Studio permitieron el reconocimiento de los movimientos realizados con las manos, permitiendo registrar y guardar las trayectorias para asociarlos con un significado y posteriormente ser transformados en audio, ayudando a la comprensión del lenguaje de las personas sordas. Se aplicaron encuestas a los estudiantes del Instituto de Sordos de Chimborazo (ISCH) y a personas oyentes elegidas al azar, evaluando distintos indicadores como: Facilidad de comunicación, integración en la sociedad, atención en sectores públicos y tiempo de traducción, indicadores que fueron evaluados antes y después de utilizar el sistema. Como resultado se obtuvo que sin la utilización del sistema de traducción, el 23.44% de personas encuestadas indican que es fácil la comunicación entre las personas sordas con las personas oyentes, mientras que utilizando el sistema el porcentaje se incrementó al 96.88%. Se concluye que la comunicación entre las personas sordas con el resto de la sociedad mejora mediante la utilización del sistema de traducción. Se recomienda que al utilizar el sensor kinect, éste no tome contacto directo con el sol, debido a que algunas condiciones de iluminación pueden hacer que sea difícil para el sensor, identificar los movimientos realizados por el usuario. Este sistema puede ser utilizado en distintos sectores públicos y privados facilitando una mejor comunicación con las personas con discapacidad auditiva (Criollo, 2005). **(Figura 8-1).**

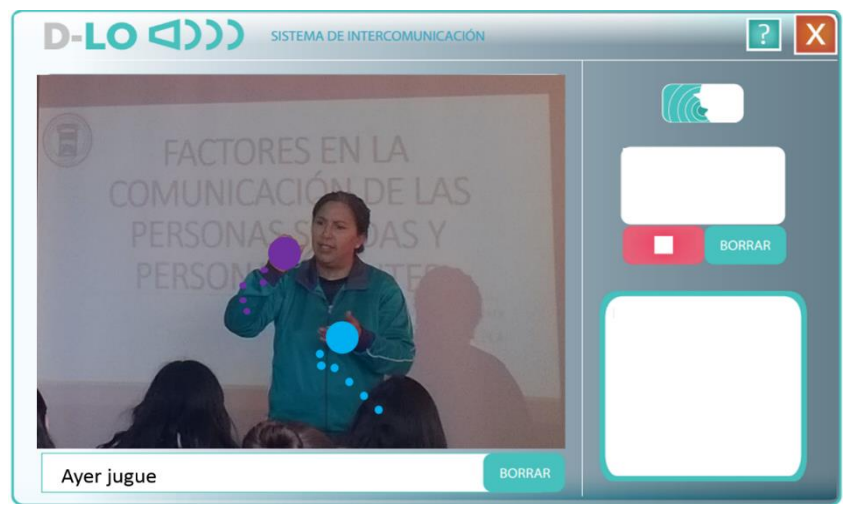

 **Figura 8-1** Sistema de intercomunicación  **Fuente: (**Criollo, 2005).  **Realizado por:** Cristian Javier Arellano Fonseca, 2019.

### <span id="page-32-1"></span><span id="page-32-0"></span>**1.6 Aplicaciones móviles**

Una aplicación móvil (también llamada app) no es más que un programa informático elaborado con la finalidad de llevar a cabo o facilitar una tarea en un dispositivo informático. Cabe mencionar que, aunque todas las aplicaciones son programas, no todos los programas son aplicaciones.

Existe un sin número de software en el mercado, con la diferencia que solo se lo denomina así a aquel que ha sido creado para un fin determinado. No se consideraría una aplicación, por ejemplo, un sistema operativo, ni una suite, pues su propósito es general ( ARTICA, R., 2014). **(Figura 9-1).**

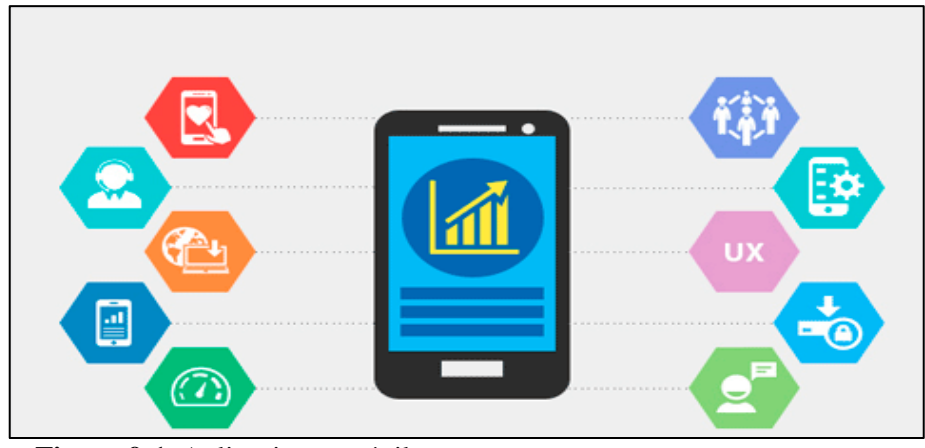

<span id="page-32-2"></span> **Figura 9-1.** Aplicaciones móviles **Fuente**: ( LANCETALENT, 2014)  **Realizado por:** Cristian Javier Arellano Fonseca, 2019.

#### <span id="page-33-0"></span>*1.6.1 Tipos de Aplicaciones móviles*

Se puede aplicar 1os distintos tipos de aplicaciones para proteger un dispositivo entre ellas tenemos:

#### <span id="page-33-1"></span>*1.6.1.1 Aplicaciones públicas y privadas*

- Las aplicaciones públicas son aquellas que se publican en tiendas de aplicaciones para todo público como, por ejemplo, App Store de iTunes para iOS y Google Play para Android.
- Las aplicaciones privadas estas se desarrollan concretamente para empresas y no se publican de forma pública. Las aplicaciones privadas se despliegan para los empleados (LanceTalent,2014).

#### <span id="page-33-2"></span>*1.6.1.2 Aplicaciones nativas y aplicaciones hibridas.*

#### <span id="page-33-3"></span>*1.6.1.2.1 Aplicaciones nativas*

Son aquellas denominadas genéricamente como software development Kit o SDK, Android y Windows phone tienen uno diferente, las aplicaciones nativas se diseñan y programan para cada plataforma en el lenguaje utilizado por el SDK (Cuello y Vittone, 2013).

Estas son desarrolladas específicamente para cada sistema operativo, por ejemplo:

- Java o Kotlin para crear aplicaciones para dispositivos Android.
- Objective-C o Swift para crear aplicaciones para dispositivos con iOS o Mac OS.
- C# o .Net para Windows.

Depende en su totalidad de la plataforma y las aplicaciones no son portables a otras, hay que desarrollar una por cada plataforma.

#### <span id="page-33-4"></span>*1.6.1.2.2 Aplicaciones hibrida.*

Las aplicaciones híbridas son diseñadas en un lenguaje de programación web ya sea HTML5, CSS o JavaScript, conjuntamente con un framework que adapta la vista web a cualquier vista de un dispositivo móvil. Es decir, no son más que una aplicación construida para ser utilizada en distintos sistemas operativos móviles, tales como, iOS, Android o Windows Phone, evitando así la tarea de crear una aplicación para cada sistema operativo. De esta manera, una aplicación híbrida puede ser adaptada a múltiples plataformas móviles sin crear nuevos códigos, pero ajustándose a algunos cambios operacionales para cada uno de ellos (Pérez, 2017).

#### <span id="page-34-0"></span>*1.6.1.2.3 Características de las aplicaciones nativa e hibridas.*

Para el desarrollo de una aplicación debemos elegir el formato adecuado, razón por la cual distinguiremos las características de las aplicaciones hibridas como las aplicaciones nativas. **(Tabla 5-1).**

| Caracteristicas de las aplicaciones                 |                                                    |  |  |  |
|-----------------------------------------------------|----------------------------------------------------|--|--|--|
| <b>Nativas</b>                                      | <b>Hibridas</b>                                    |  |  |  |
| Menor rendimiento                                   | Versátil                                           |  |  |  |
| Diseño atractivo                                    | Sin permisos                                       |  |  |  |
| Actualizaciones                                     | Mantenimiento sencillo                             |  |  |  |
| <b>Notificaciones</b>                               | Responsiva                                         |  |  |  |
| Sin conexión                                        | Costo accesible                                    |  |  |  |
| Descarga en tiendas oficiales                       | Mejor experiencia en uso.                          |  |  |  |
| Elegir un desarrollo nativo si tu proyecto necesita | Elegir por una aplicación híbrida cuando requieras |  |  |  |
| una aplicación veloz, con mayor rendimiento y       | el desarrollo de un proyecto en el menor tiempo    |  |  |  |
| diseño más complejo                                 | posible y de diseño sencillo.                      |  |  |  |

<span id="page-34-2"></span>**Tabla 5-1.** Características de las aplicaciones nativas e hibridas **Características de las aplicaciones**

**Fuente**: (Luna, Millahual y Iacono, 2018)

**Realizado por:** Cristian Javier Arellano Fonseca, 2019.

#### <span id="page-34-1"></span>**1.7 Framework Ionic**

Ionic Framework es el kit de herramientas de interfaz de usuario móvil gratuito de código abierto para desarrollar aplicaciones multiplataforma de alta calidad para iOS nativo, Android y la web, todo desde un solo código base (Ionic, 2017). **(Tabla 6-1)**

| <b>Framework</b> | <b>Documentation</b> | <b>Performance</b> | <b>Community</b> | <b>Learning</b><br>Curve |
|------------------|----------------------|--------------------|------------------|--------------------------|
| Ionic            |                      |                    |                  |                          |
| Famo.us/Angular  |                      | 10                 |                  |                          |
| OnSenUI          |                      |                    |                  |                          |

<span id="page-34-3"></span>**Tabla 6-1.** Comparación de framework para desarrollo de aplicaciones móviles híbridas

**Fuente:** (Khandeparkar, 2015)

**Realizado por:** Cristian Javier Arellano Fonseca, 2019.

Ionic, al estar basado en Angular, utiliza el patrón conocido como Vista-Controlador (View-Controller) que fue popularizado por frameworks como Cocoa Touch. En este tipo de patrón las diferentes secciones de la interfaz se pueden dividir en distintas vistas hijas o incluso podrían ser vistas hijas que contengan a su vez otras vistas hijas. Los controladores están asociados a estas

vistas y se encargan de proporcionar los datos necesarios y la funcionalidad de los diferentes elementos. (Sánchez, 2015).

#### <span id="page-35-0"></span>**1.8 Metodología ágil Scrum.**

La metodología Scrum es un marco para desarrollar y sustentar productos complejos, dentro del cual las personas pueden abordar problemas adaptativos complejos, mientras productos del mayor valor y eficaces, Scrum es ligero, simple de entender y no es difícil de perfeccionar.(Altman, 2018). El objetivo del Scrum es abastecer de un proceso adecuado para los proyectos, y su desarrollo orientado a los objetivos, la metodología Scrum reconocida en la actualidad por sus características que encajan en el área tecnológica y en la nueva forma de gestión de empresas (Fuentes, 2015).

Los principales beneficios que nos aportan Scrum son:

- Comunicación.
- Trabajo de equipo.
- Flexibilidad.
- Proveer software funcionando de manera incremental (Fuentes, 2015).

En la **Tabla 7-1** se muestra la metodología Scrum con los siguientes componentes:

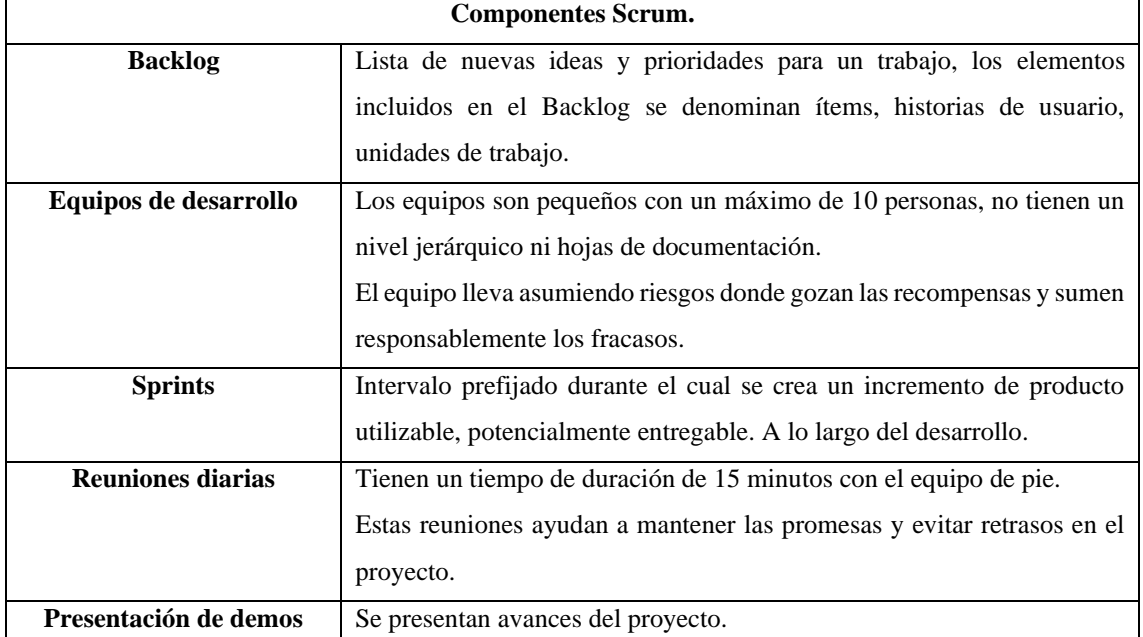

<span id="page-35-1"></span>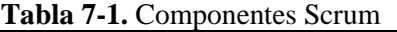

**Fuente:** (Fuentes, 2015).

**Realizado por:** Cristian Javier Arellano Fonseca, 2019.
# **1.9 Mean Stack**

Mean Stack es el acrónimo de (MongoDB, ExpressJS, AngularJS, NodeJS), son un conjunto de subsistemas de software para el desarrollo de aplicaciones, y páginas web dinámicas, que están basadas, cada una de estas en el popular lenguaje de programación conocido como JavaScript de código abierto y uso gratuito (Dickey ,2014).

### *1.9.1 Componentes de Mean Stack.*

Los componentes de Mean Stack son:

### *1.9.1.1 Mongo DB.*

Es un sistema de base de datos NoSQL (not only SQL) que se identifica por su alto rango y por estar basado en documentos en lugar de las tradicionales tablas. Los documentos con los que MongoDB trabaja están en formato JSON, BSON (Zambrano, 2018).

# *1.9.1.2 NodeJS.*

Framework de programación basado en el motor v8 de Google, En este momento es el que usa el navegador Chrome y su principal característica es que está orientado a eventos no bloqueantes. Esto lo hace idóneo para la creación de aplicaciones que se van a usar en tiempo real (Zambrano, 2018).

## *1.9.1.3 Express*

Paquetes que podemos encontrar con NPM. Se trata de un framework que brinda un conjunto de funcionalidades de vital importancia durante nuestro desarrollo. Encargado del enrutamiento de las peticiones que llegan a nuestro servidor, como del manejo de errores.

## *1.9.1.4 Angular*

Es un framework basado en el patrón modelo vista y controlador creado por Google y se utiliza para crear páginas que no necesitan ser recargadas para actualizar sus vistas, los más destacados son:(Slashmobility, 2015)

- Mean.JS.
- Mean.IO.

# *1.9.2 Evaluación Heurística*

La evolución heurística *trata* básicamente de la comprobación de un sin número de principios heurísticos, mismo que son reglas propuestas con algún investigador basados en experiencias en cualquiera otra aplicación; uno de estos principios es el de Nielsen en el que se analizan varias subcaracterísticas importantes (Preece, 2007).

#### **Ventajas**

Según (Preece, 2007) la evaluación heurística posee las siguientes ventajas:

- Esta evaluación es más rápida obteniendo resultados inmediatamente que el evaluador termine su evaluación.
- Esta evaluación es más económica resolviendo el 75% de los problemas de usabilidad.
- No es necesario planificar por adelantado, solamente es necesario un prototipo de evaluadores y reglar de evaluación.
- Los evaluadores no deben ser específicamente expertos en usabilidad, pueden ser profesionales o estudiantes relacionados a la informática o usuarios finales con conocimiento avanzados.

#### **Desventajas**

Según (Preece, 2007) la evaluación heurística posee las siguientes desventajas:

- Los evaluadores son quienes simulan a usuarios reales, lo que provoca falsas alarmas o puede resultar imposible detectar problemas de usabilidad.
- Al Seleccionar al grupo de evaluadores también se puede condicionar la opinión de los evaluadores.
- Puede existir otros métodos tales como el test de usuarios, mismos que permiten evaluar problemas de usabilidad.

### **Principios Heurísticos**

Según (Preece, 2007) los principios heurísticos son:

- Los principios heurísticos son reglas definidas por un investigador u alguna organización mismos que están basados en la experiencia de cualquiera otra aplicación.
- Existen algunos principios heurísticos tales como: 8 Reglas de oro de Ben Shneiderman, Principios heurísticos de Constantine, Principios heurísticos para Web de Instone, Principios heurísticos para DCU de Mayhew, Principios heurísticos para páginas de inicio de Nielsen y Tahir, Principios heurísticos para la web de Tognazzini, entre otros, recalcando que los más utilizados con los principios heurísticos de Nielsen.

### *1.9.3 ISO 25010*

El modelo de calidad representa la piedra angular en torno a la cual se establece el sistema para la evaluación de la calidad del producto. En este modelo se determinan las características de calidad que se van a tener en cuenta a la hora de evaluar las propiedades de un producto software determinado.

La característica de usabilidad se subdivide a su vez en las siguientes subcaracteristicas:

- **Capacidad para reconocer su adecuación.** Capacidad del producto que permite al usuario entender si el software es adecuado para sus necesidades.
- **Capacidad de aprendizaje.** Capacidad del producto que permite al usuario aprender su aplicación.
- **Capacidad para ser usado.** Capacidad del producto que permite al usuario operarlo y controlarlo con facilidad.
- **Protección contra errores de usuario.** Capacidad del sistema para proteger a los usuarios de hacer errores.
- **Estética de la interfaz de usuario.** Capacidad de la interfaz de usuario de agradar y satisfacer la interacción con el usuario.
- **Accesibilidad.** Capacidad del producto que permite que sea utilizado por usuarios con determinadas características y discapacidades. (ISO25000, 2017)

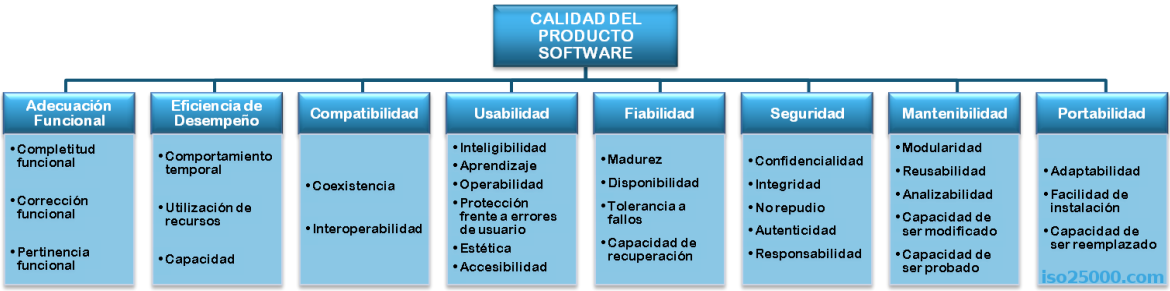

**Figura 10-1** ISO 25010 **Fuente**: .(ISO25010, 2017) **Realizado por:** Cristian Javier Arellano Fonseca, 2019.

## **CAPITULO II**

## **2 MARCO METODOLÓGICO**

#### **2.1 Establecimiento de la Metodología.**

Para el desarrollo de la aplicación móvil hibrida se necesitaba tener una metodología que permita la flexibilidad ante posibles cambios en el transcurso de su desarrollo, avances paulatinos y minimizar riesgos, siendo así Scrum seleccionada ya que estas son características que la metodología posee.

### **2.2 SCRUM**

El marco de trabajo Scrum permite entregas parciales en la que se agrega valor al proyecto conocidas como Sprints, el Product Owner establece la prioridad de las historias de usuarios además consiente tener reuniones frecuentes con el cliente considerándolo como parte del equipo, en situación de ser necesario cambios permite una re planificación ajustándose a las necesidades reales del cliente.

Este marco de trabajo se basa en tres fases principales: Fase de planificación, Fase de desarrollo, Fase de cierre. Previo al desarrollo de estas fases se realizó un análisis preliminar en el cual se efectuaron las siguientes actividades: estructura PIECES, estudio de factibilidad, análisis y gestión de riesgos, diseño de diagramas UML del sistema.

# *2.2.1 Análisis Preliminar*

Antes de realizar la planificación del desarrollo de software se determinó la situación inicial del proyecto para analizar si se contaba con los recursos y factibilidad necesaria para poder llevar a cabo el proyecto al igual que la estructura PIECES.

2.2.1.1 Proceso para la enseñanza del lenguaje señas.

Actualmente en el Instituto de sordos de Chimborazo el proceso para la enseñanza del lenguaje de señas, inicia cuando el profesor establece el tema de la clase a través de la actuación de situaciones que pasan en la vida cotidiana, los estudiantes deben comprender cuál es el tema de la clase, si logran identificar el tema cada uno de ellos debe de establecer un ejemplo relacionado y el profesor registra la participación en clase, sino solicitan más ejemplos hasta que este quede lo suficientemente claro, posterior a esto realizan diferentes tipos de juegos didácticos finalizando

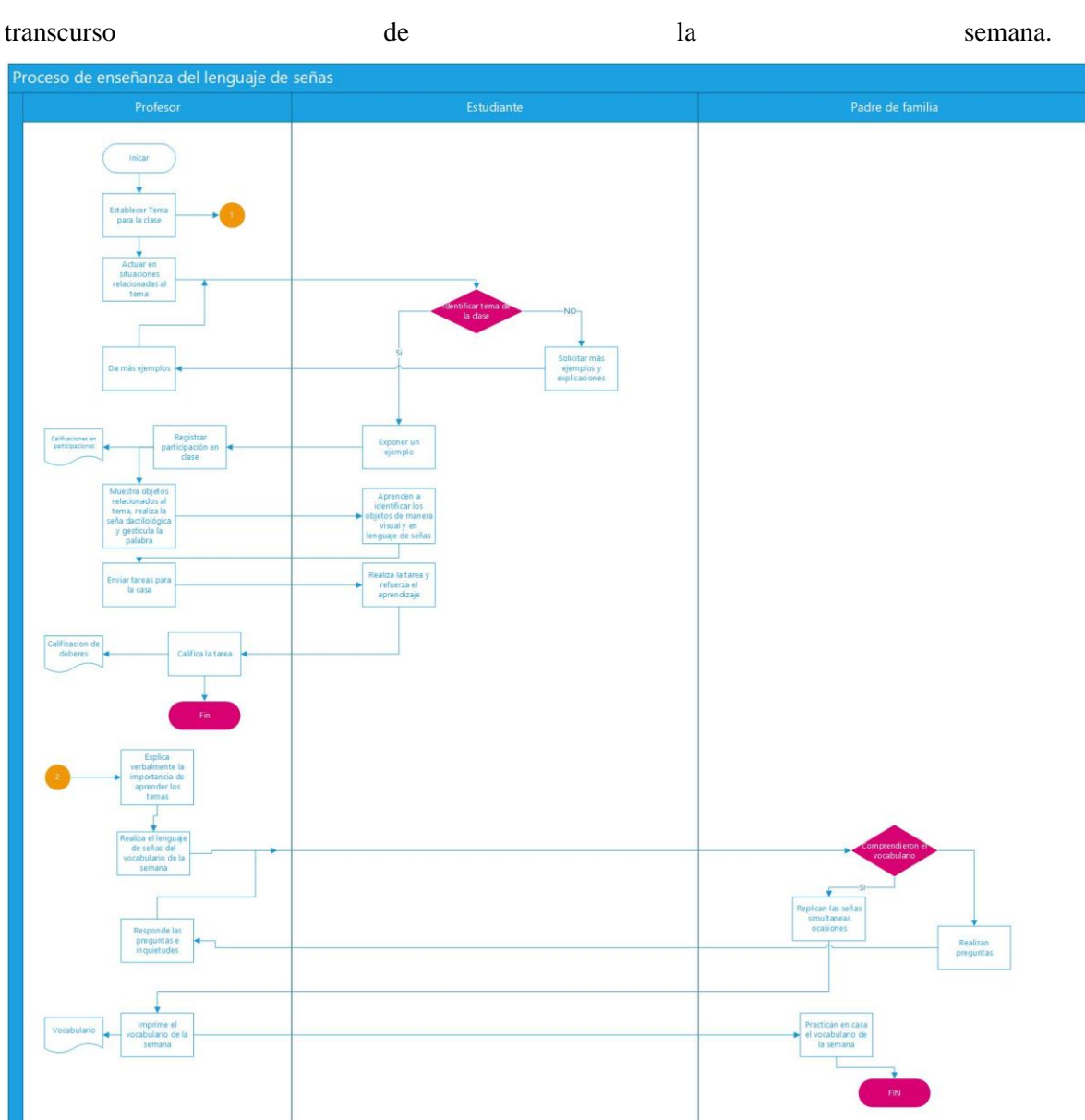

con tareas en casa para reforzar el aprendizaje. Los padres de familia cada lunes asisten a clases voluntarias donde la profesora les enseña el mismo contenido que van a estudiar los hijos en el

**Gráfico 1-2** Proceso para la enseñanza del lenguaje de señas. **Realizado por:** Cristian Javier Arellano Fonseca, 2019.

# *2.2.1.2 Estructura PIECES.*

James Wetherbe desarrollo una útil estructura para la clasificación de los problemas, las oportunidades y normas.

Atribuyo a esta estructura el nombre de PIECES iniciales a cada una de las seis categorías que la forman.

P Necesidad de mejorar Prestaciones

I Necesidad de mejorar la Información o los datos

- E Necesidad de mejorar lo económico y costes
- C Necesidad de mejorar el Control y seguridad
- E Necesidad de mejorar la eficacia
- S Necesidad de mejorar los servicios al cliente. **(Tabla 8-2)**

| Prestaciones        | Accesibilidad a la información con una disponibilidad de 24/7                                            |
|---------------------|----------------------------------------------------------------------------------------------------|
| Información o datos | Información alojada en un mismo lugar.                                                                   |
| Economía            | Se tiene una factibilidad económica viable para el desarrollo del<br>producto software.                  |
| Control y seguridad | Control en duplicidad de datos, Seguridad en información del<br>usuario con token.                       |
| Eficacia            | Uso excesivo de materiales y suministros no reutilizables como<br>material de apoyo para el aprendizaje  |
| Servicio            | Cuenta con ISO 25010 orientada a la experiencia de usuario para el<br>aprendizaje del lenguaje de señas. |

**Tabla 8-2** PIECES

**Realizado por:** Cristian Javier Arellano Fonseca, 2019.

### *2.2.1.3 Estudio de factibilidad*

Para la ejecución del producto software se procedió a determinar la factibilidad técnica, económica y operativa, cada una de ellas detalladas a continuación.

## *2.2.1.3.1 Factibilidad técnica.*

El presente análisis tiene como finalidad precisar si se cuentan con los recursos hardware y software necesario para el desarrollo e implementación de la aplicación móvil, detalladas en las siguientes tablas. **(Tabla 9-2).**

## **Tabla 9-2** Hardware requerido

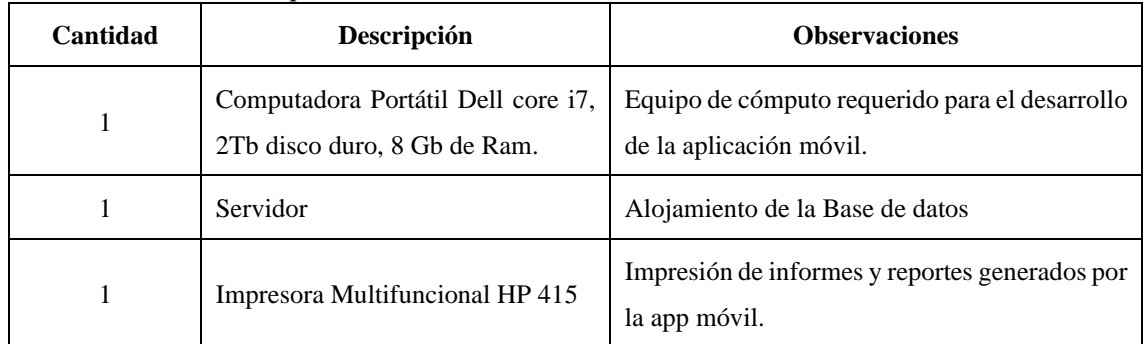

**Realizado por:** Cristian Javier Arellano Fonseca, 2019.

# En la Tabla **10-2** se describe el software requerido

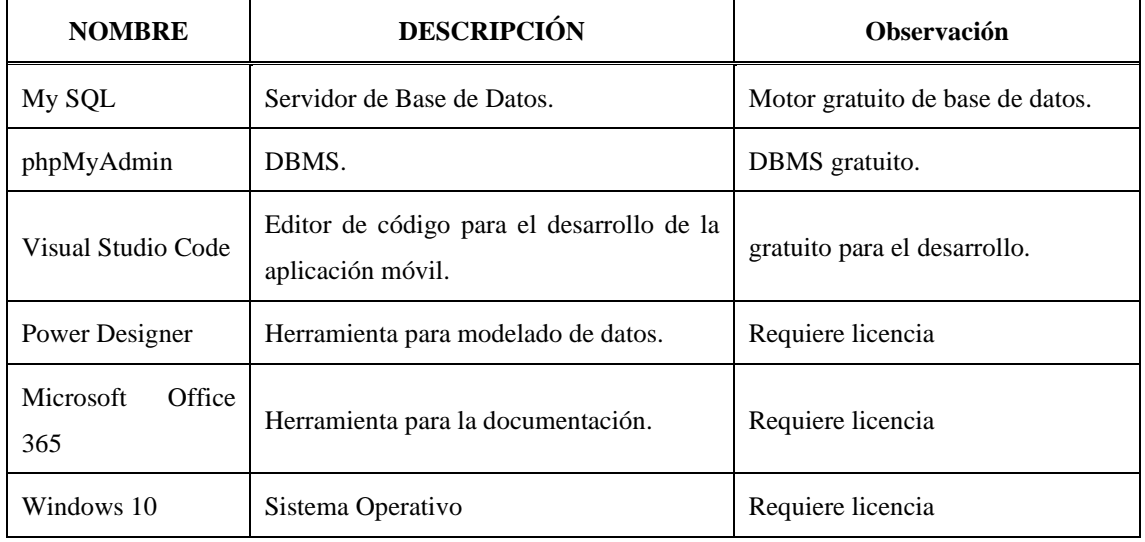

# **Tabla 10-2** Software requerido

**Realizado por:** Cristian Javier Arellano Fonseca, 2019.

# *2.2.1.3.2 Factibilidad económica.*

El factor económico es analizado en este apartado, determinando cual es el costo de producción del producto software, mismo que será asumido por el proponente del proyecto, los cuales se encuentran detallados en las siguientes tablas.

## **Costo Recurso Humano**

La **Tabla 11-2** Describe el costo del recurso humano.

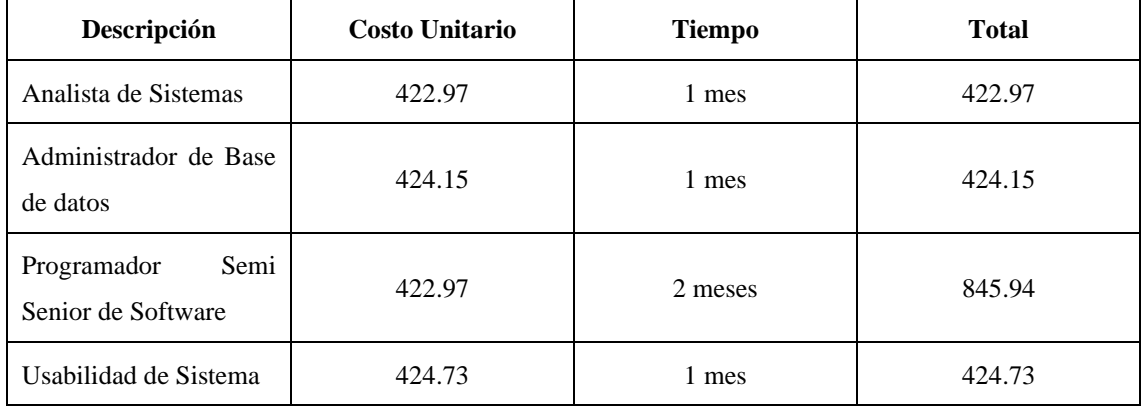

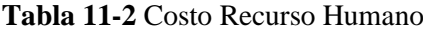

**Fuente**: (Trabajo, 2019)

**Realizado por:** Cristian Javier Arellano Fonseca, 2019.

#### La **Tabla 13-2**. Describe el costo del hardware y software requerido

#### **Tabla 13-2** Costo de Hardware y Software requerido

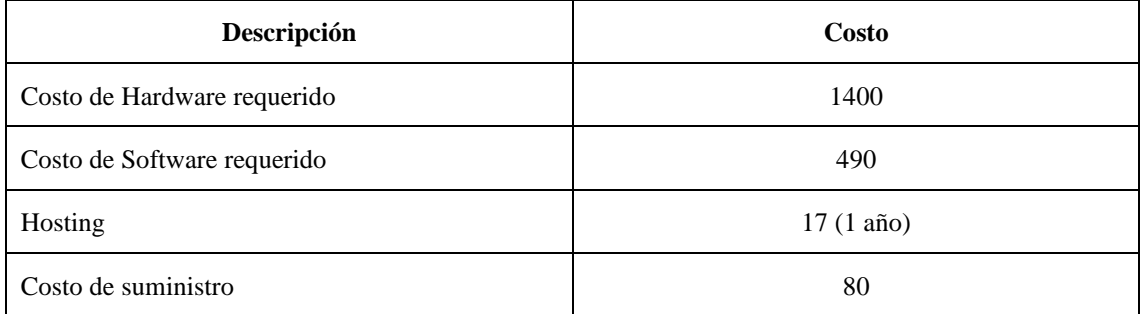

**Realizado por:** Cristian Javier Arellano Fonseca, 2019.

#### *2.2.1.3.3 Factibilidad operativa.*

Para el manejo de la aplicación móvil se capacitó a las personas involucradas en el uso de esta, en el control del módulo administrativo a la profesora y a los estudiantes en conjunto con los padres como usuarios.

En cuanto a la creación de la aplicación móvil el proponente del proyecto desempeño los roles de: analista de sistemas, administrador de base de datos, programador y para evaluadores de la usabilidad expertos externos.

# *2.2.1.4 Análisis y gestión de riesgo*

En el desarrollo de un producto software se pueden presentar amenazas, que logran influir en el avance del proyecto con un impacto negativo, por lo cual se procedió a identificar, priorizar y gestionar los riesgos que pudieron presentarse en la ejecución del proyecto.

## *2.2.1.5 Identificación de riesgos*

Se identificó un total de 7 riesgos, clasificados en tres categorías como es: 3 riesgos de proyecto, 3 riesgos técnico y 1 riesgo de negocio, detallado en la siguiente **Tabla 14-2.**

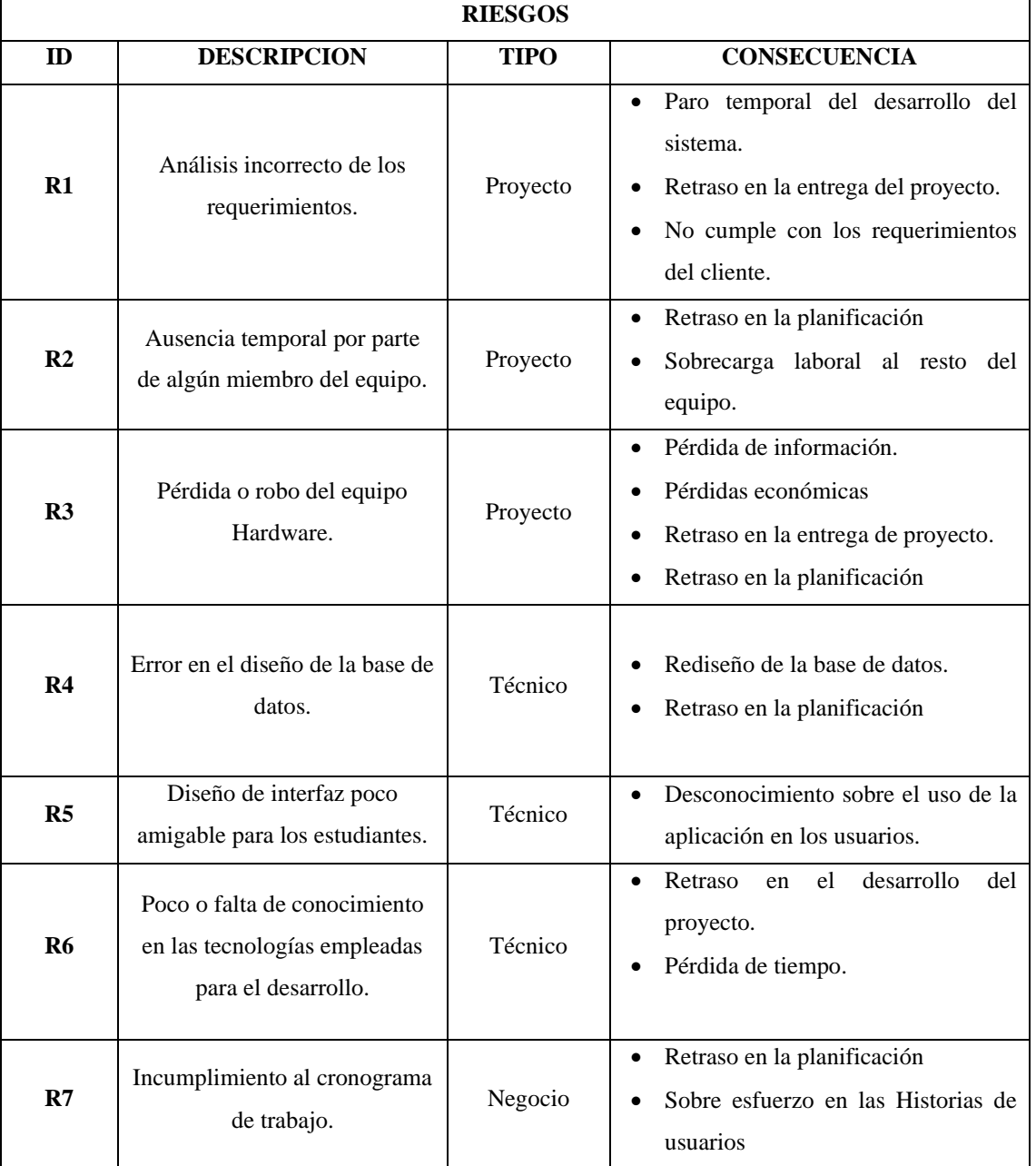

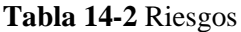

**Realizado por:** Cristian Javier Arellano Fonseca, 2019.

## *2.2.1.6 Priorización de riesgos*

Luego de haber identificado los riesgos, se procedió a priorizarlos de acuerdo a la exposición al riesgo y el impacto que este tendría, siendo así de prioridad alta aquellas que poseen el valor de 1, prioridad media con el valor de 2 y prioridad baja de valor 3, observar **Tabla 15-2.**

| <b>ID RIESGO</b> | <b>DESCRIPCIÓN</b>                                                                                                    | <b>EXPOSICIÓN</b> | <b>VALOR</b> (1-12) | <b>PRIORIDAD</b> |
|------------------|----------------------------------------------------------------------------------------------------|-------------------|---------------------|------------------|
| R <sub>6</sub>   | falta<br>Poco<br>de<br>$\mathbf{o}$<br>conocimiento<br>en<br><i>las</i><br>tecnologías empleadas<br>para el desarrollo. | Alta              | 10                  | 1                |
| R <sub>4</sub>   | Error en el diseño de la<br>base de datos                                                                               | Alta              | 9                   | 1                |
| R <sub>3</sub>   | Pérdida o robo<br>del<br>equipo Hardware.                                                                               | Media             | 6                   | $\overline{2}$   |
| R <sub>2</sub>   | Ausencia temporal por<br>parte de algún miembro<br>del equipo                                                           | Media             | 4                   | $\overline{2}$   |
| R <sub>5</sub>   | Diseño de interfaz poco<br>amigable<br>$\log$<br>para<br>estudiantes.                                                   | Media             | 6                   | $\overline{2}$   |
| R1               | Análisis incorrecto de<br>los requerimientos.                                                                           | Media             | 6                   | $\overline{2}$   |
| R7               | Incumplimiento<br>al<br>cronograma de trabajo.                                                                          | Bajo              | 3                   | 3                |

**Tabla 12-2** Priorización de riesgos

**Realizado por:** Cristian Javier Arellano Fonseca, 2019.

#### *2.2.1.7 Hojas de gestión de riesgos*

Se realizó la hoja de gestión de cada uno de los riesgos anteriormente identificados, con la finalidad de contar con medidas de reducción y gestión para evitar inconvenientes en el desarrollo del proyecto (**Anexo A).**

# *2.2.1.8 Diseño de diagramas UML del sistema*

Se utilizaron los diagramas UML, para representar de manera gráfica las actividades que realizan los actores, para efectuar un determinado proceso en la aplicación móvil.

## 2.2.1.9 *Diagrama de casos de uso*

En la **Figura 12-2**, se describe cuáles son las actividades que podrán realizar el estudiante y padre de familia, como actores en la aplicación móvil hibrida de lenguaje de señas.

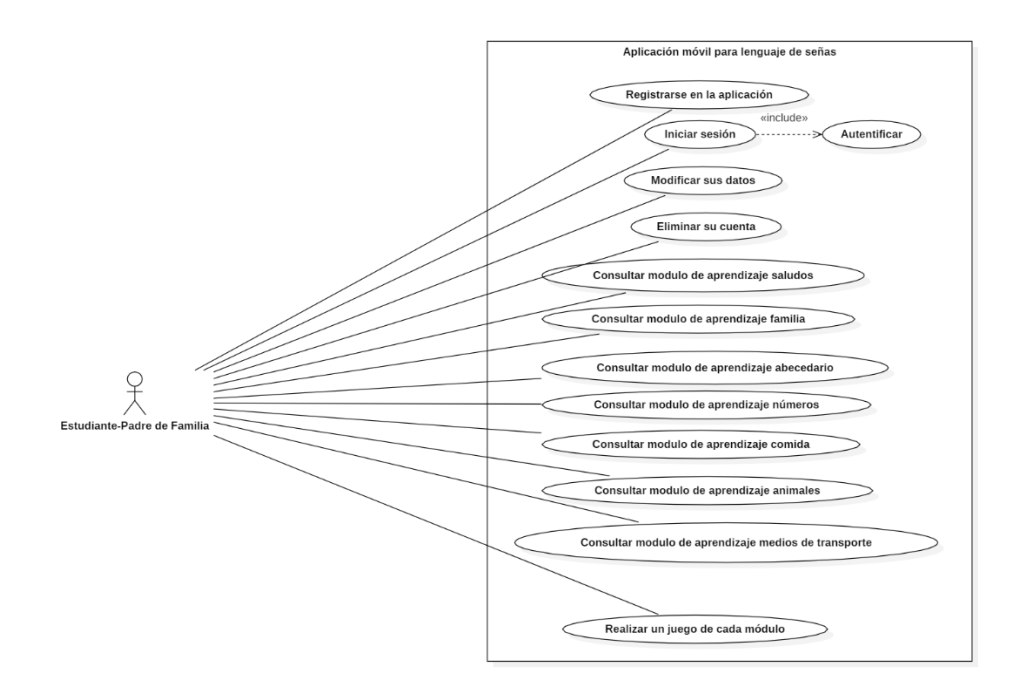

 **Figura 11-2** Diagrama de caso de uso del estudiante  **Realizado por:** Cristian Javier Arellano Fonseca, 2019.

Otro actor identificado en la aplicación móvil es el profesor, este podrá realizar diferentes actividades al del estudiante, detallado en la **Figura 13-2.**

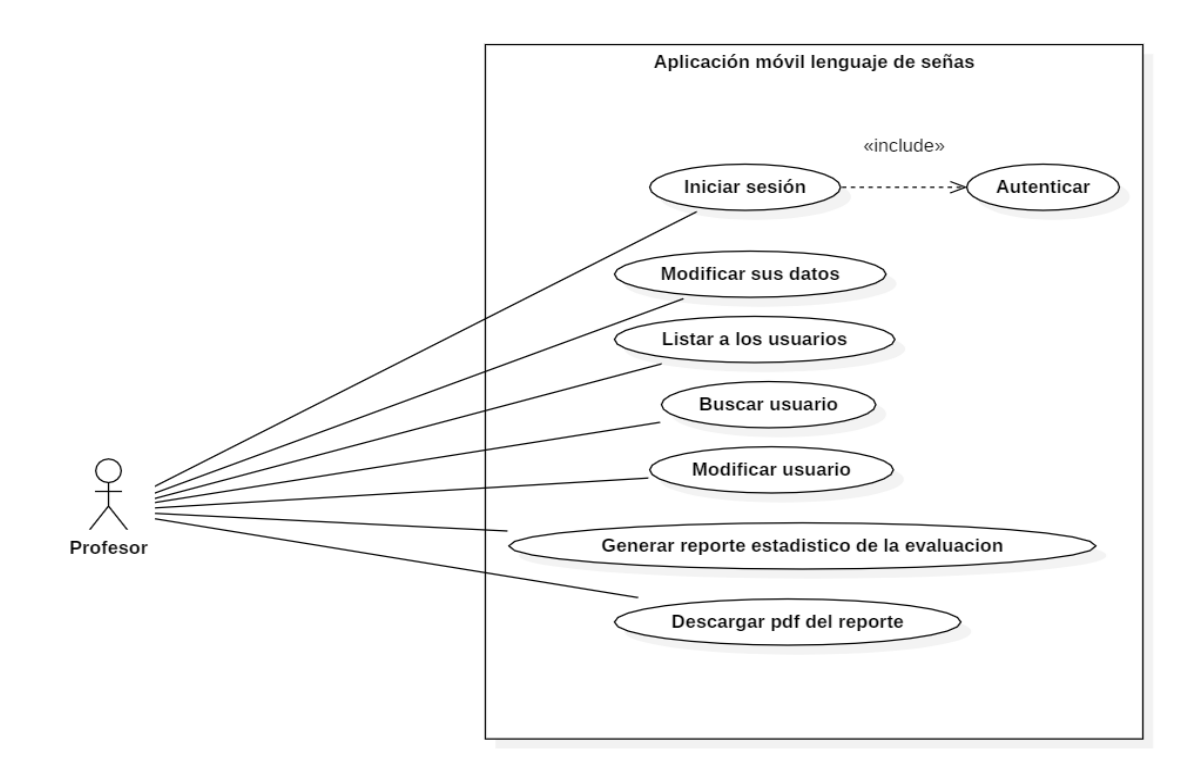

**Figura 12-2** Diagrama de caso de uso del profesor **Realizado por:** Cristian Javier Arellano Fonseca, 2019.

# *2.2.2 Fase de planificación*

## *2.2.2.1 Identificación de personas y roles*

Dado Scrum, el recurso humano involucrado dentro del proyecto se le asigna roles que cumplen con funciones específicas, cada una de estas detalladas a continuación en la siguiente tabla **(Tabla 16-2).** 

| Integrante        | Descripción              | Rol                  | Contacto                         |
|-------------------|--------------------------|----------------------|----------------------------------|
|                   | Tiene una visión clara   |                      |                                  |
| Profesora del 7   | del negocio del cliente, |                      |                                  |
| séptimo grado del | prioridad<br>a los<br>da |                      | 03-2969833                       |
| Instituto de      | requerimientos,          | <b>Product Owner</b> | instsordoschimborazo@hotmail.com |
| Sordos de         | los<br>representa<br>a   |                      |                                  |
| Chimborazo        | interesados<br>del       |                      |                                  |
|                   | proyecto.                |                      |                                  |
|                   | Encargado de que se      |                      |                                  |
|                   | sigan con los principios |                      | 0982350300                       |
| Cristian Arellano | de la metodología ágil   | <b>Scrum Master</b>  | cristian.arellano@espoch.edu.ec  |
|                   | el<br>de<br>equipo<br>en |                      |                                  |

**Tabla 16-2** Roles Scrum

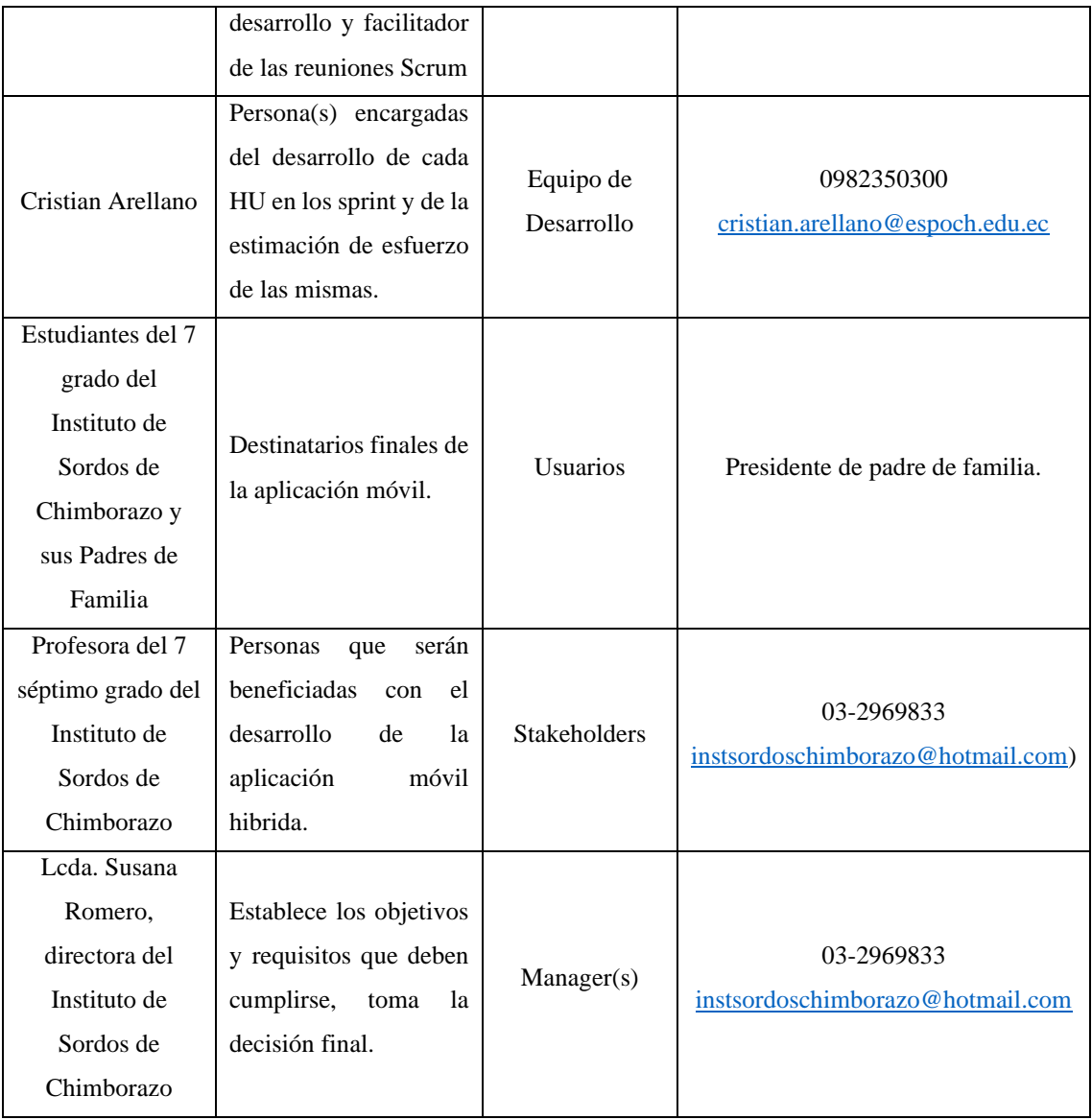

# *2.2.2.2 Product Backlog*

Representa el conjunto de requisitos o funcionalidades que tiene la aplicación móvil, esta lista es gestionada y creada por el Product Owner en conjunto con el Scrum Master y Equipo de desarrollo, asignándole a cada una de ellas prioridad y coste estimado. **(Tabla 17-2).**

| $N^{\circ}$     | <b>Descripción</b>                                        | <b>Horas</b> | <b>Prioridad</b> |
|-----------------|-----------------------------------------------------------|--------------|------------------|
| HU <sub>1</sub> | Como usuario quiero registrarme en la aplicación móvil    | 20           | Media            |
| HU <sub>2</sub> | Como usuario quiero iniciar sesión en la Aplicación móvil | 20           | Media            |
| HU <sub>3</sub> | Como usuario quiero actualizar mis datos personales.      | 15           | Baja             |

**Tabla 17-2** Product Backlog

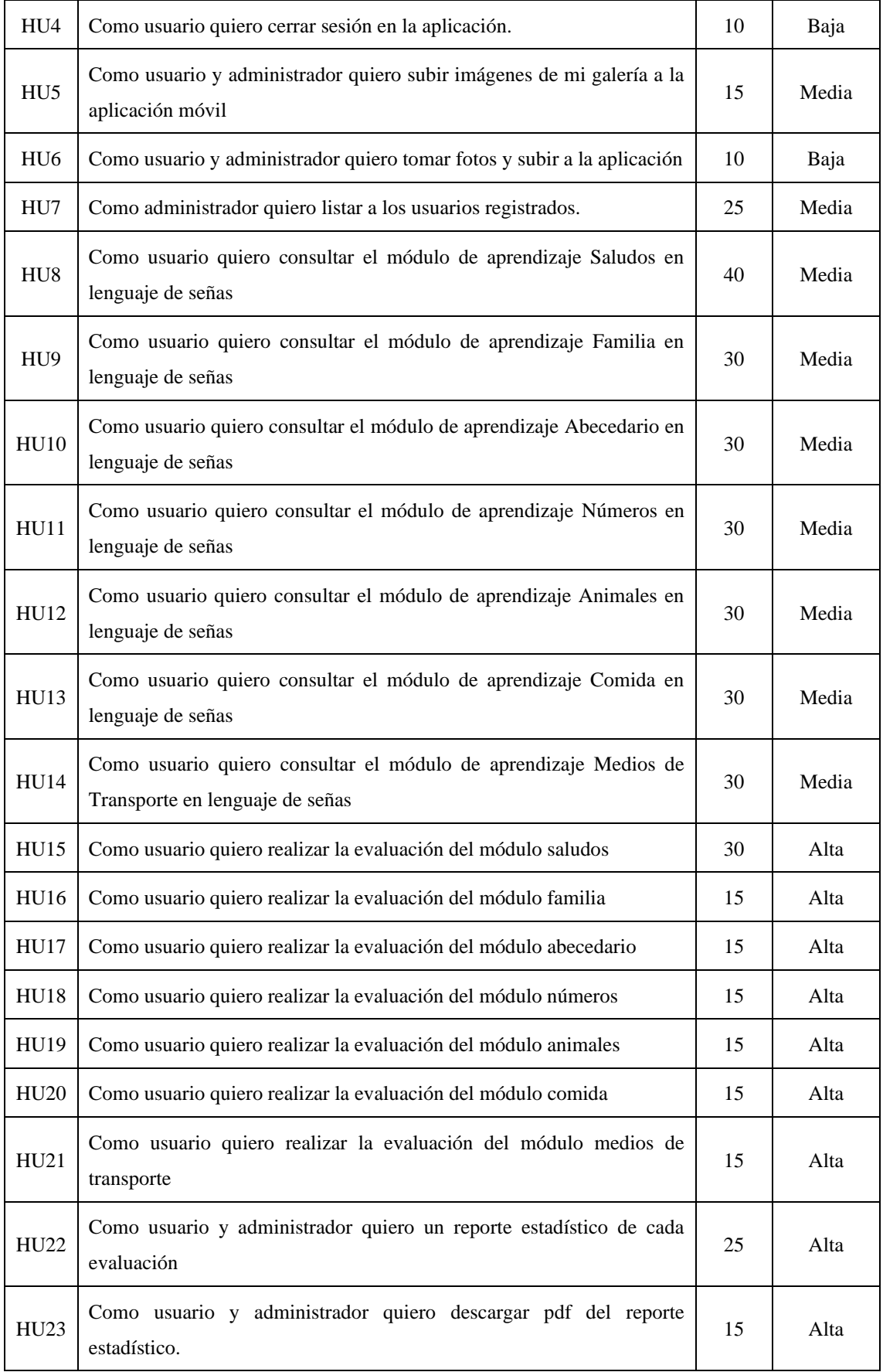

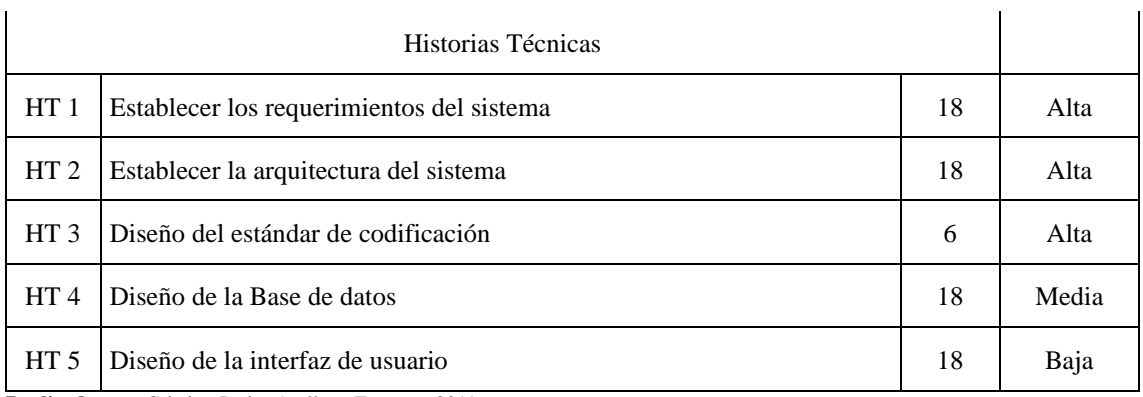

# *2.2.2.3 Sprint backlog*

Es la lista de tareas que realiza el equipo de desarrollo, durante cada sprint asignando a cada una; fecha de inicio, una fecha de fin y cantidad de horas. **(Tabla 18-2)**

|                                |                  | Fecha         |            |                | <b>Sprint / Horas</b> |     |     |     |
|--------------------------------|------------------|---------------|------------|----------------|-----------------------|-----|-----|-----|
| <b>Historia</b><br>Responsable |                  |               | Fin        | $\mathbf{1}$   | $\boldsymbol{2}$      | 3   | 4   | 5   |
|                                |                  | <b>Inicio</b> |            | 120            | 137                   | 122 | 122 | 107 |
| HT1                            | Desarrollador    | 22/04/2019    | 24/04/2019 | 18             |                       |     |     |     |
| HT <sub>2</sub>                | Desarrollador    | 25/04/2019    | 29/04/2019 | 18             |                       |     |     |     |
| HT <sub>3</sub>                | Desarrollador    | 30/04/2019    | 30/04/2019 | 6              |                       |     |     |     |
| HT4                            | Desarrollador    | 01/05/2019    | 03/05/2019 | 18             |                       |     |     |     |
| HT <sub>5</sub>                | Desarrollador    | 06/05/2019    | 08/05/2019 | 18             |                       |     |     |     |
| HU1                            | Desarrollador    | 09/05/2019    | 14/05/2019 | 20             |                       |     |     |     |
| H <sub>U2</sub>                | Desarrollador    | 14/05/2019    | 17/05/2019 | 20             |                       |     |     |     |
| Hito 1                         | Reunión con el   | 17/05/2019    | 17/05/2019 | $\overline{2}$ |                       |     |     |     |
|                                | Cliente Sprint 1 |               |            |                |                       |     |     |     |
| HU <sub>9</sub>                | Desarrollador    | 20/05/2019    | 27/05/2019 |                | 30                    |     |     |     |
| <b>HU15</b>                    | Desarrollador    | 28/05/2019    | 03/06/2019 |                | 30                    |     |     |     |
| <b>HU10</b>                    | Desarrollador    | 04/06/2019    | 10/06/2019 |                | 30                    |     |     |     |
| <b>HU16</b>                    | Desarrollador    | 11/06/2019    | 12/06/2019 |                | 15                    |     |     |     |
| <b>HU11</b>                    | Desarrollador    | 13/06/2019    | 19/06/2019 |                | 30                    |     |     |     |

**Tabla 18-2** Sprint Backlog

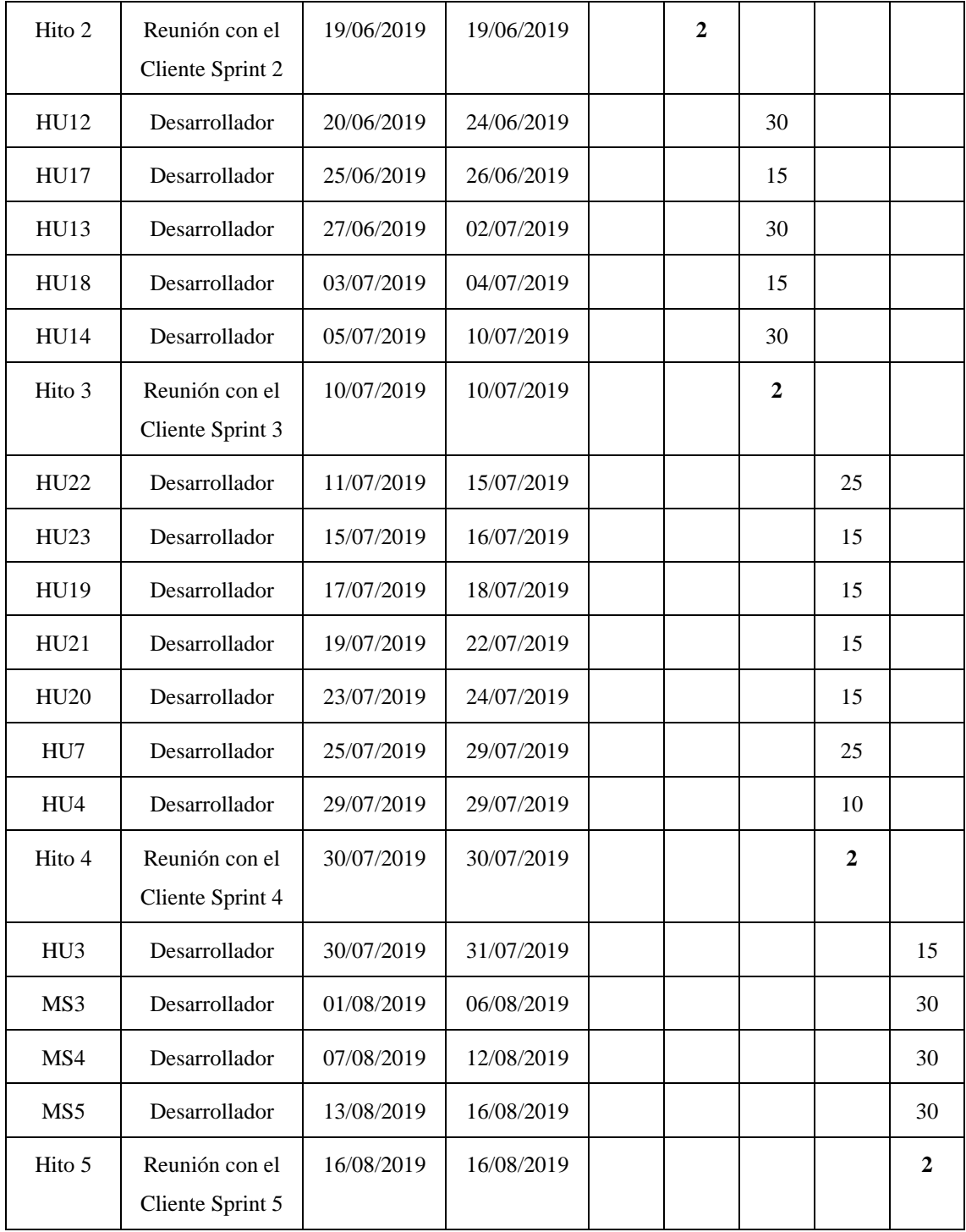

### *2.2.2.4 Reuniones Scrum*

Al involucrar al cliente en el equipo de trabajo se pudo realizar reuniones de manera frecuentes, donde el Product Owner pudo observar el crecimiento paulatino de la aplicación móvil y realizar algunos cambios de considerarlo necesario.

Se realizó una reunión previa al desarrollo de la aplicación para definir las historias de usuario, roles y alcance del proyecto. Al finalizar cada sprint en la que se agregó valor a la aplicación, se mantuvieron reuniones para mostrar las funcionalidades desarrolladas considerando esto como un hito.

### *2.2.3 Fase de Desarrollo*

#### *2.2.3.1 Estándar de codificación*

Para facilitar el mantenimiento de la aplicación y mejorar la legibilidad del código, se procedió a seleccionar un estándar de codificación, siendo así utilizado el estilo de escritura Camel-Case de tipo UpperCamelCase, en la que se utiliza la primera letra de cada palabra en mayúscula.

### *2.2.3.2 Arquitectura del sistema*

La arquitectura en la que se encuentra basada la aplicación móvil híbrida, está en tres capas, en las que se encuentra la Capa de presentación, en ella se utilizó el patrón MVC, luego la capa lógica de negocios y la capa de acceso a datos, para una mejor comprensión se puede observar la siguiente **Figura 15-2.**

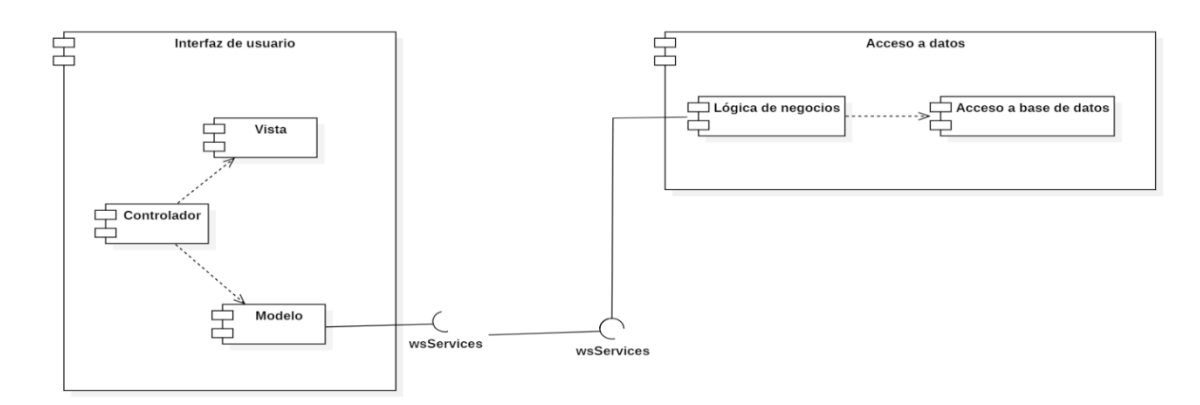

**Gráfico 2-2** Arquitectura del Sistema **Realizado por:** Cristian Javier Arellano Fonseca, 2019.

## *2.2.3.3 Diseño de la base de datos*

Luego de un análisis de los requerimientos establecidos por el cliente, se pudo identificar las diferentes entidades y relaciones que intervienen, el diseño de la base de datos se realizó con la finalidad de asegurar la persistencia de los datos en el tiempo, evitar la redundancia de datos y facilitar el acceso a la información, la implementación de la base de datos se lo realizó de manera NoSQL, donde las tablas son reemplazadas por colecciones o ficheros sin que exista relación uno

con otro, para lograr una representación sobre cómo está diseñada la base de datos se procedió a expresarla en un modelo relacional, teniendo así un total de 6 colecciones como son: usuario, tipo\_usuario, enfermedad, juego, modulo y contenido, observar **Figura 16-2.**

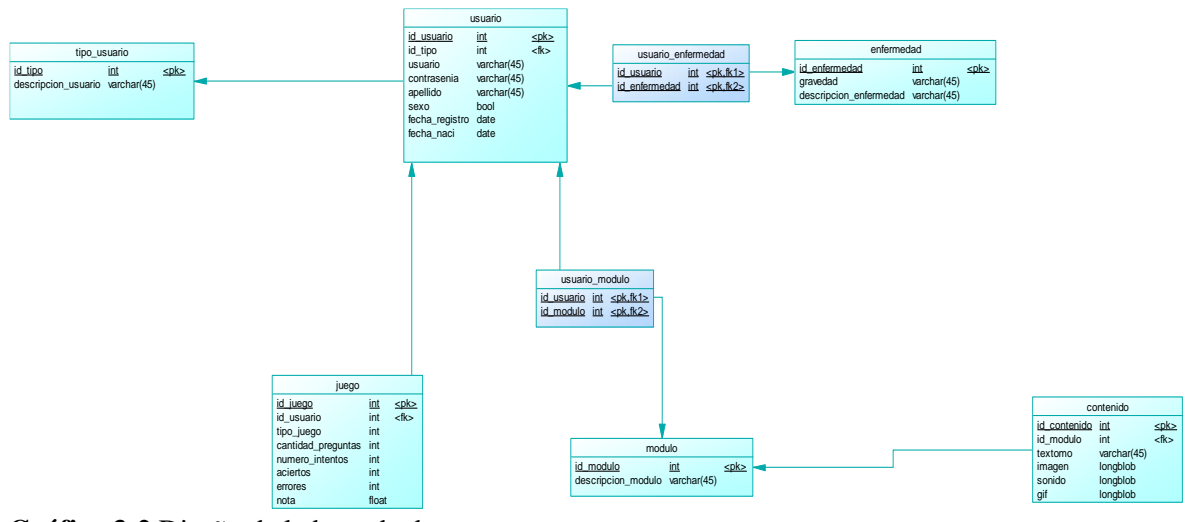

**Gráfico 3-2** Diseño de la base de datos **Realizado por:** Cristian Javier Arellano Fonseca, 2019.

## *2.2.3.4 Diccionario de Datos*

El diccionario es una representación de las características lógicas que poseen los tipos de datos y el nombre de los campos que se van a utilizar en el sistema, estos incluyen nombre de la tabla, campos, tipos de datos, llaves primarias y foráneas, teniendo la tabla usuario 8 campos, id\_usuario como clave principal de tipo entero, id\_tipo clave foránea de tipo entero, nombre, apellido, mail de tipo varchar con una longitud máxima de 50 caracteres, fecha\_registro y fecha\_nacimiento de tipo date, observar Anexo B para las tablas restantes.. **(Tabla 18-2)**

| <b>TABLA USUARIO</b> |                |                                             |                |  |  |
|----------------------|----------------|---------------------------------------------|----------------|--|--|
| <b>CAMPO</b>         | <b>TIPO</b>    | <b>DESCRIPCIÓN</b>                          | <b>NULO</b>    |  |  |
| <b>ID USUARIO</b>    | Inti $(11)$    | <b>LLAVES</b><br>PRIMARIA/AUTOINCREMENTABLE | N <sub>0</sub> |  |  |
| <b>NOMBRE</b>        | Varchar $(50)$ | <b>HASTA 50 CARACTERES</b>                  | N <sub>0</sub> |  |  |
| <b>APELLIDO</b>      | Varchar $(50)$ | <b>HASTA 50 CARACTERES</b>                  | No             |  |  |
| MAII.                | Varchar (100)  | HASTA 100 CARACTERES                        | No             |  |  |
| <b>CONTRASENIA</b>   | Varchar (200)  | <b>HASTA 200 CARACTERES/UNICODE</b>         | No             |  |  |

**Tabla 13-2** Diccionario de datos tabla usuario

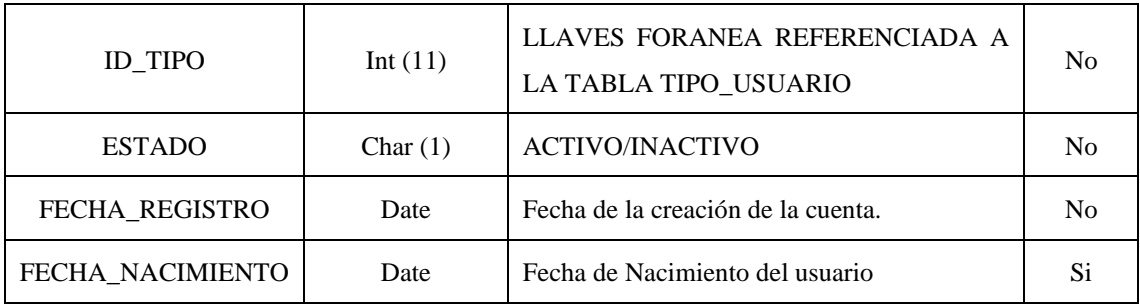

## *2.2.3.5 Reuniones y entregables*

Al concluir cada Sprint se realizaron reuniones con el Product Owner, según lo establecido por el Marco de trabajo Scrum, para demostrar el correcto funcionamiento de cada una de las historias de usuario y técnicas (Anexo C ) y considerando a estas reuniones como Hitos según lo planificado en el Sprint backlog, teniendo así un total de 5 hitos en todo el desarrollo del producto software, cabe recalcar que estas reuniones permitieron que el cliente realice algunos cambios en algunas historias de usuarios.

## *2.2.3.6 Manual de Usuario*

El manual de usuario se realizó con el propósito de dar una guía al usuario sobre el funcionamiento de la aplicación móvil a través de pasos detallados e ilustraciones que van describiendo el uso adecuado de las funciones del producto software, para mayor detalle dirigirse al Anexo D.

# *2.2.4 Fase de Finalización o Cierre*

En esta última fase del marco de trabajo Scrum, se describe las actividades que se llevaron a cabo para la finalización y entrega de la aplicación móvil al Product Owner detalladas en la Tabla. Por consiguiente, se procedió a realizar Burndown Chart. El cual consiste en elaborar un gráfico de trabajo, en el que se indica la velocidad del proyecto. **(Tabla 19-2)**

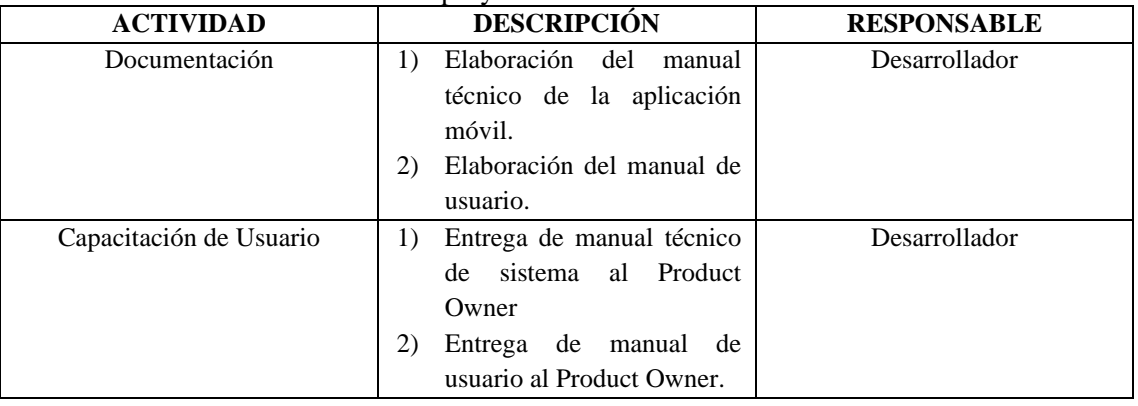

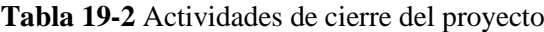

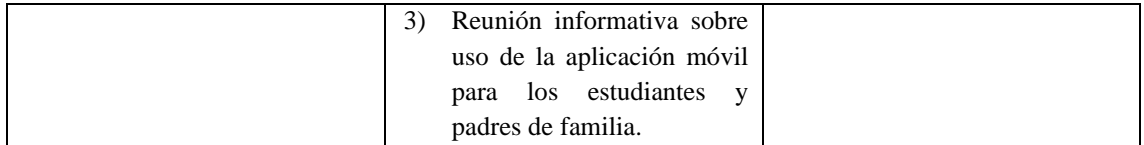

#### *2.2.4.1 Capacitación a usuarios*

Además de proporcionar el manual de usuario el Product Owner solicito se realice una reunión informativa sobre el correcto uso de la aplicación móvil a estudiantes, padres de familia y profesores del séptimo grado del Instituto de sordos de Chimborazo.

### *2.2.4.2 Sprint Burndown Chart*

Luego de concluir con la fase de desarrollo de los Sprints planificados, se muestra el Burndown Chart, mismo que es un artefacto del marco de trabajo Scrum, que nos permite presentar a través de un gráfico estadístico la velocidad y cumplimiento con los tiempos establecidos para cada iteración.

El grafico se encuentra constituido por dos líneas, siendo así la de color azul los puntos estimados y la de color naranja los puntos reales. En el sprint 1 los puntos reales fueron ligeramente superior a los puntos estimados, sprint 2 y 3 los puntos reales se aproximaron más a los puntos estimados en comparación con el sprint 1, en el sprint 4 se presentó nuevamente un incremento de los puntos reales a los esperados, y para la culminación del desarrollo de la aplicación móvil en el sprint 5 se cumplió con los puntos estimados. **(Gráfico 1-2)**

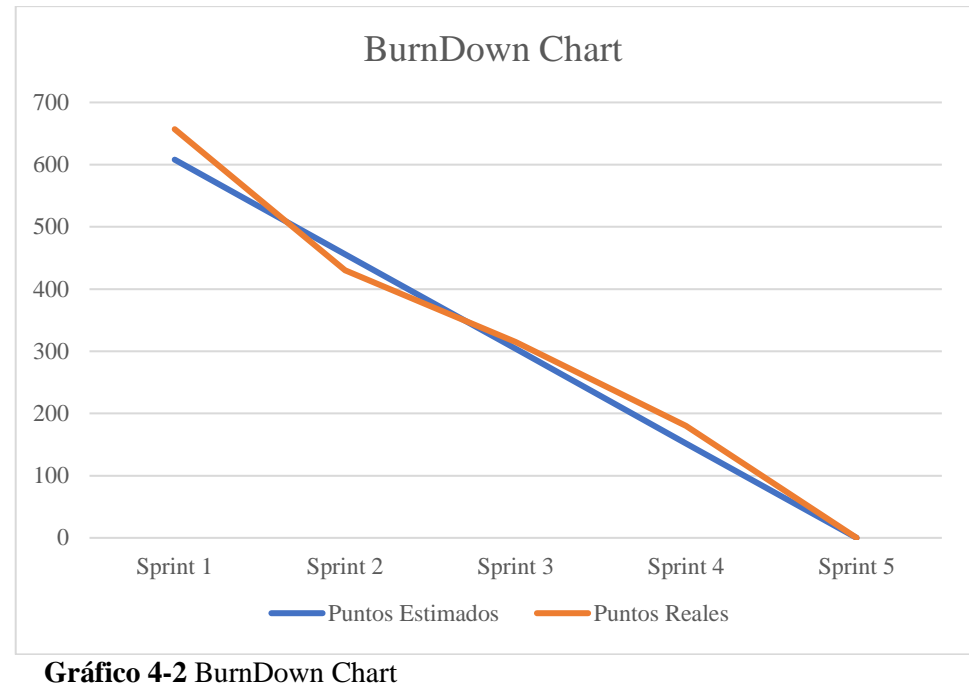

## *2.2.5 Método utilizado para evaluar la usabilidad de la aplicación móvil.*

En este apartado se evalúa la usabilidad de la aplicación móvil para el aprendizaje del lenguaje de señas en el Instituto de Sordos de Chimborazo, aplicando la evaluación heurística de Nielsen según las subcaraterísticas de calidad de uso ISO 25010 ver ANEXO E, se realiza un estudio comparativo entre los resultados obtenidos por usuarios expertos en el primer test heurístico previo a correcciones recomendados por ellos y los resultados obtenidos en el segundo test heurístico después de estos, para esto se definió la población y muestra.

## *2.2.5.1 Evaluación Heurística*

La Evaluación Heurística es una de las técnicas más utilizadas ya que cuenta con la ventaja de ser rápida y económica, se la utilizará en una evaluación sin usuarios, donde expertos en usabilidad serán los encargados de llenar este test donde las preguntas podrán ser calificadas en una escala de Likert.

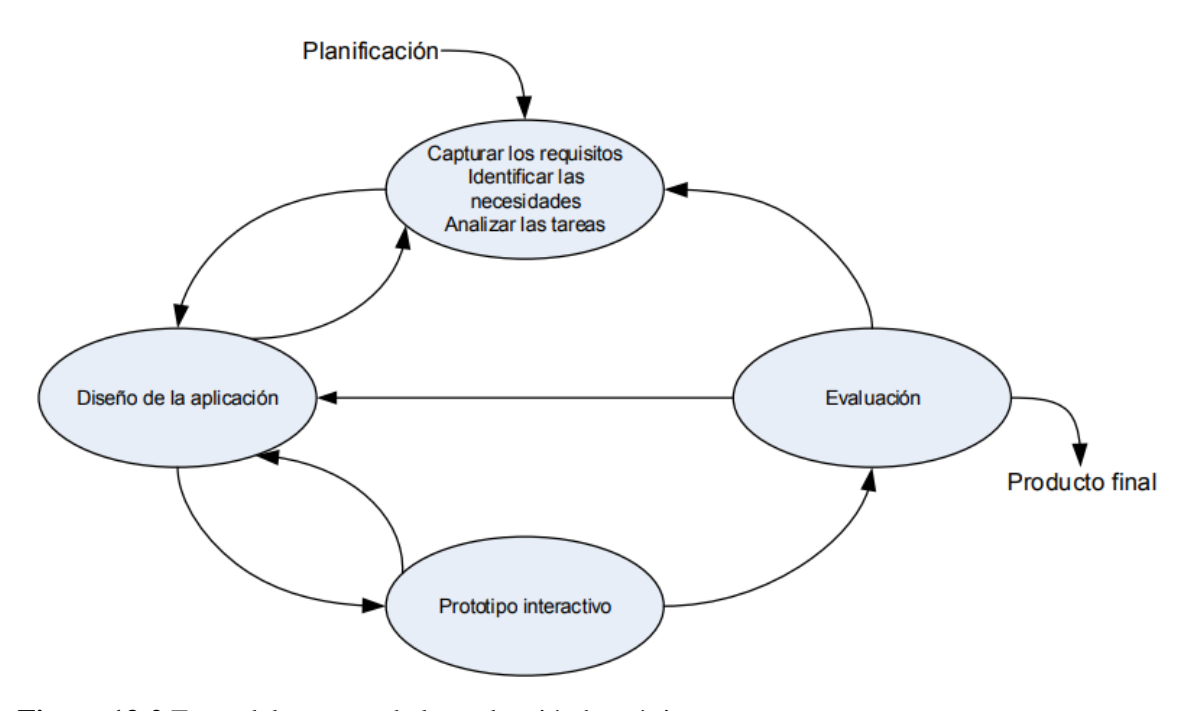

**Figura 13-2** Fases del proceso de la evaluación heurística **Realizado por:** Cristian Javier Arellano Fonseca, 2019.

### *2.2.5.2 ISO 25010*

Esta ISO es un modelo de calidad el mismo que establece un método de evaluación de la calidad de un producto, en este se determina las características de calidad a la hora de evaluar un software el mismo posee seis subcaracterísticas que se encuentra detalladamente en el inciso 1.9.3.

## *2.2.5.3 Test Heurístico de Nielsen con ISO 25010*

Al aplicar el test heurístico de Nielsen se evalúa cada una de las subcaracteristica de uso en la ISO 25010 ya que contiene preguntas en relación a estas, permitiendo obtener resultados cuantitativos para realizar cálculos estadísticos y así llegar a una conclusión, en el siguiente grafico se observa la cantidad de problemas encontrados en relación a la cantidad de evaluadores, teniendo que con cinco evaluadores se llegaría a encontrar hasta un 75% de problemas en usabilidad.

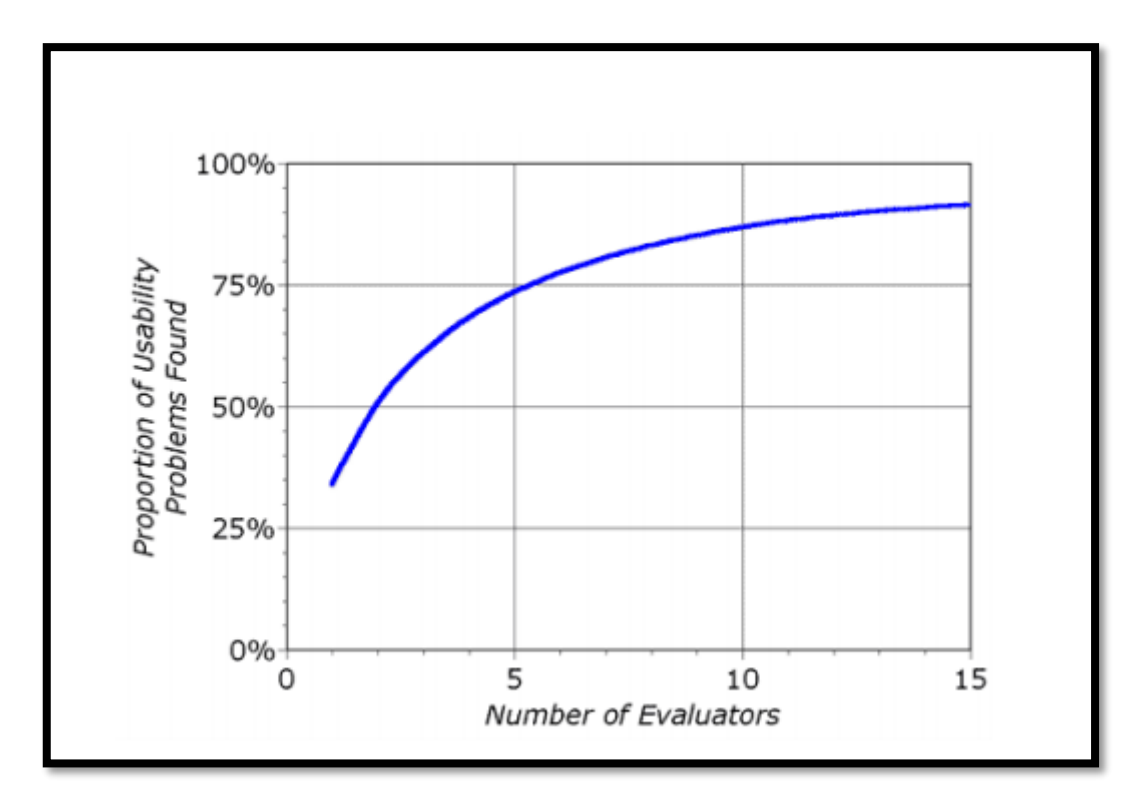

**Gráfico 5-2** Número de Evaluadores **Fuente**: Nielsen(1993)

#### *2.2.5.4 Población*

Para evaluar la calidad de uso del producto software se tiene como población a todos los expertos en usabilidad relacionados en las siguientes áreas; diseño gráfico, ciencias de la computación, sistemas informáticos, educación inclusiva y tecnologías de la información y comunicación.

## *2.2.5.5 Muestra*

Para la muestra de acuerdo a lo definido por Nielsen "este método debe ser llevado a cabo con un conjunto de 3 a 5 evaluadores" (Nielsen & Molich, 1990), se escogió a cinco expertos, siendo así un experto por cada una de las siguientes áreas; diseño gráfico, ciencias de la computación, sistemas informáticos, educación inclusiva y tecnologías de la información y comunicación.

### *2.2.5.6 Obtención de datos.*

El proceso de la obtención de datos se realiza a través de la técnica de investigación descriptiva aplicando la evaluación heurística cuantitativa a cinco expertos en la que cada pregunta puede ser calificada en una escala de Likert del uno hasta el siete (totalmente en desacuerdo a totalmente de acuerdo).

# **CAPITULO III**

# **3 MARCO DE RESULTADOS, DISCUSIÓN Y ANÁLISIS DE RESULTADOS**

En este capítulo se evalúa la experiencia de usuario de la aplicación móvil hibrida para la enseñanza-aprendizaje del lenguaje de señas oficial del Ecuador, usando la norma ISO 25010 y sus seis subcaracterísticas referente a la usabilidad; inteligibilidad, aprendizaje, operabilidad, protección frente a errores de usuario, estética y accesibilidad. Utilizando el método de evaluación heurística propuesta por Nielsen.

Luego de aplicar el test heurístico a los expertos se obtiene las siguientes dos tablas, con el objetivo de conocer si los datos provienen de una distribución normal, se realiza el análisis de la normalidad para así determinar cuál distribución de probabilidad aplicar. Primer resultado del test heurístico.

| <b>Subcaracteristica</b>          | <b>Experto</b> 1 | <b>Experto 2</b> | <b>Experto 3</b> | <b>Experto 4</b> | <b>Experto 5</b> |
|-----------------------------------|------------------|------------------|------------------|------------------|------------------|
| de uso ISO 25010                  |                  |                  |                  |                  |                  |
| Inteligibilidad                   | 4.5              | 4.75             | 5.75             | 6.25             | 6                |
| Aprendizaje                       | 3.66             | 4.33             | 5                | 5.66             | 6.33             |
| Operabilidad                      |                  | 5.8              | 5.2              | 5.4              |                  |
| Protección frente<br>a errores de | 3.5              | 2.5              | 2.8              | 2.5              | 2.75             |
| usuario                           |                  |                  |                  |                  |                  |
| Estética                          |                  |                  | 5.2              |                  | 4.8              |
| Accesibilidad                     | 4.33             | 5.33             | 5.66             | 6.33             | 5.33             |

**Tabla 20-3** Primer resultado del test heurístico

**Realizado por:** Cristian Javier Arellano Fonseca, 2019.

*Tabla 21-3 Segundo resultado después de cambios en la app*

| Subcaracteristica | <b>Experto 1</b> | <b>Experto 2</b> | <b>Experto 3</b> | <b>Experto 4</b> | <b>Experto 5</b> |
|-------------------|------------------|------------------|------------------|------------------|------------------|
| de uso ISO 25010  |                  |                  |                  |                  |                  |
| Inteligibilidad   | 5.75             | 6.75             | 6                | 6.75             | 6.5              |
| Aprendizaje       | 6.66             | 6.67             | 6.33             | 6.33             |                  |
| Operabilidad      | 6                | 6.4              | 6.2              | 6.2              | 5.4              |
| Protección frente | 6.5              | 5.5              | 6.5              | 5.5              | 5.25             |
| a errores de      |                  |                  |                  |                  |                  |
| usuario           |                  |                  |                  |                  |                  |
| Estética          | 5.4              | 5.4              | 5.2              | 5.4              | 5.6              |
| Accesibilidad     |                  | 6.66             |                  | 6.66             | 5.8              |

**Realizado por:** Cristian Javier Arellano Fonseca, 2019.

# **3.1 Análisis de la Normalidad**

Para determinar si los datos de la Tabla 20-3 y 21-3 proceden de una distribución normal se efectúa el análisis de normalidad haciendo uso del software estadístico RStudio.

#### **Paso 1. Planteamiento de la Hipótesis.**

Hipótesis Nula  $(H_0) =$ Los datos tienen distribución normal.

Hipótesis Alternativa ( $H_1$ ) = Los datos no tienen distribución normal.

### **Paso 2. Nivel de Significancia.**

Para considerar un margen de error mínimo, se trabajó con un nivel de significancia de α=0,05 para procurar un margen de confiabilidad del 95%.

#### **Paso 3. Prueba Estadística Shapiro-Wilk**

Se aplicó shapiro-wilk ya que es la prueba apropiada al tener una muestra de datos pequeña, para esto se tomó los resultados del primer test heurístico y los resultados del segundo test heurístico luego de haber realizado los cambios en la aplicación móvil detallando cada una de las subcaracteristicas a continuación.

#### • **Inteligibilidad.**

En la Figura 17-3 muestra los resultados obtenidos al aplicar shapiro-wilk a los datos del primer test heurístico en la subcaracteristica de inteligibilidad, obteniendo así como resultado de prueba (w=0.884) y p(p-value=0.331) en la Figura 18-3 se tiene los resultados conseguidos al aplicar shapiro-wilk a los datos del segundo test heurístico en la subcaracteristica de inteligibilidad con un resultado de prueba (w=0.866) y el valor p (p-value=0.253), haciendo uso del Software RStudio y un vector para ingresar los datos en ambos casos.

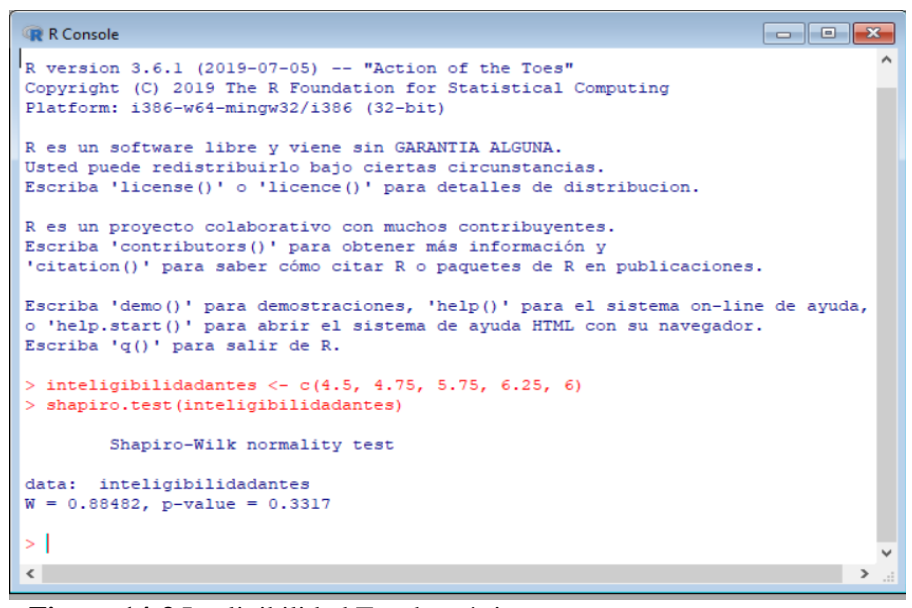

 **Figura 14-3** Inteligibilidad Test heurístico uno  **Realizado por:** Cristian Javier Arellano Fonseca, 2019.

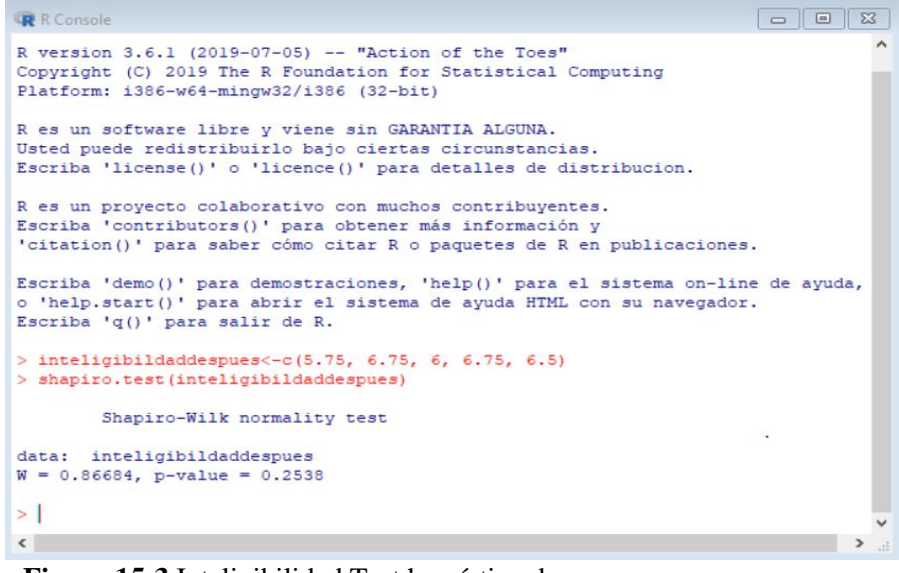

 **Figura 15-3** Inteligibilidad Test heurístico dos  **Realizado por:** Cristian Javier Arellano Fonseca, 2019.

### • **Aprendizaje**

En la Figura 19-3 muestra los resultados obtenidos al aplicar shapiro-wilk a los datos del primer test heurístico en la subcaracteristica del aprendizaje, obteniendo asi como resultado de prueba (w=0.987) y p(p-value=0.968) en la Figura 20-3 se tiene los resultados conseguidos al aplicar shapiro-wilk a los datos del segundo test heurístico en la subcaracteristica del aprendizaje con un resultado de prueba (w=0.884) y el valor p (p-value=0.332), haciendo uso del Software RStudio

y un vector para ingresar los datos en ambos casos.

```
R R Console
                                                                                                                     \begin{array}{c|c|c|c|c|c} \hline \multicolumn{3}{c|}{\textbf{}} & \multicolumn{3}{c|}{\textbf{}} & \multicolumn{3}{c|}{\textbf{}} \\ \hline \multicolumn{3}{c|}{\textbf{}} & \multicolumn{3}{c|}{\textbf{}} & \multicolumn{3}{c|}{\textbf{}} & \multicolumn{3}{c|}{\textbf{}} \\ \hline \multicolumn{3}{c|}{\textbf{}} & \multicolumn{3}{c|}{\textbf{}} & \multicolumn{3}{c|}{\textbf{}} & \multicolumn{3}{c|}{\textbf{}} \\ \hline \multicolumn{3}{c|}{\textbf{}}R version 3.6.1 (2019-07-05) -- "Action of the Toes"
Copyright (C) 2019 The R Foundation for Statistical Computing
Platform: i386-w64-mingw32/i386 (32-bit)
R es un software libre y viene sin GARANTIA ALGUNA.
Usted puede redistribuirlo bajo ciertas circunstancias.
Escriba 'license()' o 'licence()' para detalles de distribucion.
R es un proyecto colaborativo con muchos contribuyentes.
Escriba 'contributors()' para obtener más información y
'citation()' para saber cómo citar R o paquetes de R en publicaciones.
Escriba 'demo()' para demostraciones, 'help()' para el sistema on-line de ayuda, o 'help.start()' para abrir el sistema de ayuda HTML con su navegador.
Escriba 'q()' para salir de R.
> aprendizajeantes <- c(3.66, 4.33, 5, 5.66, 6.33)> shapiro.test(aprendizajeantes)
             Shapiro-Wilk normality test
data: aprendizajeantes
W = 0.9871, p-value = 0.9686
\vert > \vert\sqrt{2}
```
 **Figura 16-3** Aprendizaje Test heurístico uno  **Realizado por:** Cristian Javier Arellano Fonseca, 2019.

```
R Console
                                                                          <u>a le l</u>
R version 3.6.1 (2019-07-05) -- "Action of the Toes"
Copyright (C) 2019 The R Foundation for Statistical Computing
Platform: i386-w64-mingw32/i386 (32-bit)
R es un software libre y viene sin GARANTIA ALGUNA.
Usted puede redistribuirlo bajo ciertas circunstancias.
Escriba 'license()' o 'licence()' para detalles de distribucion.
R es un proyecto colaborativo con muchos contribuyentes.
Escriba 'contributors()' para obtener más información y
'citation()' para saber cômo citar R o paquetes de R en publicaciones.
Escriba 'demo()' para demostraciones, 'help()' para el sistema on-line de ayuda,
o 'help.start()' para abrir el sistema de ayuda HTML con su navegador.
Escriba 'q()' para salir de R.
> aprendizajedespues <- c(6.66, 6.67, 6.33, 6.33, 7)> shapiro.test(aprendizajedespues)
        Shapiro-Wilk normality test
data: aprendizajedespues
W = 0.88494, p-value = 0.3323
>|
\langle\overline{\phantom{a}}
```
 **Figura 17-3** Aprendizaje Test heurístico dos  **Realizado por:** Cristian Javier Arellano Fonseca, 2019.

## • **Operabilidad**

En la Figura 21-3 muestra los resultados obtenidos al aplicar shapiro-wilk a los datos del primer test heurístico en la subcaracteristica de operabilidad, obteniendo así como resultado de prueba

(w=0.881) y p(p-value=0.314) en la Figura 22-3 se tiene los resultados conseguidos al aplicar shapiro-wilk a los datos del segundo test heurístico en la subcaracteristica de operabilidad con un resultado de prueba (w=0.858) y el valor p (p-value=0.223), haciendo uso del Software RStudio y un vector para ingresar los datos en ambos casos.

| R Console                                                                                                    |      |
|----------------------------------------------------------------------------------------------------|------|
| R version 3.6.1 (2019-07-05) -- "Action of the Toes"<br>Copyright (C) 2019 The R Foundation for Statistical Computing<br>Platform: i386-w64-mingw32/i386 (32-bit)                             |      |
| R es un software libre y viene sin GARANTIA ALGUNA.<br>Usted puede redistribuirlo bajo ciertas circunstancias.<br>Escriba 'license()' o 'licence()' para detalles de distribucion.            |      |
| R es un proyecto colaborativo con muchos contribuyentes.<br>Escriba 'contributors()' para obtener más información y<br>'citation()' para saber cómo citar R o paquetes de R en publicaciones. |      |
| Escriba 'demo()' para demostraciones, 'help()' para el sistema on-line de ayuda,<br>o 'help.start()' para abrir el sistema de ayuda HTML con su navegador.<br>Escriba 'q()' para salir de R.  |      |
| > operabilidadantes <- $c(5, 5.8, 5.2, 5.4, 5)$<br>> shapiro.test(operabilidadantes)                                                                                                    |      |
| Shapiro-Wilk normality test                                                                                                    |      |
| data: operabilidadantes<br>$W = 0.88104$ , p-value = 0.314                                                                                                    |      |
| $\geq$                                                                                                    |      |
| $\overline{\phantom{a}}$                                                                                                    | > …∷ |

 **Figura 18-3** Operabilidad Test heurístico uno  **Realizado por:** Cristian Javier Arellano Fonseca, 2019.

| R Console                                                                                                    | $\Box$ | п. | $\mathbf{x}$ |
|----------------------------------------------------------------------------------------------------|--------|----|--------------|
| $\mathbb R$ version 3.6.1 (2019-07-05) -- "Action of the Toes"<br>Copyright (C) 2019 The R Foundation for Statistical Computing<br>Platform: i386-w64-mingw32/i386 (32-bit)                   |        |    |              |
| R es un software libre y viene sin GARANTIA ALGUNA.<br>Usted puede redistribuirlo bajo ciertas circunstancias.<br>Escriba 'license()' o 'licence()' para detalles de distribucion.            |        |    |              |
| R es un provecto colaborativo con muchos contribuyentes.<br>Escriba 'contributors()' para obtener más información y<br>'citation()' para saber cómo citar R o paquetes de R en publicaciones. |        |    |              |
| Escriba 'demo()' para demostraciones, 'help()' para el sistema on-line de ayuda,<br>o 'help.start()' para abrir el sistema de avuda HTML con su navegador.<br>Escriba 'q()' para salir de R.  |        |    |              |
| > operabilidaddespues <- $c(6, 6.4, 6.2, 6.2, 5.4)$<br>> shapiro.test(operabilidaddespues)                                                                                                    |        |    |              |
| Shapiro-Wilk normality test                                                                                                    |        |    |              |
| data: operabilidaddespues<br>$W = 0.85852$ , p-value = 0.223                                                                                                    |        |    |              |
|                                                                                                    |        |    |              |
| ∢                                                                                                    |        |    |              |

 **Figura 19-3** Operabilidad Test heurístico dos  **Realizado por:** Cristian Javier Arellano Fonseca, 2019.

#### • **Protección frente a errores de usuarios**

En la Figura 23-3 muestra los resultados obtenidos al aplicar shapiro-wilk a los datos del primer test heurístico en la subcaracteristica de protección frente a errores de usuarios, obteniendo así como resultado de prueba (w=0.808) y p(p-value=0.09) en la Figura 24-3 se tiene los resultados conseguidos al aplicar shapiro-wilk a los datos del segundo test heurístico en la subcaracteristica de protección frente a errores de usuarios con un resultado de prueba (w=0.792) y el valor p (pvalue=0.07), haciendo uso del Software RStudio y un vector para ingresar los datos en ambos casos.

```
\blacksquare \blacksquare \blacksquare \blacksquareR Console
R version 3.6.1 (2019-07-05) -- "Action of the Toes"
Copyright (C) 2019 The R Foundation for Statistical Computing
Platform: i386-w64-mingw32/i386 (32-bit)
R es un software libre v viene sin GARANTIA ALGUNA.
Usted puede redistribuirlo bajo ciertas circunstancias.
Escriba 'license()' o 'licence()' para detalles de distribucion.
R es un proyecto colaborativo con muchos contribuyentes.
Escriba 'contributors()' para obtener más información y
'citation()' para saber cómo citar R o paquetes de R en publicaciones.
Escriba 'demo()' para demostraciones, 'help()' para el sistema on-line de ayuda,
o 'help.start()' para abrir el sistema de ayuda HTML con su navegador.
Escriba 'q()' para salir de R.
> proteccionantes <- c(3.5, 2.5, 2.8, 2.5, 2.75)> shapiro.test (proteccionantes)
        Shapiro-Wilk normality test
data: proteccionantes
W = 0.80839, p-value = 0.09469
\vert > \vert\langle
```
 **Figura 20-3** Protección de errores Test heurístico uno  **Realizado por:** Cristian Javier Arellano Fonseca, 2019.

```
\boxed{\circ} \boxed{\circ} \boxed{\circ}R Console
R version 3.6.1 (2019-07-05) -- "Action of the Toes"
Copyright (C) 2019 The R Foundation for Statistical Computing
Platform: i386-w64-mingw32/i386 (32-bit)
R es un software libre y viene sin GARANTIA ALGUNA.
Usted puede redistribuirlo bajo ciertas circunstancias.
Escriba 'license()' o 'licence()' para detalles de distribucion.
R es un proyecto colaborativo con muchos contribuyentes.
Escriba 'contributors()' para obtener más información y
'citation()' para saber cómo citar R o paquetes de R en publicaciones.
Escriba 'demo()' para demostraciones, 'help()' para el sistema on-line de ayuda,
o 'help.start()' para abrir el sistema de ayuda HTML con su navegador.
Escriba 'q()' para salir de R.
> protecciondespues <- c(6.5, 5.5, 6.5, 5.5, 5.25)> shapiro.test(protecciondespues)
        Shapiro-Wilk normality test
data: protecciondespues
W = 0.79278, p-value = 0.07067
>|
\langle
```
 **Figura 21-3** Protección de errores Test heurístico dos  **Realizado por:** Cristian Javier Arellano Fonseca, 2019.

## • **Estética**

En la Figura 25-3 muestra los resultados obtenidos al aplicar shapiro-wilk a los datos del primer test heurístico en la subcaracteristica de estética, obteniendo así como resultado de prueba  $(w=0.883)$  y p(p-value=0.325) en la Figura 26-3 se tiene los resultados conseguidos al aplicar shapiro-wilk a los datos del segundo test heurístico en la subcaracteristica de estética con un resultado de prueba (w=0.883) y el valor p (p-value=0.325), haciendo uso del Software RStudio y un vector para ingresar los datos en ambos casos.

```
R R Console
                                                                        R version 3.6.1 (2019-07-05) -- "Action of the Toes"
Copyright (C) 2019 The R Foundation for Statistical Computing
Platform: i386-w64-mingw32/i386 (32-bit)
R es un software libre y viene sin GARANTIA ALGUNA.
Usted puede redistribuirlo bajo ciertas circunstancias.
Escriba 'license()' o 'licence()' para detalles de distribucion.
R es un provecto colaborativo con muchos contribuyentes.
Escriba 'contributors()' para obtener más información y
'citation()' para saber cómo citar R o paquetes de R en publicaciones.
Escriba 'demo()' para demostraciones, 'help()' para el sistema on-line de ayuda,
o 'help.start()' para abrir el sistema de ayuda HTML con su navegador.
Escriba 'q()' para salir de R.
> esteticaantes <- c(5, 5, 5.2, 5, 4.8)> shapiro.test(esteticaantes)
        Shapiro-Wilk normality test
data: esteticaantes
W = 0.88349, p-value = 0.3254
>1\left\langle \right\rangle
```
 **Figura 22-3** Estética Test heurístico uno  **Realizado por:** Cristian Javier Arellano Fonseca, 2019.

```
R R Console
                                                                                                           \begin{array}{|c|c|c|c|}\hline \rule{0pt}{1ex}\quad \rule{0pt}{2ex} \\ \hline \rule{0pt}{2ex} \rule{0pt}{2ex}\quad \rule{0pt}{2ex} \\ \hline \rule{0pt}{2ex} \rule{0pt}{2ex}\quad \rule{0pt}{2ex} \\ \hline \rule{0pt}{2ex} \rule{0pt}{2ex}\quad \rule{0pt}{2ex} \\ \hline \rule{0pt}{2ex} \rule{0pt}{2ex}\quad \rule{0pt}{2ex} \\ \hline \rule{0pt}{2ex} \rule{0pt}{2ex}\quad \rule{0pt}{2ex}\quad \rule{0pt}{2ex}\quad \rule{0pt}{2ex}\quad \rule{R version 3.6.1 (2019-07-05) -- "Action of the Toes"
Copyright (C) 2019 The R Foundation for Statistical Computing
Platform: i386-w64-mingw32/i386 (32-bit)
R es un software libre y viene sin GARANTIA ALGUNA.
Usted puede redistribuirlo bajo ciertas circunstancias.
Escriba 'license()' o 'licence()' para detalles de distribucion.
R es un proyecto colaborativo con muchos contribuyentes.
Escriba 'contributors()' para obtener más información y
'citation()' para saber cômo citar R o paquetes de R en publicaciones.
Escriba 'demo()' para demostraciones, 'help()' para el sistema on-line de ayuda,
o 'help.start()' para abrir el sistema de ayuda HTML con su navegador.
Escriba 'q()' para salir de R.
> esteticadespues <- c(5.4, 5.4, 5.2, 5.4, 5.6)
> shapiro.test(esteticadespues)
            Shapiro-Wilk normality test
data: esteticadespues
W = 0.88349, p-value = 0.3254
>1\left\langle \right\rangle\rightarrow
```
 **Figura 23-3** Estética Test heurístico dos  **Realizado por:** Cristian Javier Arellano Fonseca, 2019.

#### • **Accesibilidad**

En la Figura 27-3 muestra los resultados obtenidos al aplicar shapiro-wilk a los datos del primer test heurístico en la subcaracteristica de accesibilidad, obteniendo así como resultado de prueba (w=0.951) y p (p-value=0.745) en la Figura 28-3 se tiene los resultados conseguidos al aplicar shapiro-wilk a los datos del segundo test heurístico en la subcaracteristica de accesibilidad con un resultado de prueba (w=0.802) y el valor p (p-value=0.08), haciendo uso del Software RStudio

y un vector para ingresar los datos en ambos casos.

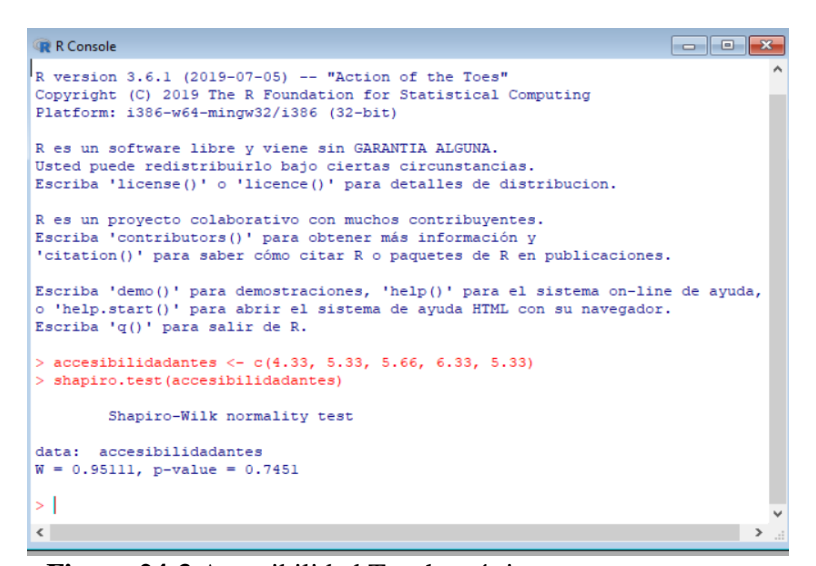

 **Figura 24-3** Accesibilidad Test heurístico uno  **Realizado por:** Cristian Javier Arellano Fonseca, 2019.

| <b>R</b> R Console<br><b>RECEIVED</b>                                                                                                    | $\Box$<br>$\mathbf{x}$ |
|----------------------------------------------------------------------------------------------------|------------------------|
| R version $3.6.1$ (2019-07-05) -- "Action of the Toes"<br>Copyright (C) 2019 The R Foundation for Statistical Computing<br>Platform: i386-w64-mingw32/i386 (32-bit)                           |                        |
| R es un software libre y viene sin GARANTIA ALGUNA.<br>Usted puede redistribuirlo bajo ciertas circunstancias.<br>Escriba 'license()' o 'licence()' para detalles de distribucion.            |                        |
| R es un provecto colaborativo con muchos contribuyentes.<br>Escriba 'contributors()' para obtener más información y<br>'citation()' para saber cómo citar R o paquetes de R en publicaciones. |                        |
| Escriba 'demo()' para demostraciones, 'help()' para el sistema on-line de ayuda,<br>o 'help.start()' para abrir el sistema de avuda HTML con su navegador.<br>Escriba 'q()' para salir de R.  |                        |
| > accesibilidaddespues <- $c(7, 6.66, 7, 6.66, 5.8)$<br>> shapiro.test(accesibilidaddespues)                                                                                                  |                        |
| Shapiro-Wilk normality test                                                                                                    |                        |
| data: accesibilidaddespues<br>$W = 0.80238$ , p-value = 0.08472                                                                                                    |                        |
| $\geq$                                                                                                    |                        |
| $\overline{\phantom{a}}$                                                                                                    |                        |

 **Figura 25-3** Accesibilidad Test heurístico dos  **Realizado por:** Cristian Javier Arellano Fonseca, 2019.

## **Paso 4. Regla de Decisión.**

Para la regla de decisión utilizamos el valor p (p-value) obtenido en el paso anterior, donde si p

 $>$  α no rechazo H<sub>0</sub> y esto significa que los datos provienen de una distribución normal.

| <b>Resultados del Primer Test Heurístico</b> |               |                                        | Resultados del Segundo Test Heurístico |  |  |  |  |
|----------------------------------------------|---------------|----------------------------------------|----------------------------------------|--|--|--|--|
| Inteligibilidad                              |               |                                        |                                        |  |  |  |  |
| $p > \alpha$                                 | No rechazo Ho | $p > \alpha$                           | No rechazo Ho                          |  |  |  |  |
| 0.331 > 0.05                                 |               | 0.253 > 0.05                           |                                        |  |  |  |  |
|                                              |               | Aprendizaje                            |                                        |  |  |  |  |
| $p > \alpha$                                 | No rechazo Ho | $p > \alpha$                           | No rechazo Ho                          |  |  |  |  |
| 0.968 > 0.05                                 |               | 0.332 > 0.05                           |                                        |  |  |  |  |
|                                              |               | <b>Operabilidad</b>                    |                                        |  |  |  |  |
| $p > \alpha$                                 | No rechazo Ho | $p > \alpha$                           | No rechazo Ho                          |  |  |  |  |
| 0.314 > 0.05                                 |               | 0.223 > 0.05                           |                                        |  |  |  |  |
|                                              |               | Protección frente a errores de usuario |                                        |  |  |  |  |
| $p > \alpha$                                 | No rechazo Ho | $p > \alpha$                           | No rechazo H <sub>0</sub>              |  |  |  |  |
| 0.09 > 0.05                                  |               | 0.07 > 0.05                            |                                        |  |  |  |  |
|                                              |               | <b>Estética</b>                        |                                        |  |  |  |  |
| $p > \alpha$                                 | No rechazo Ho | $p > \alpha$                           | No rechazo Ho                          |  |  |  |  |
| 0.325 > 0.05                                 |               | 0.325 > 0.05                           |                                        |  |  |  |  |
|                                              |               | Accesibilidad                          |                                        |  |  |  |  |
| $p > \alpha$                                 | No rechazo Ho | $p > \alpha$                           | No rechazo Ho                          |  |  |  |  |
| 0.745 > 0.05                                 |               | 0.08 > 0.05                            |                                        |  |  |  |  |

**Tabla 14-3** Resultados toma de decisión

Dado que *p* en cada uno de los casos anteriores es mayor que el nivel de significancia establecida anteriormente de 0.05 se acepta H<sub>0</sub>, donde indica que los datos provienen de una distribución normal.

# **3.2 Análisis de resultados de la subcaracterística Inteligibilidad.**

Se aplicó estadística descriptiva para analizar y comparar los datos obtenidos en los test heurísticos y a través de la estadística inferencial para determinar si los resultados obtenidos con la muestra, es aplicable para toda la población.

#### *3.2.1 Estadística Descriptiva.*

En la Subcaracteristica de Inteligibilidad en el primer y segundo test heurístico se obtuvo la calificación de parte de 5 usuarios expertos tal y como se lo menciona el inciso 2.2.5.2 , con el conjunto de datos obtenidos se procedió a calcular: promedio, desviación estándar, valor mínimo y máximo, obteniendo así un valor promedio en el primer test de 5,45 puntos, mientras que en el segundo test un valor promedio de 6,35 puntos, la desviación estándar es de 0,77 en el primer test siendo mayor la dispersión de datos en comparación al del segundo test que posee un valor de 0,45. En el primer test la calificación mínima es de 4,5 y la máxima de 6.25 en cuanto al segundo test la calificación mínima de 5.75 y máxima de 6,75 puntos.

| <b>Primer Test Heurístico</b> |      | Segundo Test Heurístico |      |
|-------------------------------|------|-------------------------|------|
| Media                         | 5,45 | Media                   | 6,35 |
| Desviación estándar           | 0,77 | Desviación estándar     | 0.45 |
| Mínimo                        | 4,5  | Mínimo                  | 5,75 |
| Máximo                        | 6,25 | Máximo                  | 6,75 |

**Tabla 15-3.** Estadística descriptiva Inteligibilidad

**Realizado por:** Cristian Javier Arellano Fonseca, 2019.

### *3.2.2 Estadística Inferencial*

### **Paso 1. Planteamiento de la Hipótesis**

Hipótesis Nula  $(H_0) = La$  evaluación por parte de usuarios expertos permite mantener la calidad de uso en la aplicación móvil.

Hipótesis Alternativa ( $H_1$ ) = La evaluación por parte de usuarios expertos permite mejorar la calidad de uso en la aplicación móvil.

# **Paso 2. Prueba t de Student para muestras relacionadas o pareadas.**

Se utilizó la prueba t de Student para muestras pareadas ya que permite comparar las medias de dos series de mediciones realizadas sobre el mismo elemento en momentos distintos, antes y después de las correcciones recomendadas por los usuarios expertos, teniendo datos menores a 30 que provienen de una distribución normal, se trabajó con un nivel de significancia de  $\alpha$ =0.05 para asegurar un 95% de confiabilidad. Los resultados de esta prueba estadística se pueden observar en la siguiente tabla.

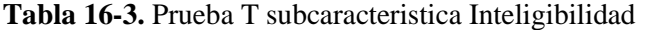

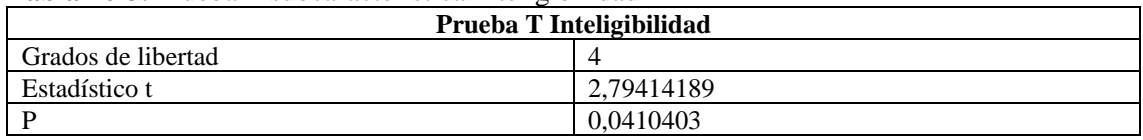

**Realizado por:** Cristian Javier Arellano Fonseca, 2019.

## **Paso 3. Regla de decisión.**

En el gráfico 2-3 se puede observar la representación de la distribución t de Student para muestras pareadas en la subcaracteristica de inteligibilidad con un t tratado de 2.132, ubicando la zona de rechazo a la hipótesis nula en la cola derecha (zona de color rojo), esto de a cuerdo a la hipotesis alternativa que plantea una mejora en la calidad de uso.

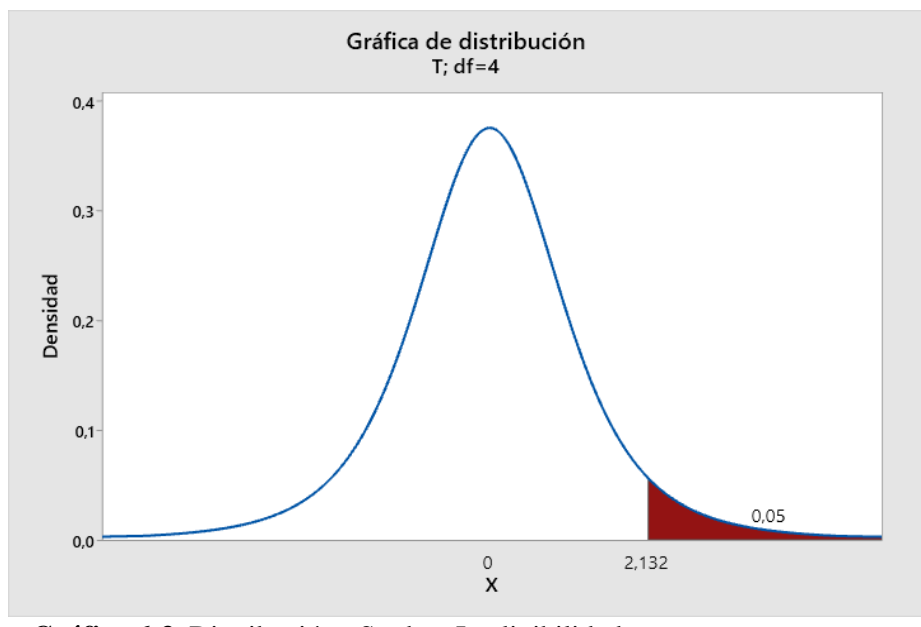

 **Gráfico 6-3.** Distribución t Student Inteligibilidad  **Realizado por:** Cristian Javier Arellano Fonseca, 2019.

En la tabla 25-3 se muestra los datos que se utilizaron para la regla de decisión en la subcaracteristica inteligibilidad, donde el valor t calculado corresponde al estadístico t (2,794141) de la tabla 25-3 y el valor de t tratado (2,132) del gráfico 2-3.

| Regla de Decisión subcaracteristica Inteligibilidad |  |           |                        |  |  |
|-----------------------------------------------------|--|-----------|------------------------|--|--|
| T calculado                                         |  | t tratado | Rechazo H <sub>0</sub> |  |  |
| 2.79                                                |  | 2,132     |                        |  |  |
|                                                     |  | A         | Rechazo H <sub>0</sub> |  |  |
| 0,041                                               |  | 0.05      |                        |  |  |

**Tabla 17-3.** Regla de decisión subcaracteristica Inteligibilidad

**Realizado por:** Cristian Javier Arellano Fonseca, 2019.
### **Paso 4. Toma de Decisión**

Dado que el valor de tcalculado  $(2,79)$  es mayor al valor ttrado  $(2,132)$  se rechaza la H<sub>0</sub> aceptando la H<sub>1</sub>, es decir que el valor de la subcaracteristica Inteligibilidad en el segundo Test heurístico es significativamente mayor al del test heurístico uno con un nivel de significancia de 0.05.

El gráfico 3-3 muestra la calificación promedio de la inteligibilidad en el test heurístico uno de 5,45 y en el test heurístico dos de 6,35 donde la máxima calificación a obtener en ambos casos es de 7 puntos, reflejando una mejora del 16,51% en la calidad de uso subcaracteristica inteligibilidad

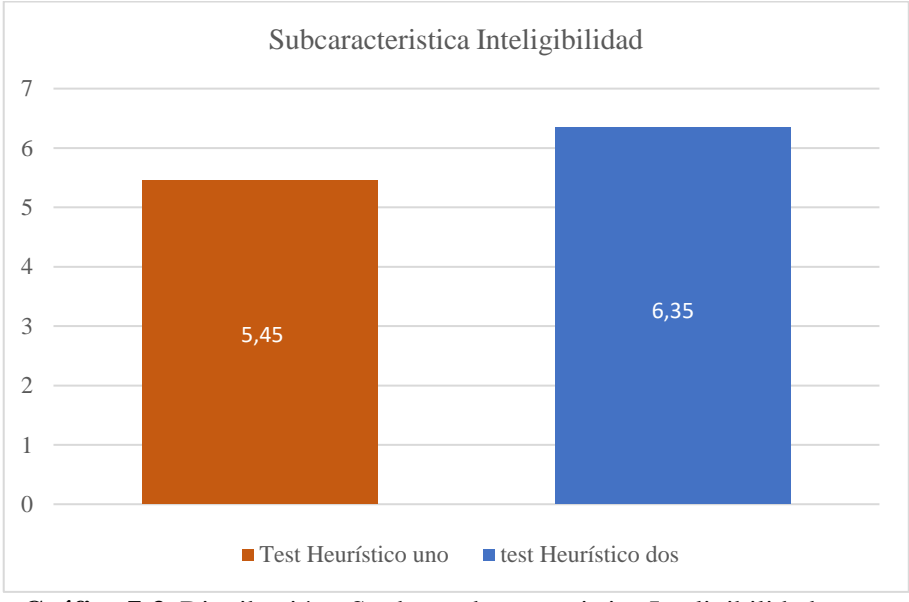

**Gráfico 7-3.** Distribución t Student subcaracteristica Inteligibilidad  **Realizado por:** Cristian Javier Arellano Fonseca, 2019.

## **3.3 Análisis de resultados de la subcaracteristica Aprendizaje.**

Se aplicó estadística descriptiva para analizar y comparar los datos obtenidos en los test heurísticos y a través de la estadística inferencial para determinar si los resultados obtenidos con la muestra, es aplicable para toda la población.

### *3.3.1 Estadística Descriptiva.*

En la Subcaracteristica de Aprendizaje en el primer y segundo test heurístico se obtuvo la calificación de parte de 5 usuarios expertos, con el conjunto de datos obtenidos se procedió a calcular: promedio, desviación estándar, valor mínimo y máximo, obteniendo así un valor promedio en el primer test de 4,996 puntos, mientras que en el segundo test un valor promedio de 6,598 puntos, la desviación estándar es de 1,05 en el primer test siendo mayor la dispersión de datos en comparación al del segundo test que posee un valor de 0,45. En el primer test la calificación mínima es de 3,66 y la máxima de 6,33 en cuanto al segundo test la calificación mínima de 6,33 y máxima de 7 puntos.

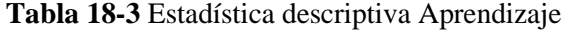

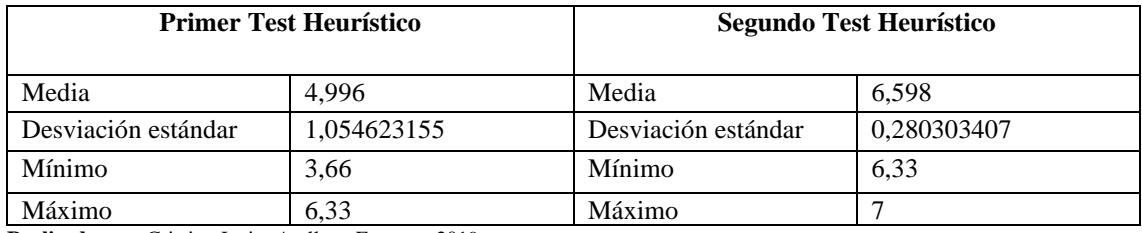

**Realizado por:** Cristian Javier Arellano Fonseca, 2019.

## *3.3.2 Estadística Inferencial*

### **Paso 1. Planteamiento de la Hipótesis**

Hipótesis Nula  $(H_0) = La$  evaluación por parte de usuarios expertos permite mantener la calidad de uso en la aplicación móvil.

Hipótesis Alternativa (H<sub>1</sub>) = La evaluación por parte de usuarios expertos permite mejorar la calidad de uso en la aplicación móvil.

### **Paso 2. Prueba t de Student para muestras relacionadas o pareadas.**

Se utilizó la prueba t de Student para muestras pareadas ya que permite comparar las medias de dos series de mediciones realizadas sobre el mismo elemento en momentos distintos, antes y después de las correcciones recomendadas por los usuarios expertos, teniendo datos menores a 30 que provienen de una distribución normal, se trabajó con un nivel de significancia de  $\alpha$ =0.05

para asegurar un 95% de confiabilidad. Los resultados de esta prueba estadística se pueden observar en la siguiente tabla.

| Prueba T Aprendizaje              |                    |  |  |  |
|-----------------------------------|--------------------|--|--|--|
| Grados de libertad                |                    |  |  |  |
| Estadístico t<br>3,45083955882285 |                    |  |  |  |
|                                   | 0,0260344935690803 |  |  |  |

**Tabla 19-3.** Prueba T subcaracteristica Aprendizaje

**Realizado por:** Cristian Javier Arellano Fonseca, 2019.

#### **Paso 3. Regla de decisión.**

En el gráfico 4-3 se puede observar la representación de la distribución t de Student para muestras pareadas en la subcaracteristica de aprendizaje con un t tratado de 2.132, ubicando la zona de rechazo a la hipótesis nula en la cola derecha (zona de color rojo), esto de acuerdo a la hipótesis alternativa que plantea una mejora en la calidad de uso.

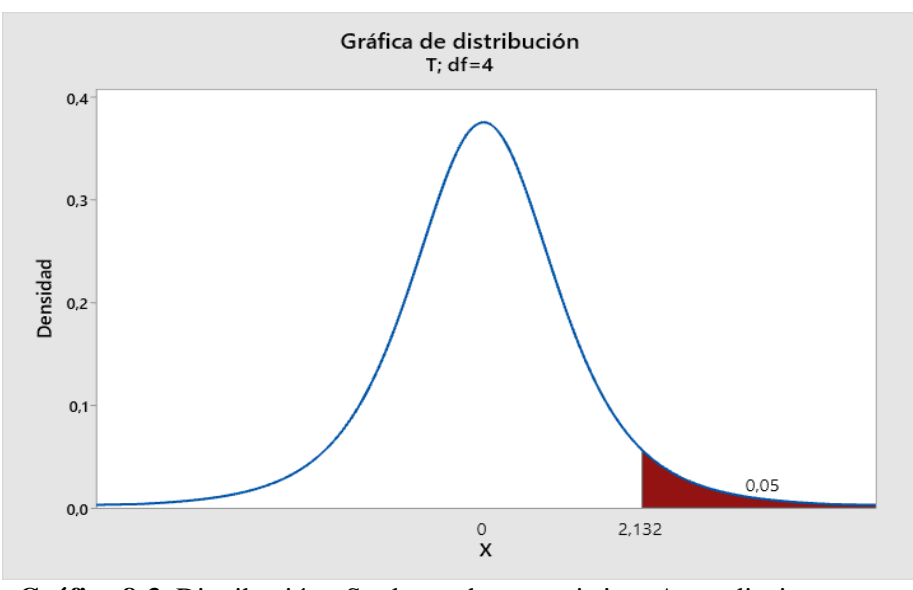

**Gráfico 8-3.** Distribución t Student subcaracteristicas Aprendizaje  **Realizado por:** Cristian Javier Arellano Fonseca, 2019.

En la tabla 28-3 se muestra los datos que se utilizaron para la regla de decisión en la subcaracteristica aprendizaje, donde el valor t calculado corresponde al estadístico t (3,4508) de la tabla 28-3 y el valor de t tratado (2,132) del gráfico 4-3.

| Regla de Decisión subcaracteristica Aprendizaje |  |           |               |  |
|-------------------------------------------------|--|-----------|---------------|--|
| t calculado                                     |  | t tratado | Rechazo $H_0$ |  |
| 3,4508                                          |  | 2,132     |               |  |
|                                                 |  | α         | Rechazo $H_0$ |  |
| 0.0260                                          |  | 0.05      |               |  |

**Tabla 28-3** Regla de decisión subcaracteristica Aprendizaje

**Realizado por:** Cristian Javier Arellano Fonseca, 2019.

#### **Paso 4. Toma de Decisión**

Dado que el valor de t calculado  $(3,4508)$  es mayor al valor t tratado  $(2,132)$  se rechaza la H<sub>0</sub> aceptando la H1, es decir que el valor de la subcaracteristica aprendizaje en el segundo Test heurístico es significativamente mayor al del test heurístico uno con un nivel de significancia de 0.05.

El gráfico 5-3 muestra la calificación promedio del aprendizaje en el test heurístico uno de 4,996 y en el test heurístico dos de 6,598 donde la máxima calificación a obtener en ambos casos es de 7 puntos, reflejando una mejora del 32,06% en la calidad de uso subcaracteristica aprendizaje.

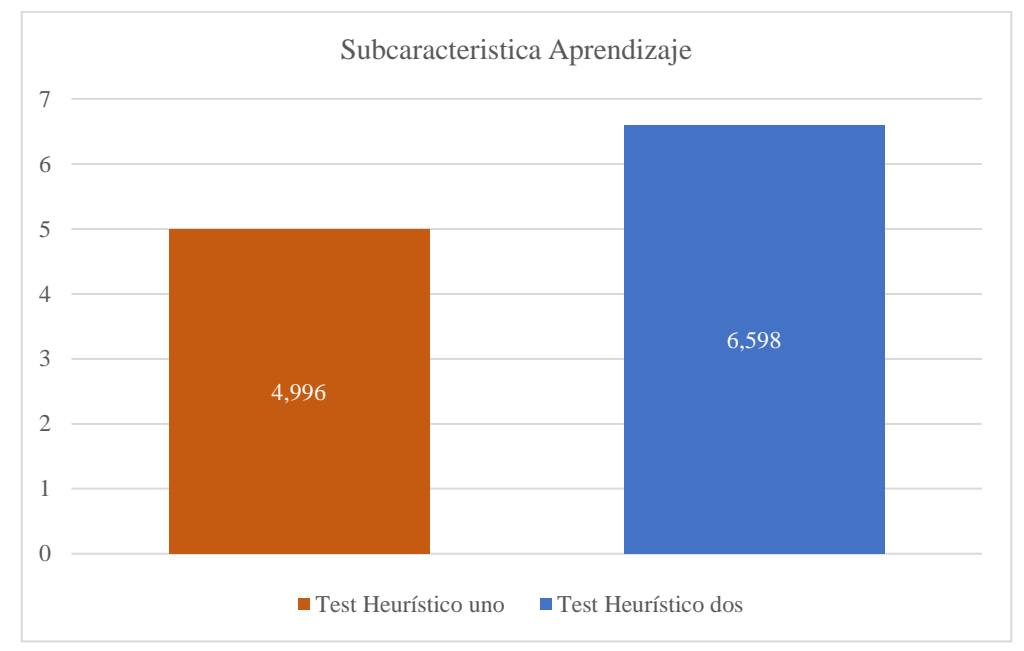

**Gráfico 9-3.** Calificación promedio subcaracteristica Aprendizaje  **Realizado por:** Cristian Javier Arellano Fonseca, 2019.

## **3.4 Análisis de resultados de la subcaracteristica Operabilidad.**

Se aplicó estadística descriptiva para analizar y comparar los datos obtenidos en los test heurísticos y a través de la estadística inferencial para determinar si los resultados obtenidos con la muestra, es aplicable para toda la población.

### *3.4.1 Estadística Descriptiva.*

En la Subcaracteristica de Operabilidad en el primer y segundo test heurístico se obtuvo la calificación de parte de 5 usuarios expertos, con el conjunto de datos obtenidos se procedió a calcular: promedio, desviación estándar, valor mínimo y máximo, obteniendo así un valor promedio en el primer test de 5,28 puntos, mientras que en el segundo test un valor promedio de 6,04 puntos, la desviación estándar es de 0,38 en el segundo test siendo mayor la dispersión de datos en comparación al primer test que posee un valor de 0,33. En el primer test la calificación mínima es de 5 y la máxima de 5,8 en cuanto al segundo test la calificación mínima de 5,4 y máxima de 6,4 puntos.

| <b>Primer Test Heurístico</b> |             |                     | <b>Segundo Test Heurístico</b> |  |
|-------------------------------|-------------|---------------------|--------------------------------|--|
| Media                         | 5,28        | Media               | 6.04                           |  |
| Desviación estándar           | 0,334664011 | Desviación estándar | 0,384707681                    |  |
| Mínimo                        |             | Mínimo              | 5,4                            |  |
| Máximo                        | 5,8         | Máximo              | 6,4                            |  |

**Tabla 29-3** Estadística descriptiva Operabilidad

**Realizado por:** Cristian Javier Arellano Fonseca, 2019.

#### *3.4.2 Estadística Inferencial*

#### **Paso 1. Planteamiento de la Hipótesis**

Hipótesis Nula  $(H_0) = La$  evaluación por parte de usuarios expertos permite mantener la calidad de uso en la aplicación móvil.

Hipótesis Alternativa ( $H_1$ ) = La evaluación por parte de usuarios expertos permite mejorar la calidad de uso en la aplicación móvil.

### **Paso 2. Prueba t de Student para muestras relacionadas o pareadas.**

Se utilizó la prueba t de Student para muestras pareadas ya que permite comparar las medias de dos series de mediciones realizadas sobre el mismo elemento en momentos distintos, antes y después de las correcciones recomendadas por los usuarios expertos, teniendo datos menores a 30 que provienen de una distribución normal, se trabajó con un nivel de significancia de  $\alpha$ =0.05 para asegurar un 95% de confiabilidad. Los resultados de esta prueba estadística se pueden observar en la siguiente tabla.

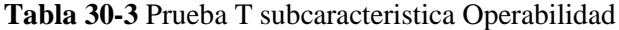

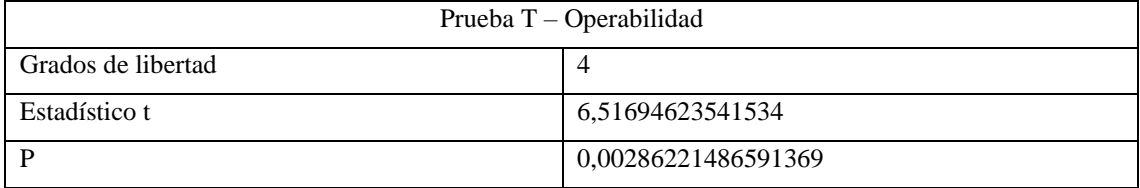

**Realizado por:** Cristian Javier Arellano Fonseca, 2019.

### **Paso 3. Regla de decisión.**

En el gráfico 6-3 se puede observar la representación de la distribución t de Student para muestras pareadas en la subcaracteristica de aprendizaje con un t tratado de 2.132, ubicando la zona de rechazo a la hipótesis nula en la cola derecha (zona de color rojo), esto de acuerdo a la hipótesis alternativa que plantea una mejora en la calidad de uso.

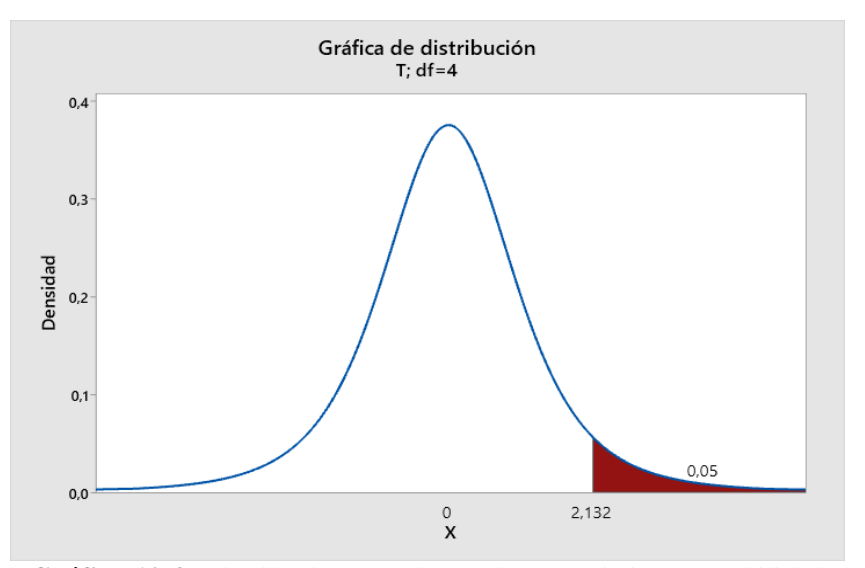

**Gráfico 10-3.** Distribución t Student subcaracteristica Operabilidad  **Realizado por:** Cristian Javier Arellano Fonseca, 2019.

En la tabla 31-3 se muestra los datos que se utilizaron para la regla de decisión en la subcaracteristica operabilidad, donde el valor t calculado corresponde al estadístico t (6,5169) de la tabla 31-3 y el valor de t tratado (2,132) del gráfico 6-3.

| Regla de Decisión subcaracteristica Operabilidad |  |           |                        |  |
|--------------------------------------------------|--|-----------|------------------------|--|
| t calculado                                      |  | t tratado | Rechazo $H_0$          |  |
| 6.5169                                           |  | 2.132     |                        |  |
|                                                  |  |           | Rechazo H <sub>0</sub> |  |
| 0,0028                                           |  | 0.05      |                        |  |

**Tabla 31-3** Regla de Decisión subcaracteristica Operabilidad

**Realizado por:** Cristian Javier Arellano Fonseca, 2019.

## **Paso 4. Toma de Decisión**

Dado que el valor de t calculado (6,5169) es mayor al valor t tratado (2,132) se rechaza la H<sub>0</sub> aceptando la H1, es decir que el valor de la subcaracteristica operabilidad en el segundo Test heurístico es significativamente mayor al del test heurístico uno con un nivel de significancia de 0.05.

El gráfico 7-3 muestra la calificación promedio de operabilidad en el test heurístico uno de 5,28 y en el test heurístico dos de 6,04 donde la máxima calificación a obtener en ambos casos es de 7 puntos, reflejando una mejora del 14,39% en la calidad de uso subcaracteristica operabilidad.

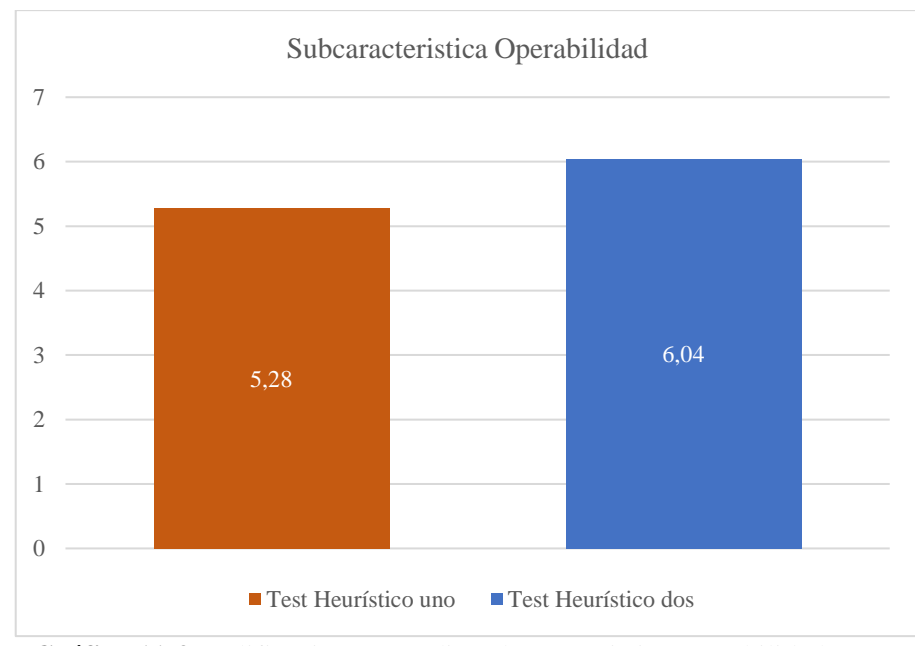

**Gráfico 11-3.** Calificación promedio subcaracteristica operabilidad  **Realizado por:** Cristian Javier Arellano Fonseca, 2019.

## **3.5 Análisis de resultados protección frente a errores de usuarios.**

Se aplicó estadística descriptiva para analizar y comparar los datos obtenidos en los test heurísticos y a través de la estadística inferencial para determinar si los resultados obtenidos con la muestra, es aplicable para toda la población.

## *3.5.1 Estadística Descriptiva.*

En la Subcaracteristica de protección frente a errores de usuarios en el primer y segundo test heurístico se obtuvo la calificación de parte de 5 usuarios expertos, con el conjunto de datos obtenidos se procedió a calcular: promedio, desviación estándar, valor mínimo y máximo, obteniendo así un valor promedio en el primer test de 2,81 puntos, mientras que en el segundo test un valor promedio de 5,85 puntos, la desviación estándar es de 0,60 en el segundo test siendo mayor la dispersión de datos en comparación al primer test que posee un valor de 0,40. En el primer test la calificación mínima es de 2,5 y la máxima de 3,5 en cuanto al segundo test la calificación mínima de 5,25 y máxima de 6,5 puntos.

| <b>Primer Test Heurístico</b> |             | Segundo Test Heurístico |             |
|-------------------------------|-------------|-------------------------|-------------|
| Media                         | 2,81        | Media                   | 5,85        |
| Desviación estándar           | 0,409878031 | Desviación estándar     | 0,602079729 |
| Mínimo                        | 2.5         | Mínimo                  | 5.25        |
| Máximo                        | 3,5         | Máximo                  | 6,5         |

**Tabla 32-3** Estadística descriptiva Protección frente a errores de usuarios

**Realizado por:** Cristian Javier Arellano Fonseca, 2019.

#### *3.5.2 Estadística Inferencial*

### **Paso 1. Planteamiento de la Hipótesis**

Hipótesis Nula  $(H_0) = La$  evaluación por parte de usuarios expertos permite mantener la calidad de uso en la aplicación móvil.

Hipótesis Alternativa (H<sub>1</sub>) = La evaluación por parte de usuarios expertos permite mejorar la calidad de uso en la aplicación móvil.

## **Paso 2. Prueba t de Student para muestras relacionadas o pareadas.**

Se utilizó la prueba t de Student para muestras pareadas ya que permite comparar las medias de dos series de mediciones realizadas sobre el mismo elemento en momentos distintos, antes y después de las correcciones recomendadas por los usuarios expertos, teniendo datos menores a 30 que provienen de una distribución normal, se trabajó con un nivel de significancia de  $\alpha$ =0.05 para asegurar un 95% de confiabilidad. Los resultados de esta prueba estadística se pueden observar en la siguiente tabla.

Prueba T – Protección frente a errores de usuarios Grados de libertad 4 Estadístico t 15,8903345540752

**Tabla 33-3** Prueba T subcaracteristica Protección frente a errores de usuarios

**Realizado por:** Cristian Javier Arellano Fonseca, 2019.

P 9,1672E-05

#### **Paso 3. Regla de decisión.**

En el gráfico 8-3 se puede observar la representación de la distribución t de Student para muestras pareadas en la subcaracteristica de Protección frente a errores de usuarios con un t tratado de 2.132, ubicando la zona de rechazo a la hipótesis nula en la cola derecha (zona de color rojo), esto de acuerdo a la hipótesis alternativa que plantea una mejora en la calidad de uso.

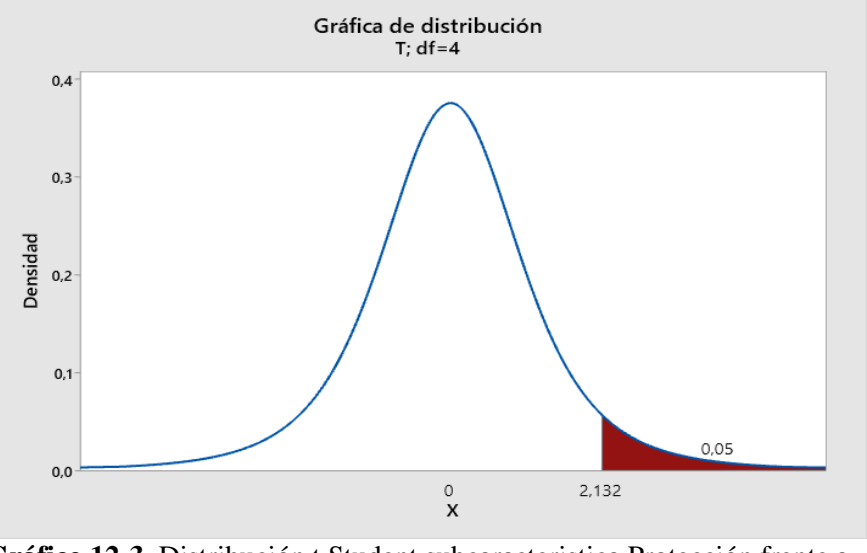

 **Gráfico 12-3.** Distribución t Student subcaracteristica Protección frente a errores de usuarios  **Realizado por:** Cristian Javier Arellano Fonseca, 2019.

En la tabla 34-3 se muestra los datos que se utilizaron para la regla de decisión en la subcaracteristica protección frente a errores de usuarios, donde el valor t calculado corresponde al estadístico t (15,8903) de la tabla 34-3 y el valor de t tratado (2,132) del gráfico 8-3.

| Regla de Decisión subcaracteristica Protección frente a errores de usuarios |  |           |                        |
|-----------------------------------------------------------------------------|--|-----------|------------------------|
| t calculado                                                                 |  | t tratado | Rechazo $H_0$          |
| 15,8903345540752                                                            |  | 2,132     |                        |
|                                                                             |  |           | Rechazo H <sub>0</sub> |
| 9,1672E-05                                                                  |  | 0.05      |                        |

**Tabla 33-3** Regla de Decisión subcaracteristica Protección frente a errores de usuarios

**Realizado por:** Cristian Javier Arellano Fonseca, 2019.

### **Paso 4. Toma de Decisión**

Dado que el valor de t calculado (-15,8903) es mayor al valor t tratado (2,132) se rechaza la H<sub>0</sub> aceptando la H1, es decir que el valor de la subcaracteristica protección frente a errores de usuarios en el segundo Test heurístico es significativamente mayor al del test heurístico uno con un nivel de significancia de 0.05.

El gráfico 9-3 muestra la calificación promedio de protección frente a errores de usuarios en el test heurístico uno de 2,81 y en el test heurístico dos de 5,85 donde la máxima calificación a obtener en ambos casos es de 7 puntos, reflejando una mejora del 108,18% en la calidad de uso subcaracteristica protección frente a errores de usuarios.

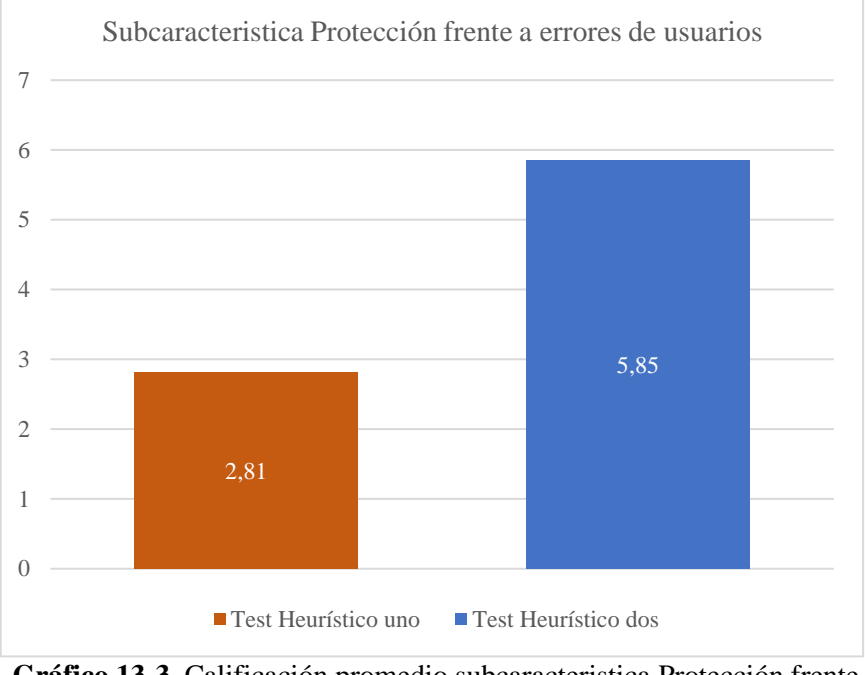

 **Gráfico 13-3.** Calificación promedio subcaracteristica Protección frente a errores de usuarios  **Realizado por:** Cristian Javier Arellano Fonseca, 2019.

## **3.6 Análisis de resultados de la subcaracteristica Estética.**

Se aplicó estadística descriptiva para analizar y comparar los datos obtenidos en los test heurísticos y a través de la estadística inferencial para determinar si los resultados obtenidos con la muestra, es aplicable para toda la población.

#### *3.6.1 Estadística Descriptiva.*

En la Subcaracteristica de Estética en el primer y segundo test heurístico se obtuvo la calificación de parte de 5 usuarios expertos, con el conjunto de datos obtenidos se procedió a calcular: promedio, desviación estándar, valor mínimo y máximo, obteniendo así un valor promedio en el primer test de 5 puntos, mientras que en el segundo test un valor promedio de 5,4 puntos, la desviación estándar en el segundo test es igual al del primer test con un valor de 0,1414. En el

primer test la calificación mínima es de 4,8 y la máxima de 5,2 en cuanto al segundo test la calificación mínima de 5,2 y máxima de 5,6 puntos.

| <b>Primer Test Heurístico</b> |             |                     | Segundo Test Heurístico |  |
|-------------------------------|-------------|---------------------|-------------------------|--|
| Media                         |             | Media               | 5,4                     |  |
| Desviación estándar           | 0,141421356 | Desviación estándar | 0,141421356             |  |
| Mínimo                        | 4.8         | Mínimo              | 5,2                     |  |
| Máximo                        | 5,2         | Máximo              | 5,6                     |  |

**Tabla 34-3** Estadística descriptiva estética

**Realizado por:** Cristian Javier Arellano Fonseca, 2019.

## *3.6.2 Estadística Inferencial*

### **Paso 1. Planteamiento de la Hipótesis**

Hipótesis Nula  $(H_0) = La$  evaluación por parte de usuarios expertos permite mantener la calidad de uso en la aplicación móvil.

Hipótesis Alternativa (H<sub>1</sub>) = La evaluación por parte de usuarios expertos permite mejorar la calidad de uso en la aplicación móvil.

#### **Paso 2. Prueba t de Student para muestras relacionadas o pareadas.**

Se utilizó la prueba t de Student para muestras pareadas ya que permite comparar las medias de dos series de mediciones realizadas sobre el mismo elemento en momentos distintos, antes y después de las correcciones recomendadas por los usuarios expertos, teniendo datos menores a 30 que provienen de una distribución normal, se trabajó con un nivel de significancia de  $\alpha$ =0.05 para asegurar un 95% de confiabilidad. Los resultados de esta prueba estadística se pueden observar en la siguiente tabla.

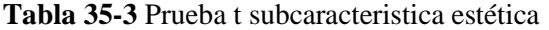

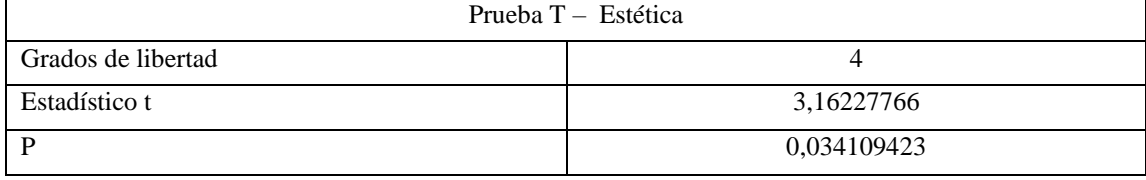

**Realizado por:** Cristian Javier Arellano Fonseca, 2019.

### **Paso 3. Regla de decisión.**

En el gráfico 10-3 se puede observar la representación de la distribución t de Student para muestras pareadas en la subcaracteristica de Estética con un t tratado de 2.132, ubicando la zona de rechazo a la hipótesis nula en la cola derecha (zona de color rojo), esto de acuerdo a la hipótesis alternativa que plantea una mejora en la calidad de uso.

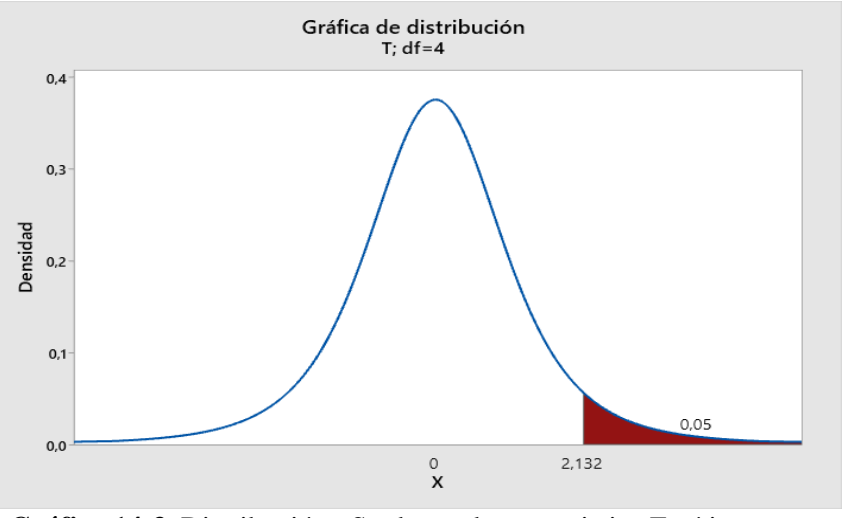

 **Gráfico 14-3.** Distribución t Student subcaracteristica Estética  **Realizado por:** Cristian Javier Arellano Fonseca, 2019.

En la tabla 37-3 se muestra los datos que se utilizaron para la regla de decisión en la subcaracteristica Estética, donde el valor t calculado corresponde al estadístico t (3,16) de la tabla 37-3 y el valor de t tratado (2,132) del gráfico 10-3.

| Regla de Decisión subcaracteristica Estética |  |           |                        |
|----------------------------------------------|--|-----------|------------------------|
| t calculado                                  |  | t tratado | Rechazo H <sub>0</sub> |
| 3,16227766                                   |  | 2.132     |                        |
|                                              |  | Q         | Rechazo H <sub>0</sub> |
| 0,034109423                                  |  | 0.05      |                        |

**Tabla 37-3** Regla de Decisión subcaracteristica Estética

**Realizado por:** Cristian Javier Arellano Fonseca, 2019.

#### **Paso 4. Toma de Decisión**

Dado que el valor de t calculado (3,1622) es menor al valor t tratado (2,132) se rechaza la H<sub>0</sub> aceptando la H1, es decir que el valor de la subcaracteristica Estética en el segundo Test heurístico es significativamente mayor al del test heurístico uno con un nivel de significancia de 0.05.

El gráfico 11-3 muestra la calificación promedio de la estética en el test heurístico uno de 5 y en el test heurístico dos de 5,4 donde la máxima calificación a obtener en ambos casos es de 7 puntos, reflejando una mejora del 10% en la calidad de uso subcaracteristica estética.

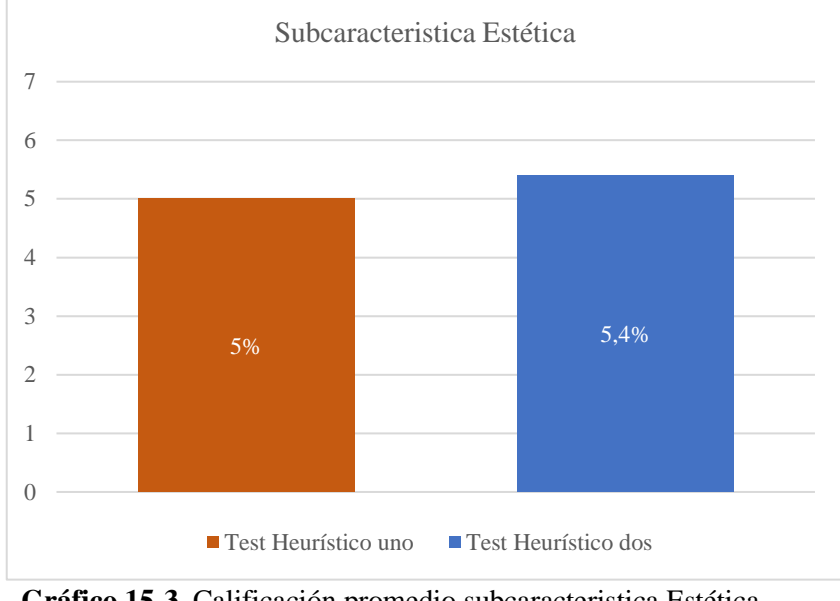

 **Gráfico 15-3.** Calificación promedio subcaracteristica Estética  **Realizado por:** Cristian Javier Arellano Fonseca, 2019.

## **3.7 Análisis de resultados de la subcaracteristica Accesibilidad.**

Se aplicó estadística descriptiva para analizar y comparar los datos obtenidos en los test heurísticos y a través de la estadística inferencial para determinar si los resultados obtenidos con la muestra, es aplicable para toda la población.

### *3.7.1 Estadística Descriptiva.*

En la Subcaracteristica de Accesibilidad en el primer y segundo test heurístico se obtuvo la calificación de parte de 5 usuarios expertos, con el conjunto de datos obtenidos se procedió a calcular: promedio, desviación estándar, valor mínimo y máximo, obteniendo así un valor promedio en el primer test de 5,39 puntos, mientras que en el segundo test un valor promedio de 6,62 puntos, la desviación estándar es de 0,52 en el primer test siendo mayor la dispersión de datos en comparación al segundo test que posee un valor de 0,24. En el primer test la calificación mínima es de 4,33 y la máxima de 6,33 en cuanto al segundo test la calificación mínima de 5,8 y máxima de 7 puntos.

| <b>Primer Test Heurístico</b> |         |                     | Segundo Test Heurístico |  |
|-------------------------------|---------|---------------------|-------------------------|--|
| Media                         | 5,396   | Media               | 6,624                   |  |
| Desviación estándar           | 0,52178 | Desviación estándar | 0,24108                 |  |
| Mínimo                        | 4.33    | Mínimo              | 5,8                     |  |
| Máximo                        | 6.33    | Máximo              |                         |  |

**Tabla 38-3** Estadística descriptiva accesibilidad

**Realizado por:** Cristian Javier Arellano Fonseca, 2019.

#### *3.7.2 Estadística Inferencial*

#### **Paso 1. Planteamiento de la Hipótesis**

Hipótesis Nula  $(H_0) = La$  evaluación por parte de usuarios expertos permite mantener la calidad de uso en la aplicación móvil.

Hipótesis Alternativa (H<sub>1</sub>) = La evaluación por parte de usuarios expertos permite mejorar la calidad de uso en la aplicación móvil.

### **Paso 2. Prueba t de Student para muestras relacionadas o pareadas.**

Se utilizó la prueba t de Student para muestras pareadas ya que permite comparar las medias de dos series de mediciones realizadas sobre el mismo elemento en momentos distintos, antes y después de las correcciones recomendadas por los usuarios expertos, teniendo datos menores a 30 que provienen de una distribución normal, se trabajó con un nivel de significancia de  $\alpha$ =0.05 para asegurar un 95% de confiabilidad. Los resultados de esta prueba estadística se pueden observar en la siguiente tabla.

**Tabla 39-3** Prueba T subcaracteristica accesibilidad

| Prueba $T - Accesibilidad$ |            |  |
|----------------------------|------------|--|
| Grados de libertad         |            |  |
| Estadístico t              | 2,94251829 |  |
|                            | 0,04228296 |  |

**Realizado por:** Cristian Javier Arellano Fonseca, 2019.

#### **Paso 3. Regla de decisión.**

En el gráfico 12-3 se puede observar la representación de la distribución t de Student para muestras pareadas en la subcaracteristica de accesibilidad con un t tratado de 2.132, ubicando la zona de rechazo a la hipótesis nula en la cola derecha (zona de color rojo), esto de acuerdo a la hipótesis alternativa que plantea una mejora en la calidad de uso.

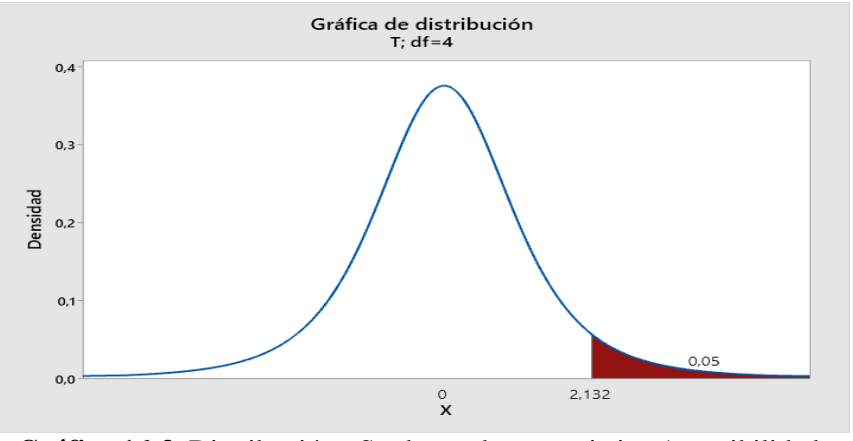

**Gráfico 16-3.** Distribución t Student subcaracteristica Accesibilidad  **Realizado por:** Cristian Javier Arellano Fonseca, 2019.

En la tabla 40-3 se muestra los datos que se utilizaron para la regla de decisión en la subcaracteristica accesibilidad, donde el valor t calculado corresponde al estadístico t (2,94) de la tabla 40-3 y el valor de t tratado (2,132) del gráfico 12-3.

| Regla de Decisión subcaracteristica Accesibilidad |  |           |                        |
|---------------------------------------------------|--|-----------|------------------------|
| t calculado                                       |  | t tratado | Rechazo H <sub>0</sub> |
| 2,94251829                                        |  | 2,132     |                        |
|                                                   |  | O         | Rechazo H <sub>0</sub> |
| 0,04228296                                        |  | 0.05      |                        |

**Tabla 40-3** Regla de Decisión subcaracteristica Accesibilidad

**Realizado por:** Cristian Javier Arellano Fonseca, 2019.

### **Paso 4. Toma de Decisión**

Dado que el valor de t calculado (2,9425) es menor al valor t tratado (2,132) se rechaza la H<sub>0</sub> aceptando la H1, es decir que el valor de la subcaracteristica accesibilidad en el segundo Test heurístico es significativamente mayor al del test heurístico uno con un nivel de significancia de 0.05.

El gráfico 23-3 muestra la calificación promedio de accesibilidad en el test heurístico uno de 5,396 y en el test heurístico dos de 6,624 donde la máxima calificación a obtener en ambos casos es de 7 puntos, reflejando una mejora del 22,75% en la calidad de uso subcaracteristica accesibilidad.

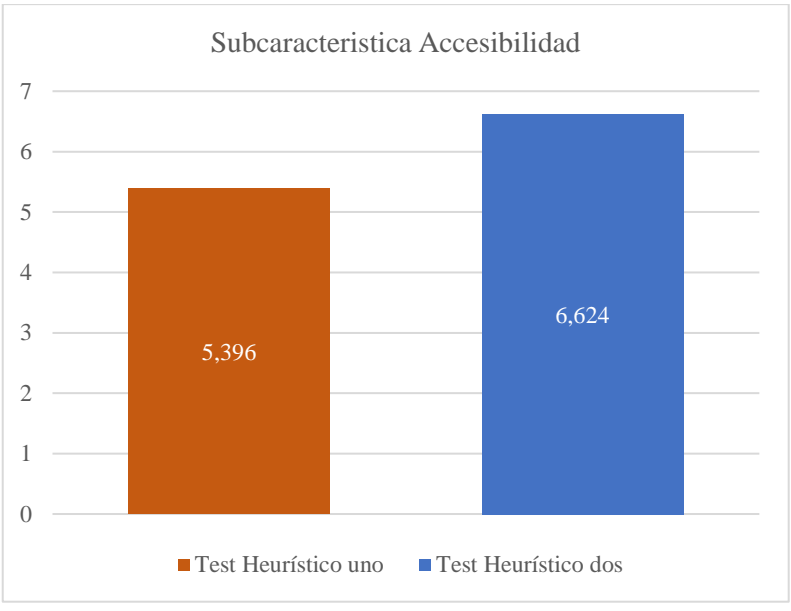

 **Gráfico 17-3.** Calificación promedio subcaracteristica Accesibilidad  **Realizado por:** Cristian Javier Arellano Fonseca, 2019.

Después de evaluar la aplicación móvil con la ISO 25010 se demostró que la calidad de uso promedio en el test heurístico dos es estadísticamente mayor a la calidad de uso promedio del test heurístico uno con un nivel de significancia del 0.05, obteniendo un promedio de calidad de uso del 87,76% y una mejora del 27,41%.

## **CONCLUSIONES**

- El Instituto de Sordos de Chimborazo consta con una metodología de aprendizaje basado en juegos por sus siglas en inglés (GBL), con técnicas como simulación de situaciones de la vida cotidiana donde los estudiantes y profesores interactúan, juegos cooperativos que llevan al estudiante a utilizar la deducción así también como de objetos para una referencia visual.
- Para el desarrollo de la aplicación móvil hibrida se recurrió a la flexibilidad ante cambios que proporciona la metodología ágil Scrum cumpliendo con las 23 historias de usuario y 5 historias técnicas en el tiempo planificado.
- Se desarrolló el aplicativo móvil hibrido usando el framework Ionic que cuenta con los módulos: saludos, familia, abecedario, números, animales, comida y medios de transporte los cuales ayudan al proceso de aprendizaje del lenguaje de señas para los alumnos de séptimo grado del Instituto de Sordos de Chimborazo.
- La calidad de uso promedio de la aplicación móvil es del 87,76% con una mejora del 27,41% luego de haber realizado las correcciones recomendadas por los expertos. Además los resultados de calidad de uso en las subcaracterísticas ISO 25010 son: Inteligibilidad 90,71%, Aprendizaje 94,25%, Operabilidad 86,28%, Protección frente a errores de usuarios 83,57%, Estética 77,14%, Accesibilidad 94,62%.

## **RECOMENDACIONES**

- Desarrollar aplicativos informáticos que ayuden a mejorar la educación inclusiva como un ejemplo el presente proyecto técnico enfocado a la discapacidad auditiva.
- Se recomienda usar aplicaciones que tengan el proceso automatizado para aplicaciones del test heurístico como un ejemplo de este "Heuristic Evaluations" que proporcionan los resultados de manera rápida.
- Desarrollar la versión Progressive Web App de la aplicación móvil para incluir nuevas características como un panel administrativo para el docente además de ampliar el contenido con modulos de aprendizaje para el segundo trimestre.
- Se recomienda la aplicación de la prueba heurística basada en la ISO 25010 para medir la usabilidad en productos software de índole inclusivos ya que en las subcaracterísticas se encuentra el indicador accesibilidad que evalúa el diseño universal de los productos informáticos.

## **BIBLIOGRAFÍA**

**ALTMAN, H.** *Scrum: La Primera Metodologia Agil Para Gestionar El Desarrollo de Productos Paso a Paso (Scrum in Spanish/ Scrum En Español)*. S.l.: CreateSpace Independent Publishing Platform. ISBN 978-1-72483-301-3, 2018

**EcuRed**. Aplicación web, 2018 . [En línea] (Consulta: 16 mayo 2019). Disponible en: https://www.ecured.cu/Aplicaci%C3%B3n\_web.

**Barrera, A.** APLICACIONES HÍBRIDAS: ¿QUÉ SON Y CÓMO USARLAS? *NextU LATAM* , 2017. [En línea](Consulta: 3 febrero 2020). Disponible en: https://www.nextu.com/blog/aplicaciones-hibridas-que-son-y-como-usarlas/

*JIMÉNEZ,E.*APLICACIONES INFORMÁTICAS, 2018. [En línea] (Consulta: 3 febrero 2020). Disponible en: https://elisainformatica.files.wordpress.com/2012/11/aplicacionesinformc3a1ticas.pdf

**IONOS.** Bases de datos relacionales,2019. [En línea] (Consulta: 3 febrero 2020). Disponible en: https://www.ionos.es/digitalguide/hosting/cuestiones-tecnicas/bases-dedatos-relacionales/

**CAÑIZARES, G** *Alumnos con déficit auditivo: Un nuevo método de enseñanzaaprendizaje*. S.l.: Narcea Ediciones. ISBN 978-84-277-2104-3, 2015

**COLECTIVA, N**., Lenguajes de Programación para Desarrollar Aplicaciones Móviles | Blog Nube Colectiva, 2018. [En línea]. [Consulta: 3 febrero 2020]. Disponible en: https://blog.nubecolectiva.com/lenguajes-de-programacion-para-desarrollaraplicaciones-moviles/.

**CUELLO, J. y VITTONE, J.** *Diseñando apps para móviles*. S.l.: José Vittone — Javier Cuello. ISBN 978-84-616-4933-4,2013

**ELHACKER.** Curso de Introducción a la WWW - wiki de elhacker.net,2017. [En línea] (Consulta: 16 mayo 2019). Disponible en: http://wiki.elhacker.net/redes/teoria/curso-deintroduccion-a-la-www.

**BARZANA.** Desarrollo de Aplicaciones WEB. Sesiones en PHP. Rafael Barzanallana. Universidad de Murcia,2019. [En línea] (Consulta: 16 mayo 2019). Disponible en: https://www.um.es/docencia/barzana/DAWEB/2017-18/daweb-tema-17-sesiones-PHP.html.

**CABERO, J. & FERNANDÉZ, J**. Una mirada sobre las TIC y la Educación Inclusiva,2017. [En línea](Consulta: 7 junio 2019). Disponible en: http://www.centrocp.com/una-mirada-sobre-las-tic-y-la-educacion-inclusiva/.

**DICKEY, J., 2014**. *Write Modern Web Apps with the MEAN Stack: Mongo, Express, AngularJS, and Node.js*. S.l.: Peachpit Press. ISBN 978-0-13-396237-6.

**Oviedo, A; Carrera, X & Cabezas, R**. Ecuador, atlas sordo – Cultura Sorda, 2015. [En línea] (Consulta: 15 mayo 2019). Disponible en: https://cultura-sorda.org/ecuador-atlassordo/

**NOGUEIRA, A.** Fonética/fonología – Cultura Sorda, 2006. [En línea] (Consulta: 16 mayo 2019). Disponible en: https://culturasorda.org/category/temas/linguistica/foneticafonologia/.

**FUENTES, J.R.L.** *Desarrollo de Software Ágil: Extremme Programming y Scrum. 2 a Edición*. S.l.: IT Campus Academy. ISBN 978-1-5196-2014-9, 2015

**LÁZARO, D.** Headers del protocolo HTTP,2018. [En línea](Consulta: 16 mayo 2019). Disponible en: https://diego.com.es/headers-del-protocolo-http.

**KHANDEPARKAR, A., GUPTA, R. y SINDHYA, B.** An Introduction to Hybrid Platform Mobile Application Development. . S.l.: s.n., DOI 10.5120/20824-3463, 2015

**FIGUEROA, V. & LISSI, M.** La lectura en personas sordas: Consideraciones sobre el rol del procesamiento fonológico y la utilización del lenguaje de señas – Cultura Sorda, 2005. [En línea](Consulta: 6 junio 2019). Disponible en: https://cultura-sorda.org/lalectura-en-personas-sordas-consideraciones-sobre-el-rol-del-procesamiento-fonologicoy-la-utilizacion-del-lenguaje-de-senas/.

**CHACANA,L.** La realidad de la educacion inclusiva en el Ecuador,2019. [En línea] (Consulta: 6 junio 2019). Disponible en: http://www.revistarupturas.com/la-realidad-dela-educacion-inclusiva-en-el-ecuador.html.

**LANCETALENT,** Los 3 tipos de aplicaciones móviles: ventajas e inconvenientes. *LanceTalent*,2014. [En línea] (Consulta: 3 febrero 2020). Disponible en: https://www.lancetalent.com/blog/tipos-de-aplicaciones-moviles-ventajasinconvenientes/.

**LAMARCAR, M.** HTML,2018. [En línea] (Consulta: 16 mayo 2019). Disponible en: http://www.hipertexto.info/documentos/html.htm.

*UNESCO.* Las TIC en la educación, 2015. [En línea] (Consulta: 6 junio 2019). Disponible en: https://es.unesco.org/themes/tic-educacion.

**VIU.** Las TIC potencian una educación inclusiva y una mayor integración social de las personas con discapacidad | VIU,2018. [En línea] (Consulta: 7 junio 2019). Disponible en: https://www.universidadviu.com/estudio-la-viu-destaca-las-tic-potencian-unaeducacion-inclusiva-una-mayor-integracion-social-las-personas-discapacidad/.

**EDUCARED.** Lenguaje de señas - EcuRed,2016. [En línea] (Consulta: 6 junio 2019 ). Disponible en: https://www.ecured.cu/Lenguaje\_de\_se%C3%B1as#.C2.BFLenguas\_de\_se.C3.B1as\_o lenguas\_de\_signos.3F.

García, I. Lenguaje de señas entre niños sordos de padres sordos\_Introducción, 2017. [En línea](Consulta: 15 mayo 2019). Disponible en: http://sisbib.unmsm.edu.pe/bibvirtual/tesis/human/garc%C3%ADa\_b\_i/introducci%C3 %B3n.htm

**LUNA, F., MILLAHUAL, C.P. y IACONO, M.** *PROGRAMACION WEB Full Stack 21 - Potenciar la faceta full stack: Desarrollo frontend y backend - Curso visual y práctico*. S.l.: RedUsers, 2018

**CONADIS** *Manual\_de\_interprete\_de\_lengua\_de\_senas\_ecuatoriana.pdf* , 2017. [En línea](Consulta: 15 mayo 2019). Disponible en: http://www.cordicom.gob.ec/wpcontent/uploads/downloads/2016/04/Manual\_de\_interprete\_de\_lengua\_de\_senas\_ecuat oriana.pdf.

**MARCO, J. y MATÉU, D.S.** CODEPEH MINISTERIO DE SANIDAD Y SONSUMO. , pp. 194, 2017

**MATEU, C. y UNIVERSITAT OBERTA DE CATALUNYA.** *Desarrollo de aplicaciones web*. Barcelona: UOC. ISBN 978-84-9788-118-0, 2004

**MINISTERIO DE EDUCACIÓN** Revista de educación nº 327. Educación inclusiva -Publicaciones - Ministerio de Educación, Cultura y Deporte, 2002. [En línea]. (Consulta: 3 febrero 2020). Disponible en: https://sede.educacion.gob.es/publiventa/revista-deeducacion-n-327-educacion-inclusiva/educacion/10520.

**NICHCY** La Sordera y la Pérdida de la Capacidad Auditiva. *2010*, pp. 4.

**ARTICA, R.** "DESARROLLO DE APLICACIONES MÓVILES" (Trabajo de titulación)(Ingenieria).UNIVERSIDAD NACIONAL DE LA AMAZONÍA PERUANA, FACULTAD DE INGENIERÍA DE SISTEMAS E INFORMÁTICA, IQUITOS – PER, 2014.

**RODRIGUÉZ, J. & DAUREO, M.** SISTEMAS DE INFORMACIÓN: ASPECTOS TÉCNICOS Y LEGALES, 2003. [En línea] (Consulta: 3 febrero 2020). Disponible en: https://w3.ual.es/~jmrodri/sistemasdeinformacion.pdf.

**SLASHMOBILITY, P**. Desarrollo con MEAN stack. *SlashMobility | Soluciones mobile*, 2015. [En línea] (Consulta: 7 junio 2019). Disponible en: https://slashmobility.com/blog/2015/06/desarrollo-con-mean-stack/.

**TELÉGRAFO, E**., La discapacidad auditiva afecta a 360 millones de personas en el mundo. *El Telégrafo*,2017. [En línea] (Consulta: 5 junio 2019). Disponible en: https://www.eltelegrafo.com.ec/noticias/sociedad/6/la-discapacidad-auditiva-afecta-a-360-millones-de-personas-en-el-mundo.

**ZAMBRANO, T.L.**MEAN Stack e Ionic. *Medium*,2018. [En línea] (Consulta: 7 junio 2019). Disponible en: https://medium.com/@thianlopezz/mean-stack-e-ionicae6c50b6456e.

# **ANEXOS**

# **ANEXO A Hojas de gestión de riesgos.**

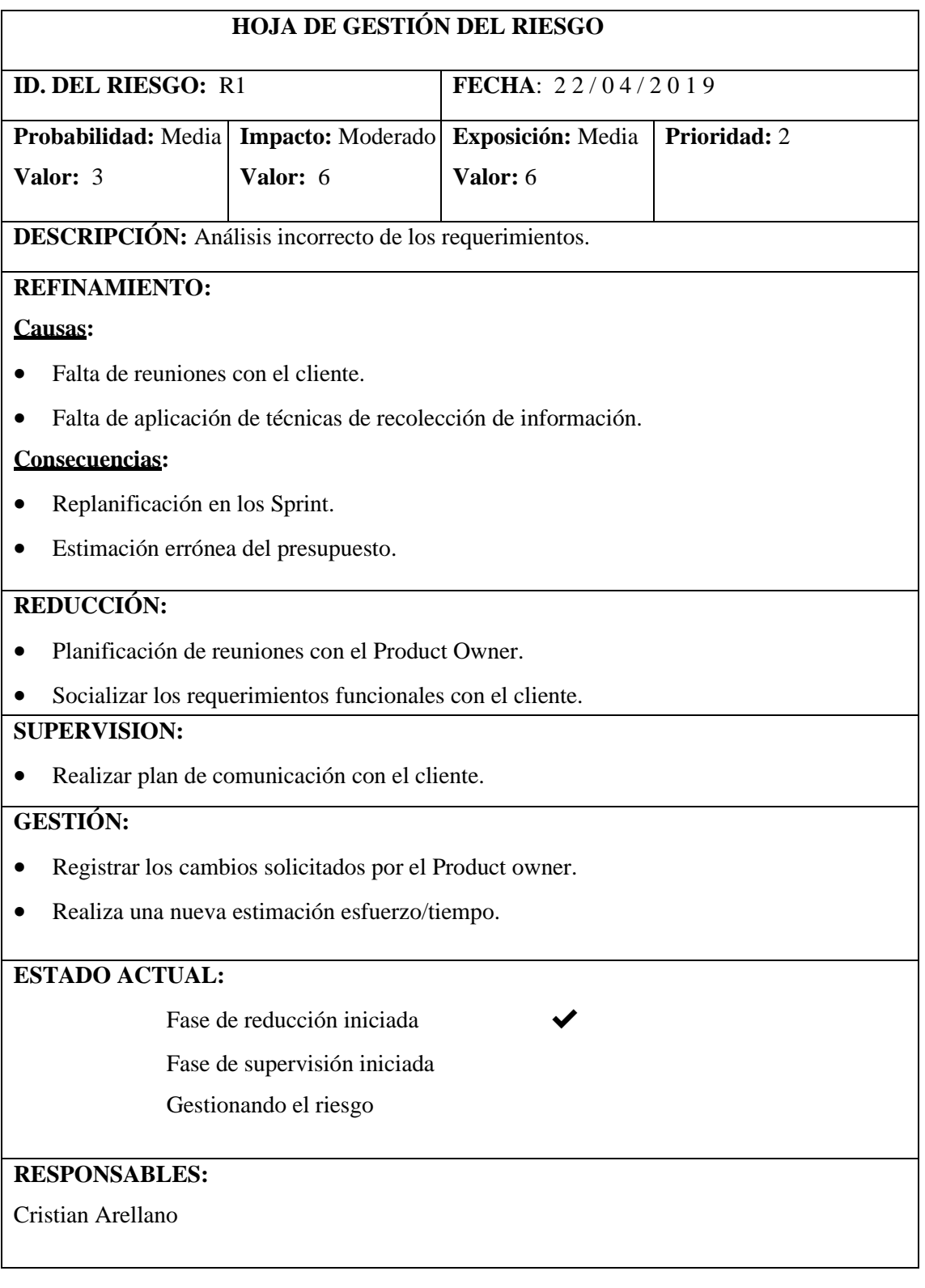

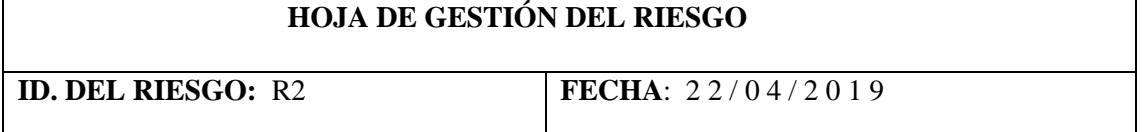

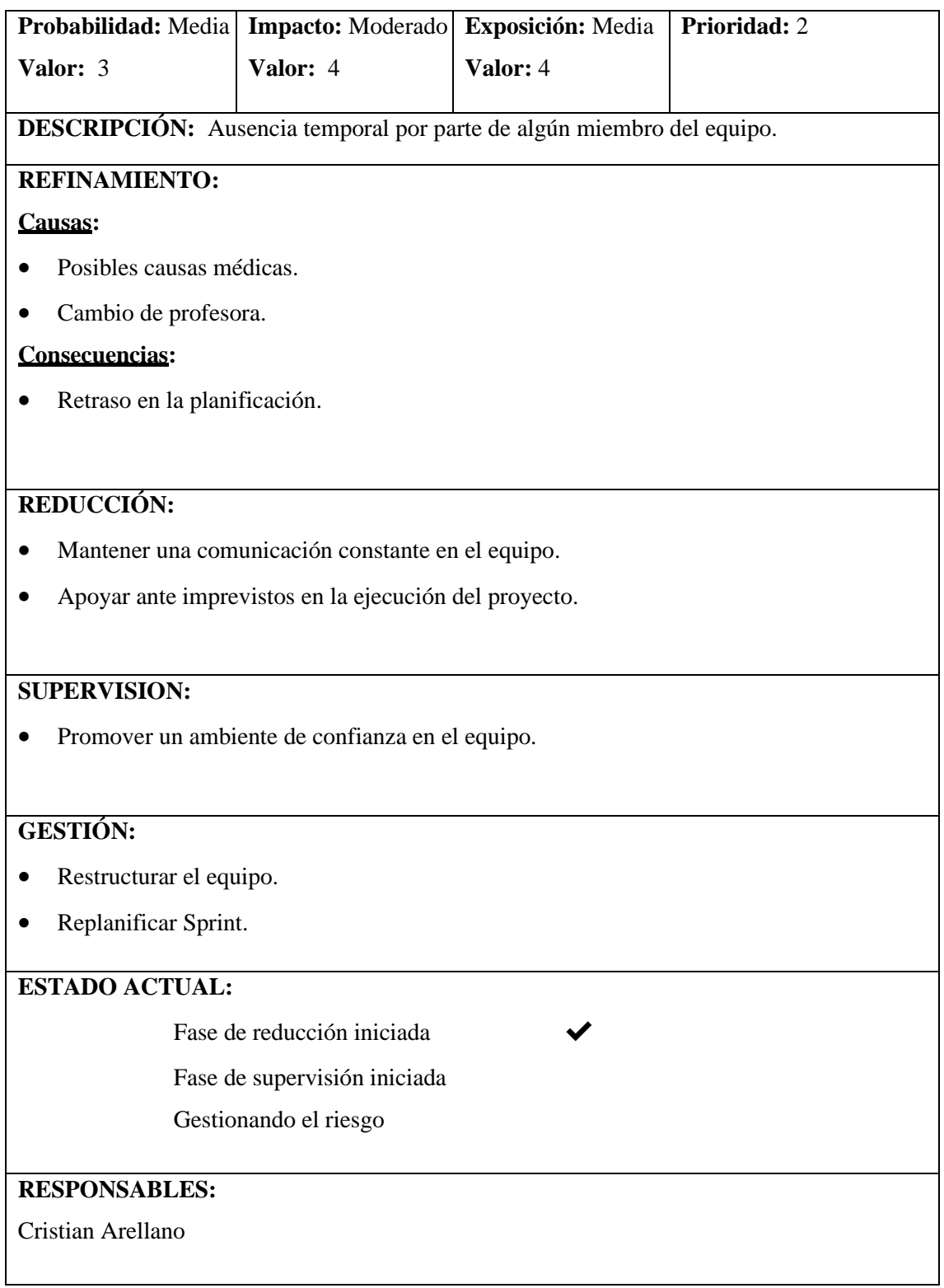

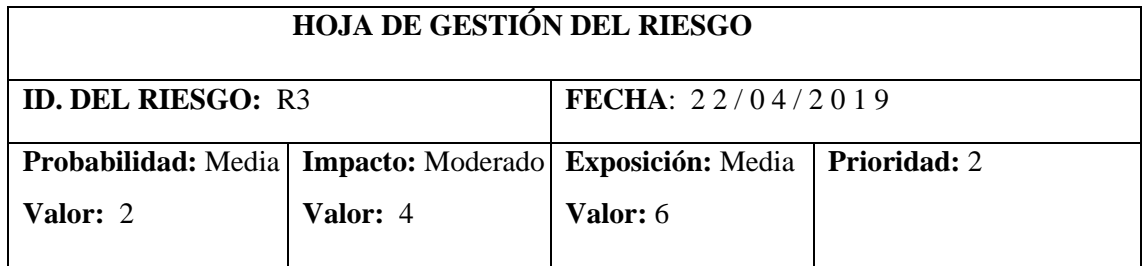

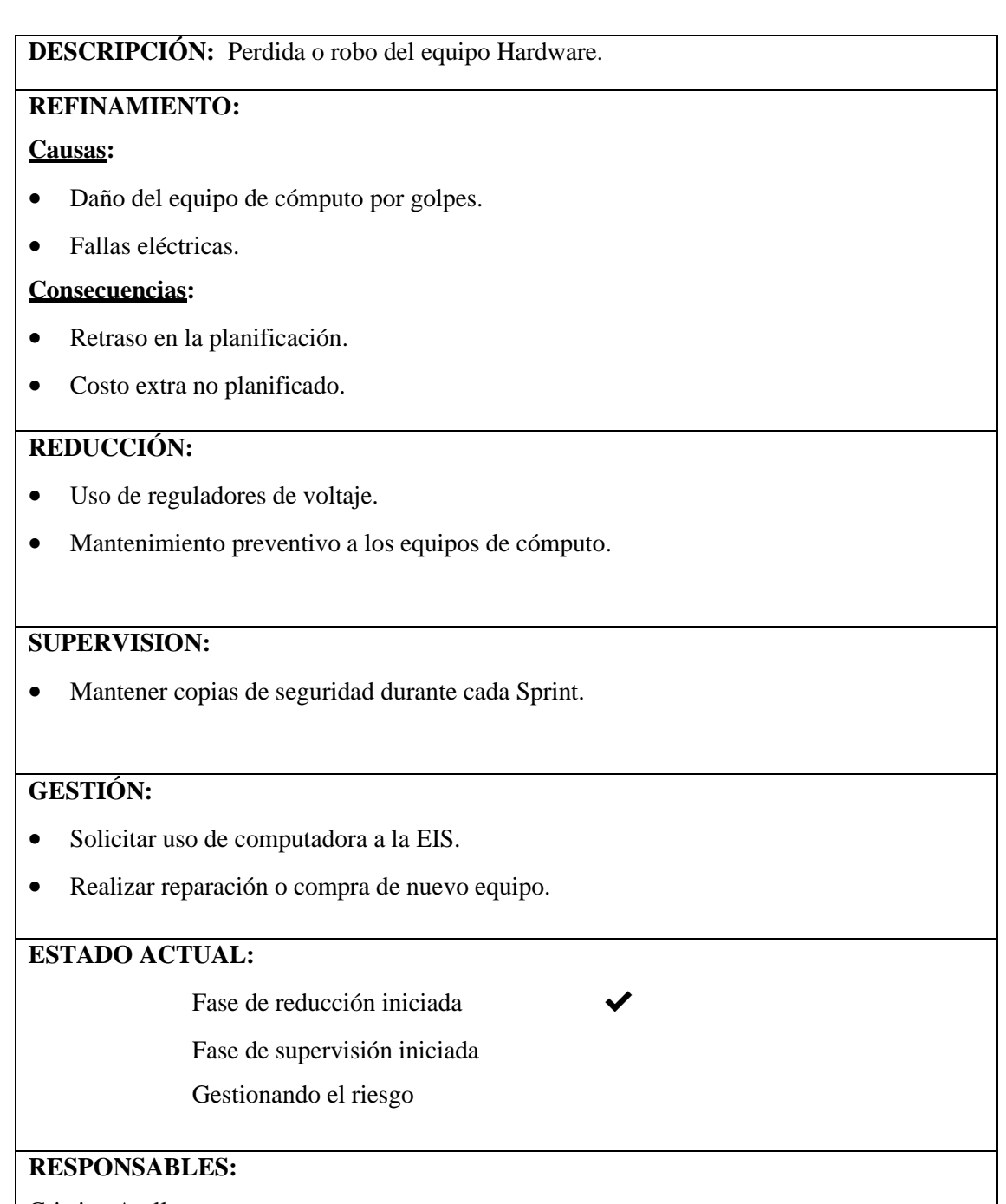

Cristian Arellano

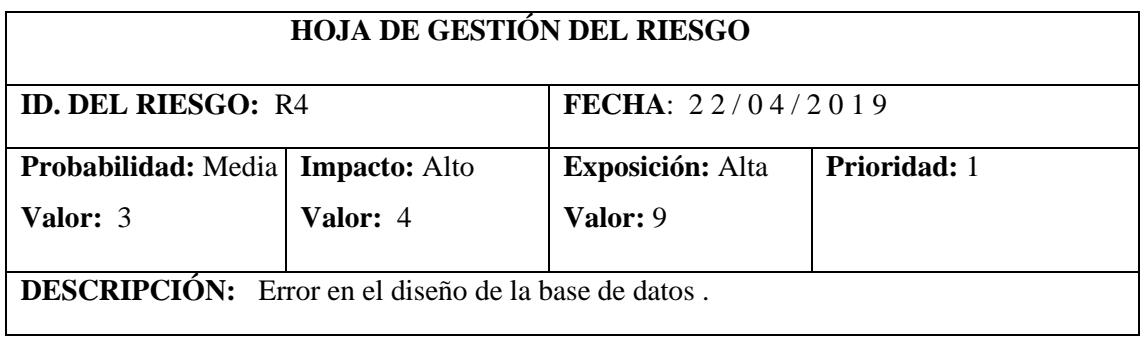

# **REFINAMIENTO:**

## **Causas:**

- Mala práctica de la normalización.
- Análisis de requerimientos incorrecto.
- Cliente solicite nuevas funcionalidades.

## **Consecuencias:**

- Retraso en la planificación.
- Rediseño de la Base de datos
- Posibles cambios en las consultas de funcionalidades ya programadas

## **REDUCCIÓN:**

- Revisar las reglas de normalización.
- Revisar historias de usuario.
- Mantener buena comunicación con el cliente.

## **SUPERVISION:**

• Reunirse con el cliente frecuentemente.

## **GESTIÓN:**

- Rediseñar base de datos.
- Replanificar Sprint
- Registrar los cambios realizados.

## **ESTADO ACTUAL:**

Fase de reducción iniciada  $\blacklozenge$ 

Fase de supervisión iniciada

Gestionando el riesgo

# **RESPONSABLES:**

Cristian Arellano

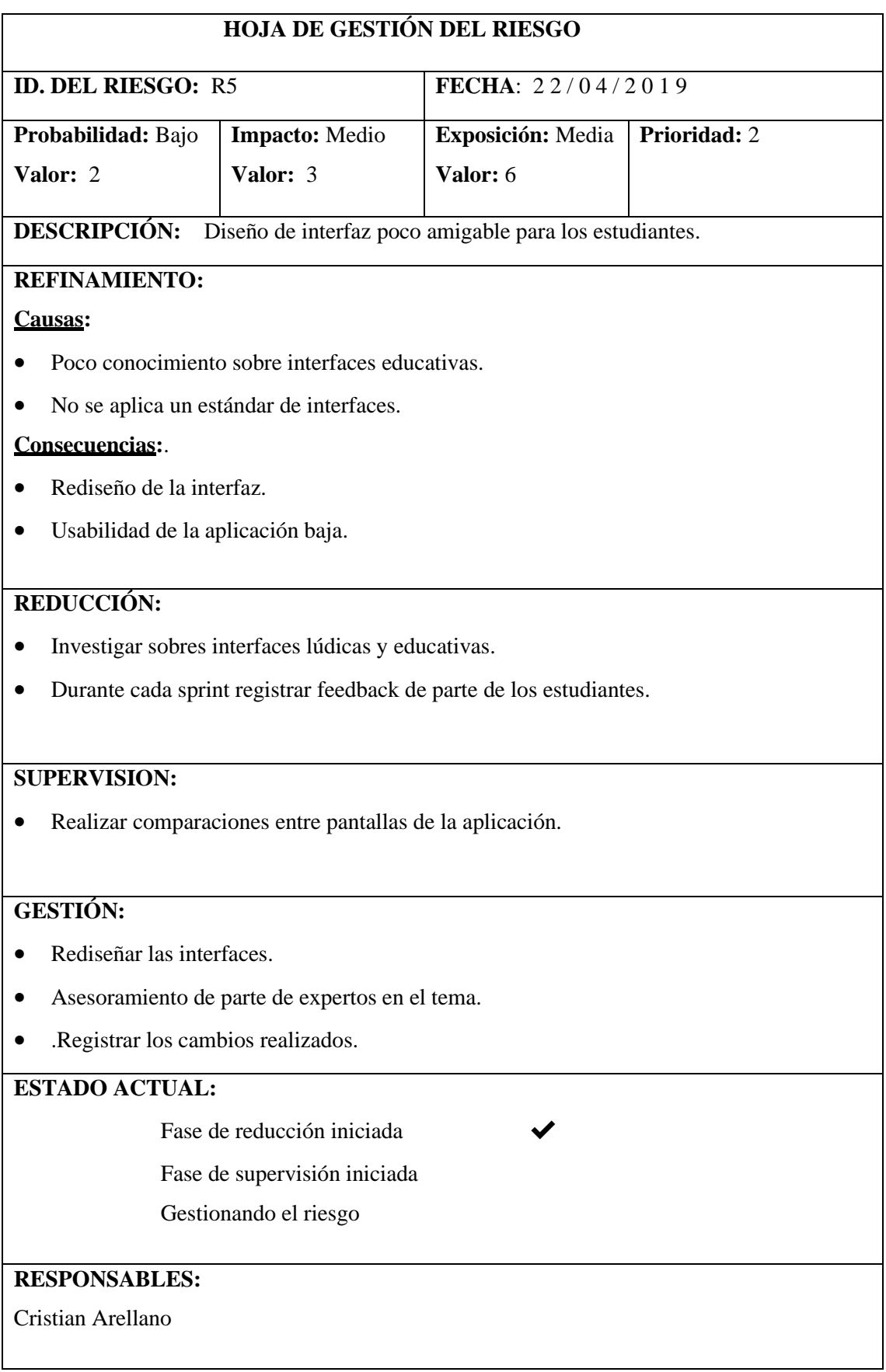

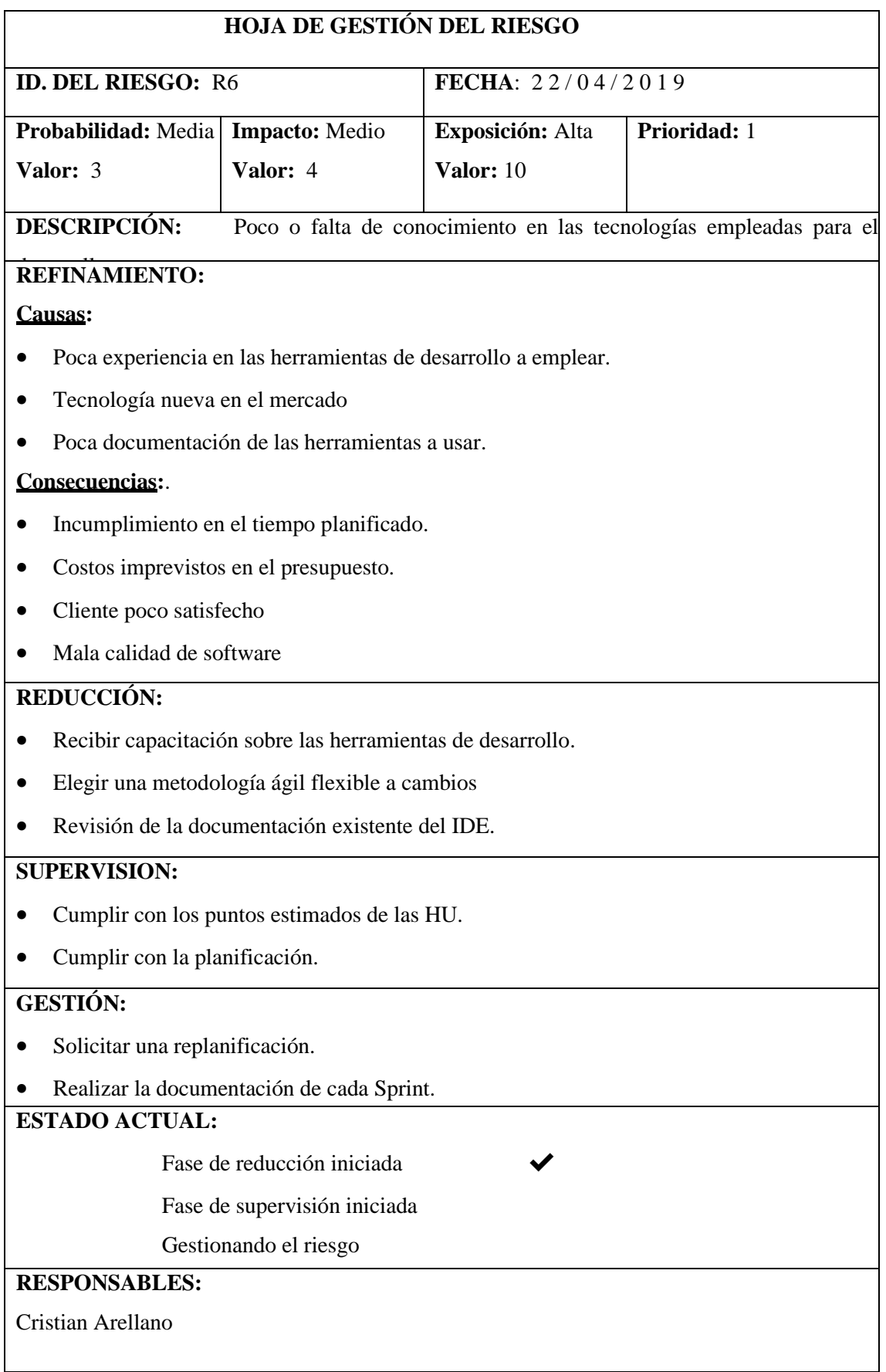

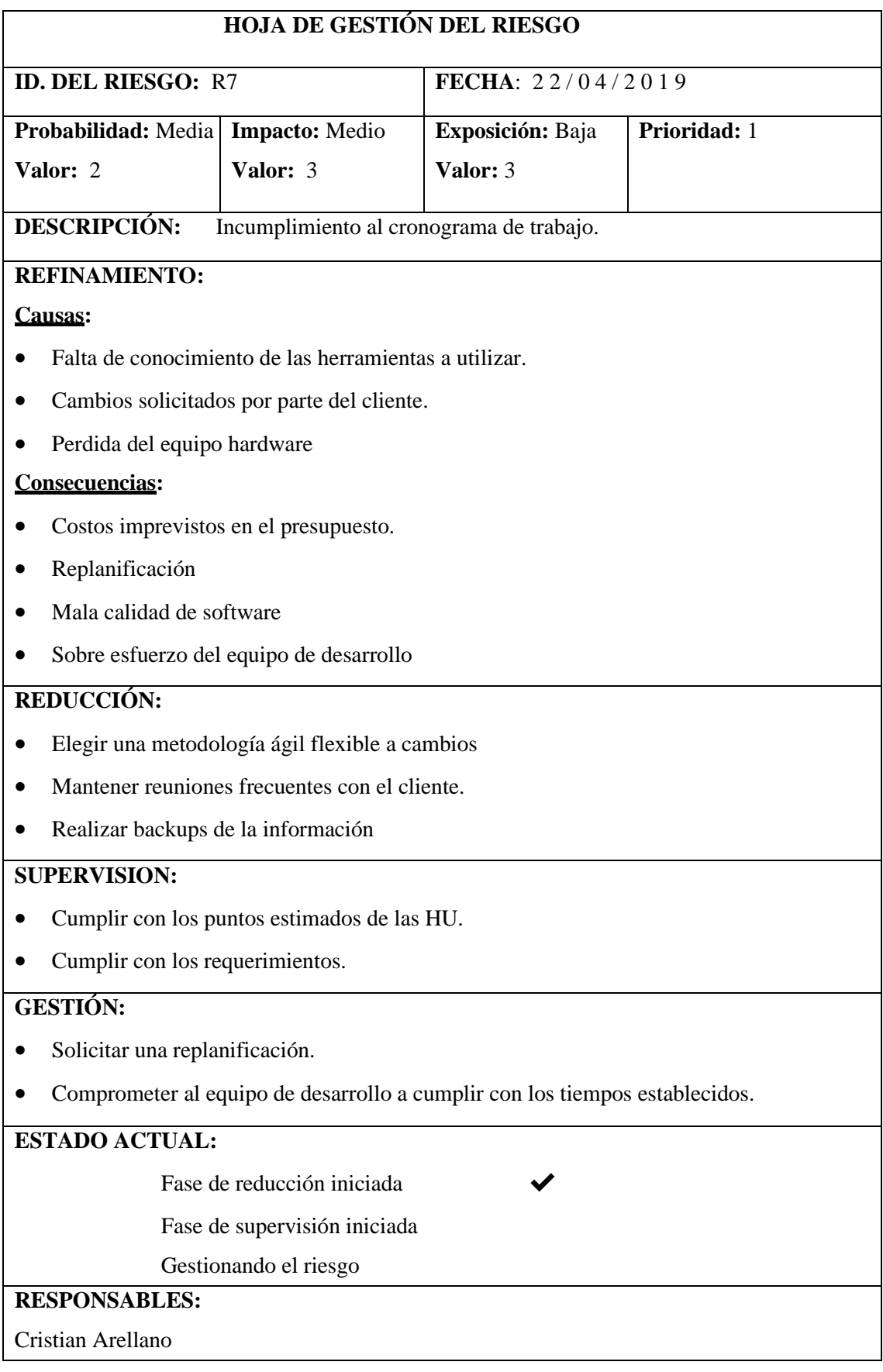

## **ANEXO B Diccionario de Datos**

## **TABLA USUARIO**

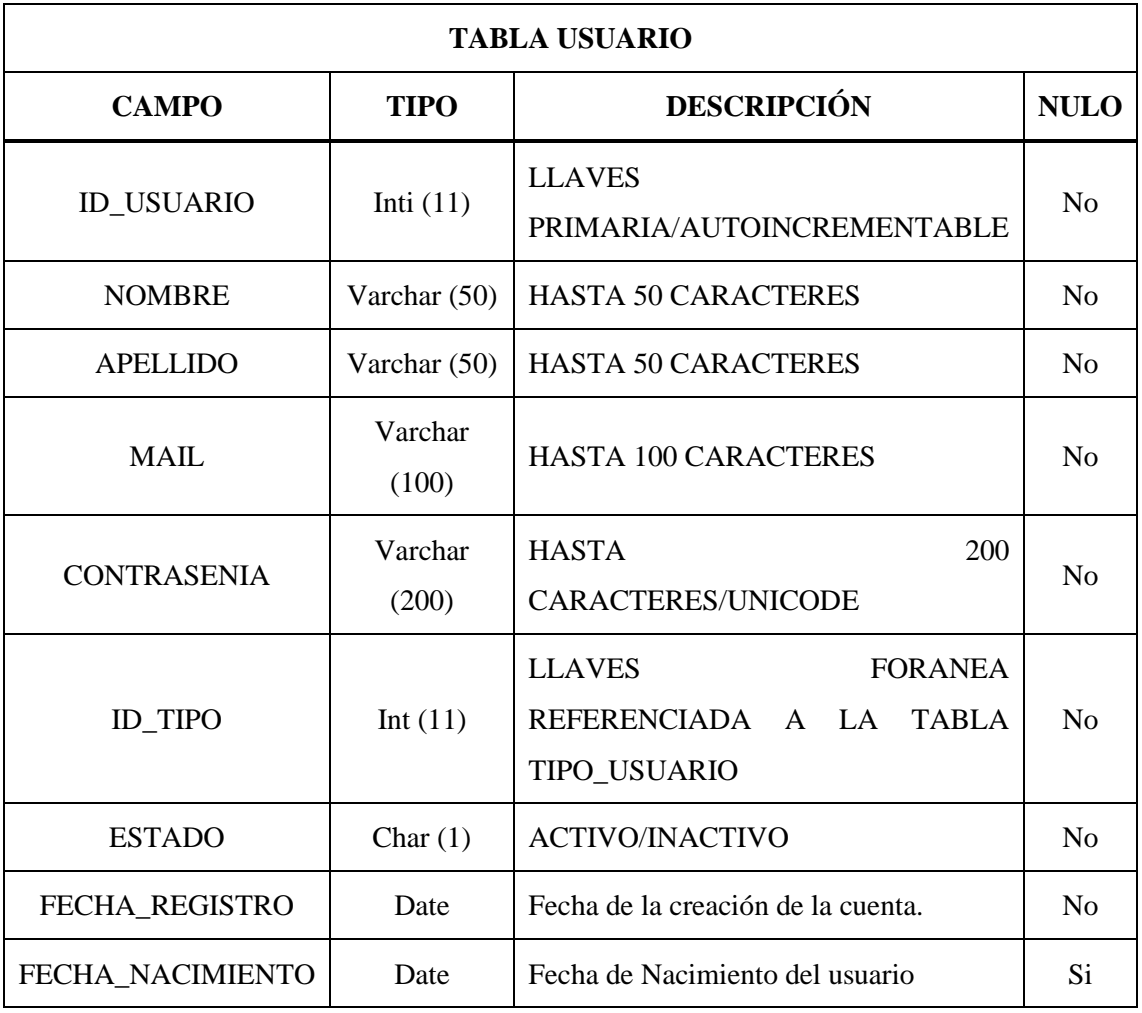

# **TABLA TIPO\_USUARIO**

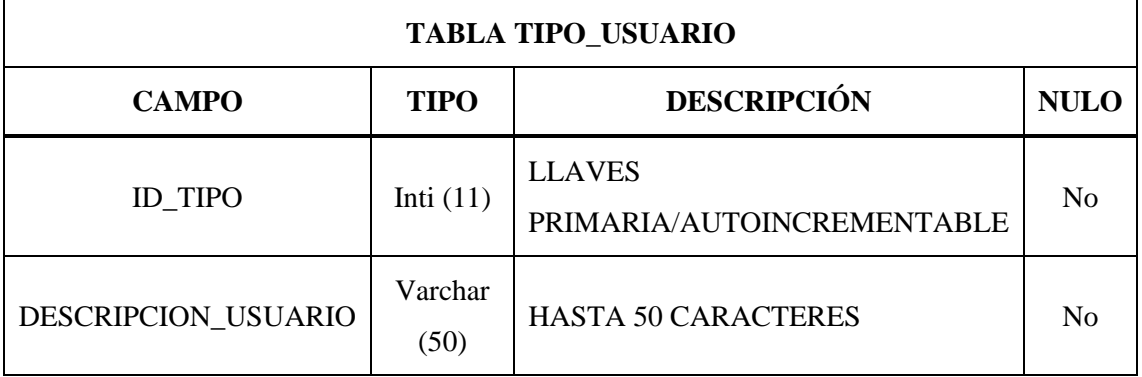

# **TABLA USUARIO\_ENFERMEDAD**

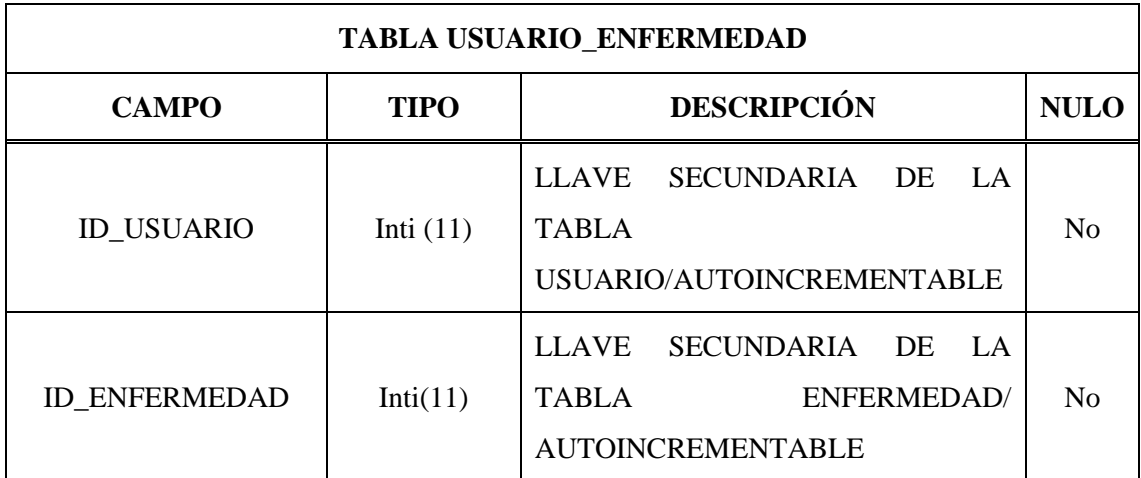

## **TABLA ENFERMEDAD**

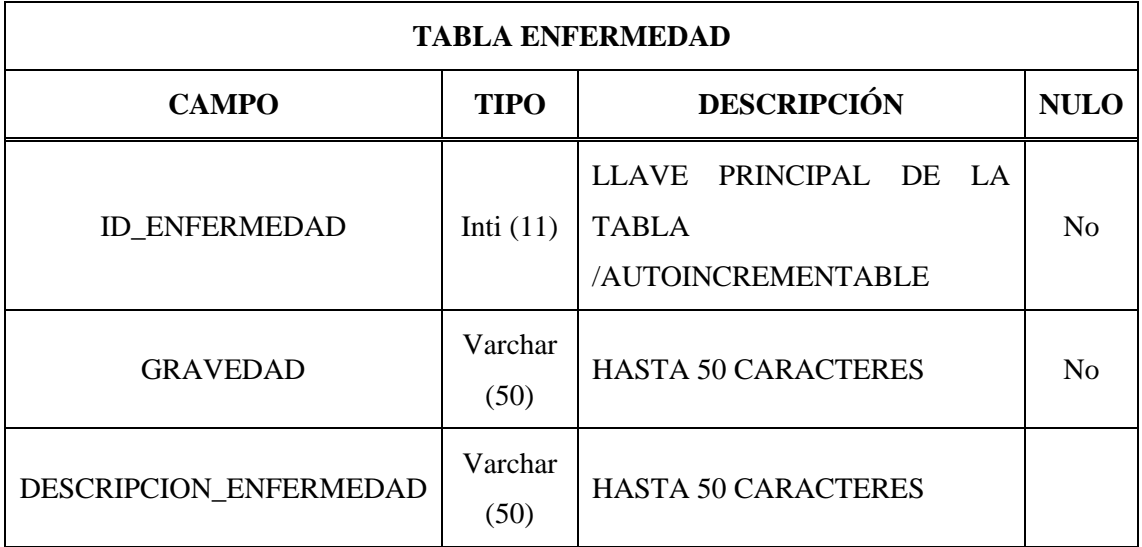

# **TABLA JUEGO**

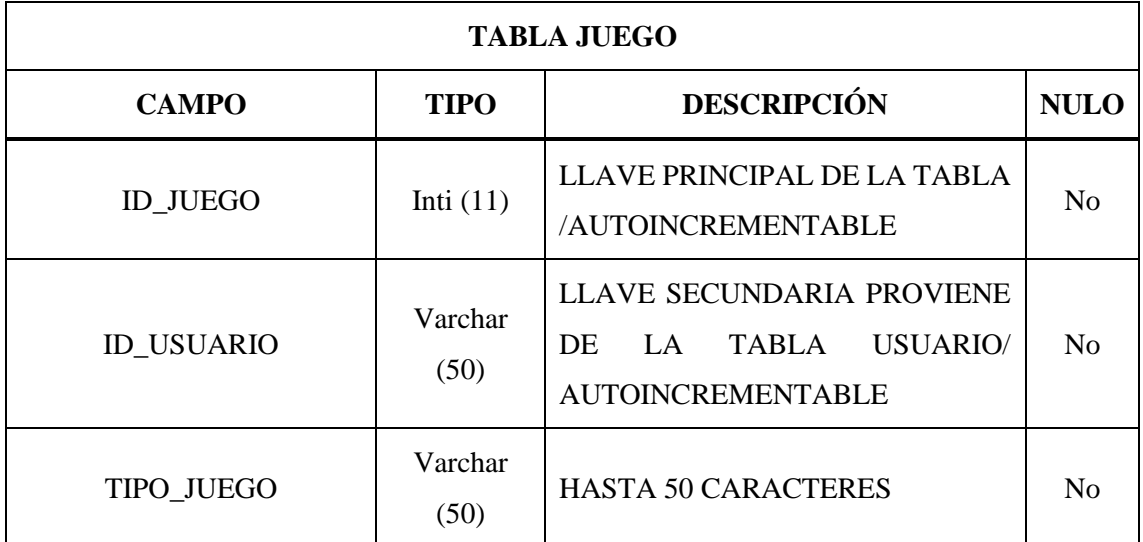

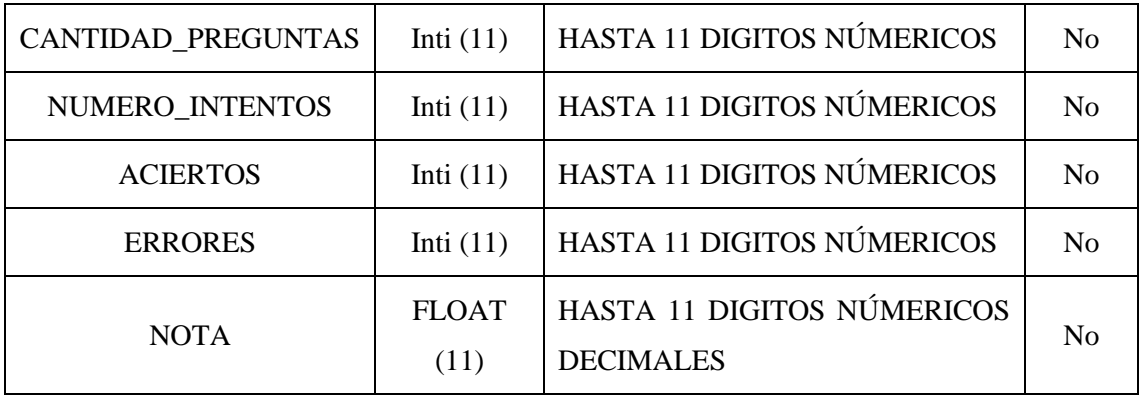

# **TABLA USUARIO\_MODULO**

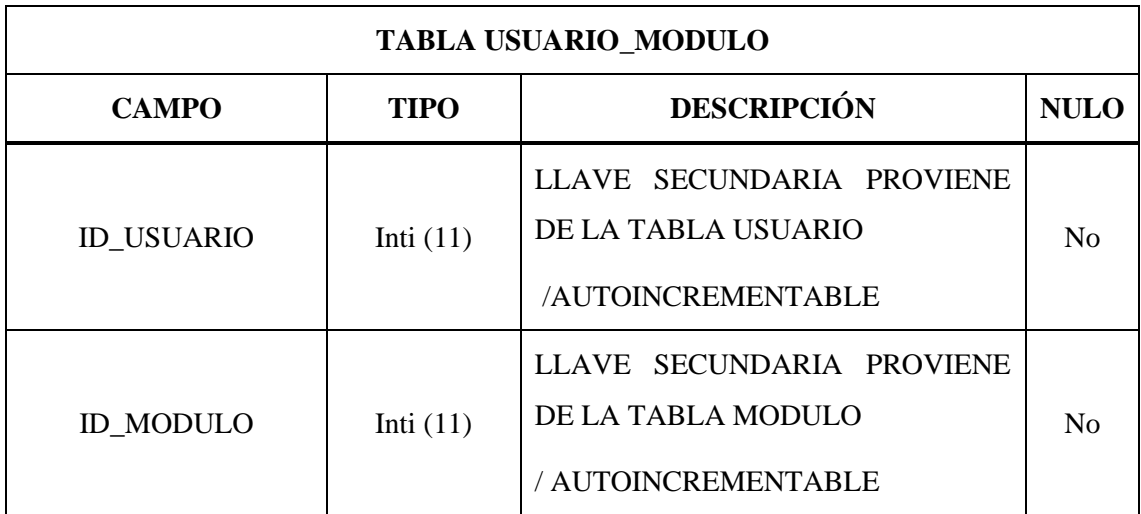

# **TABLA MODULO**

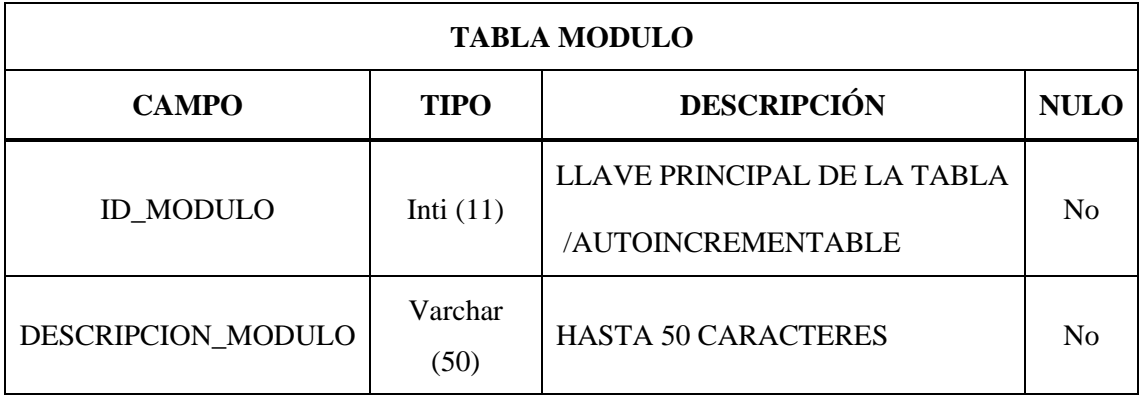

# **TABLA CONTENIDO**

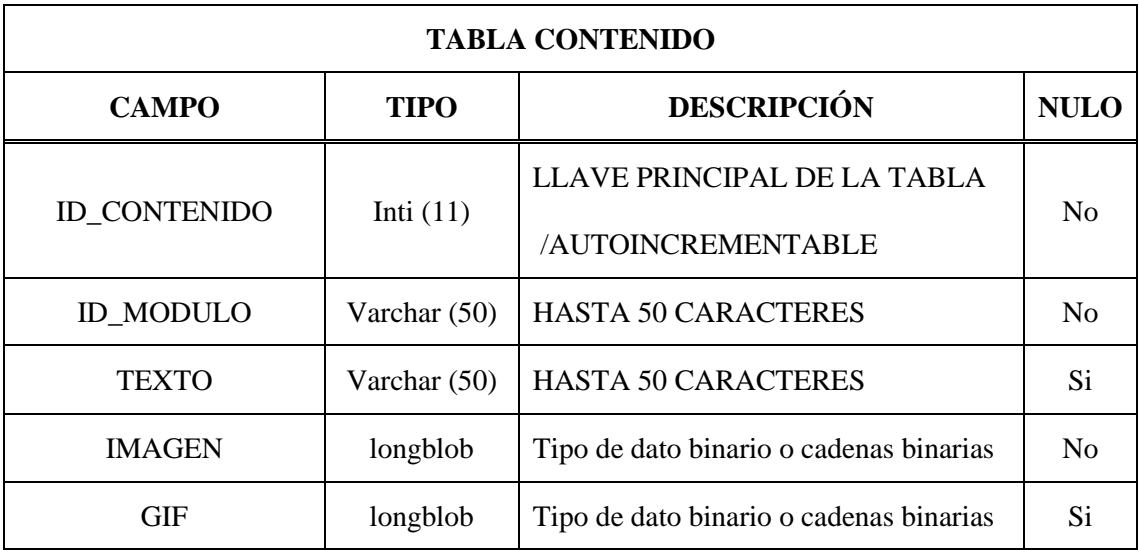

**ANEXO C Historias de Usuarios y Técnicas.**

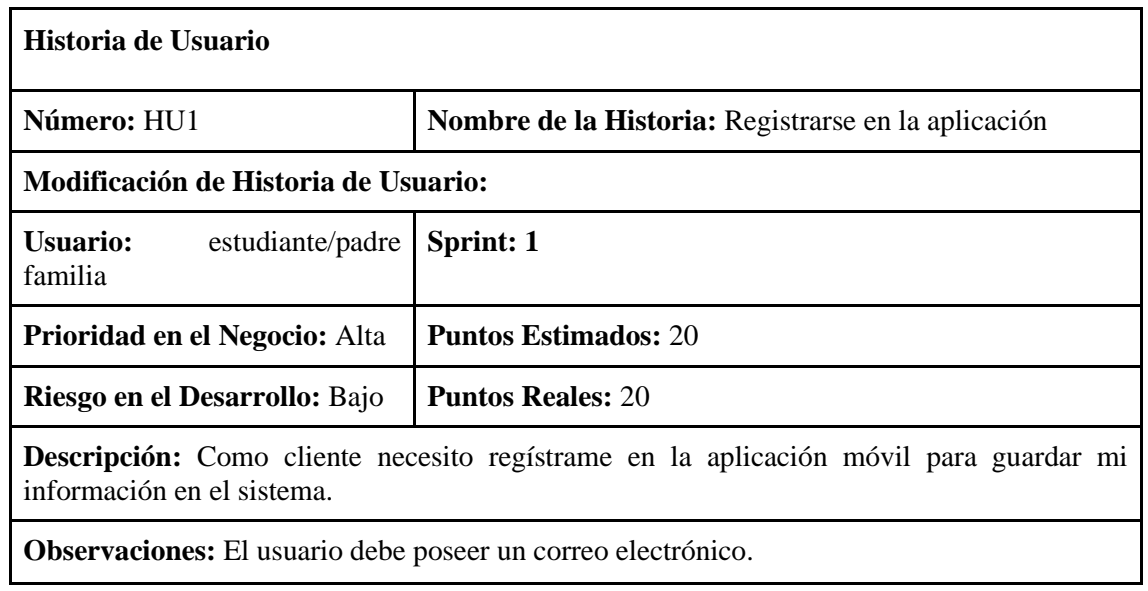

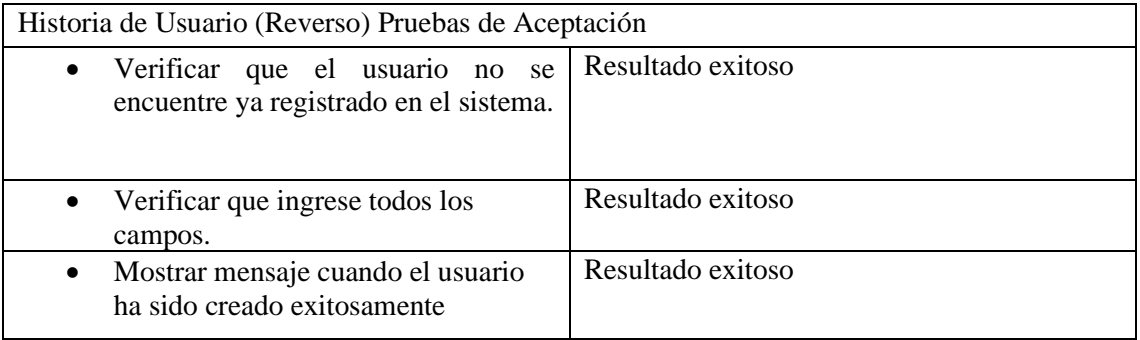

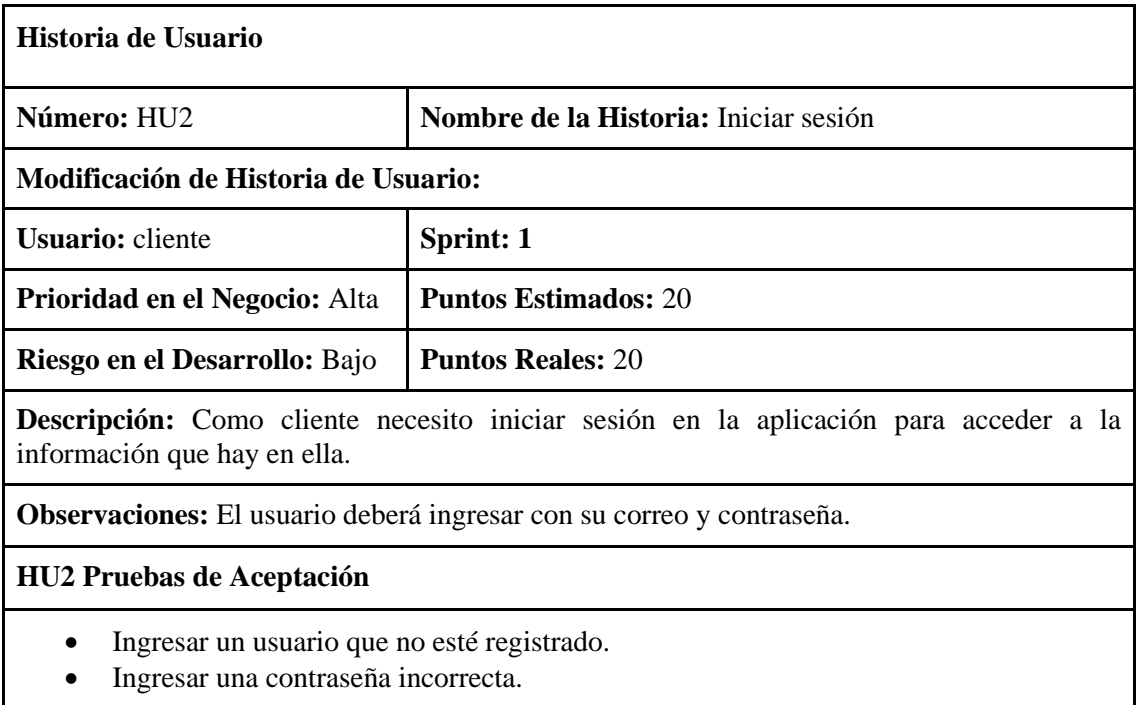

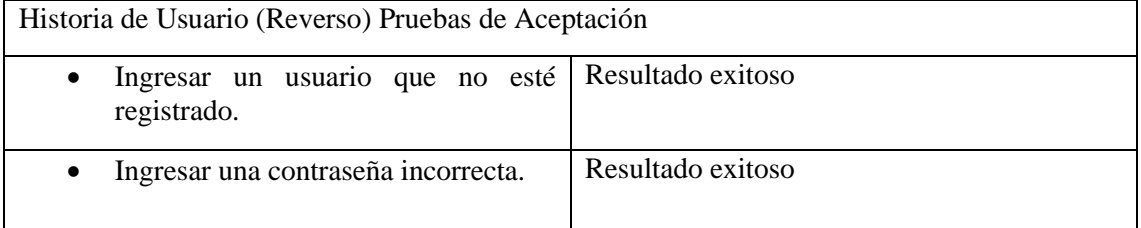

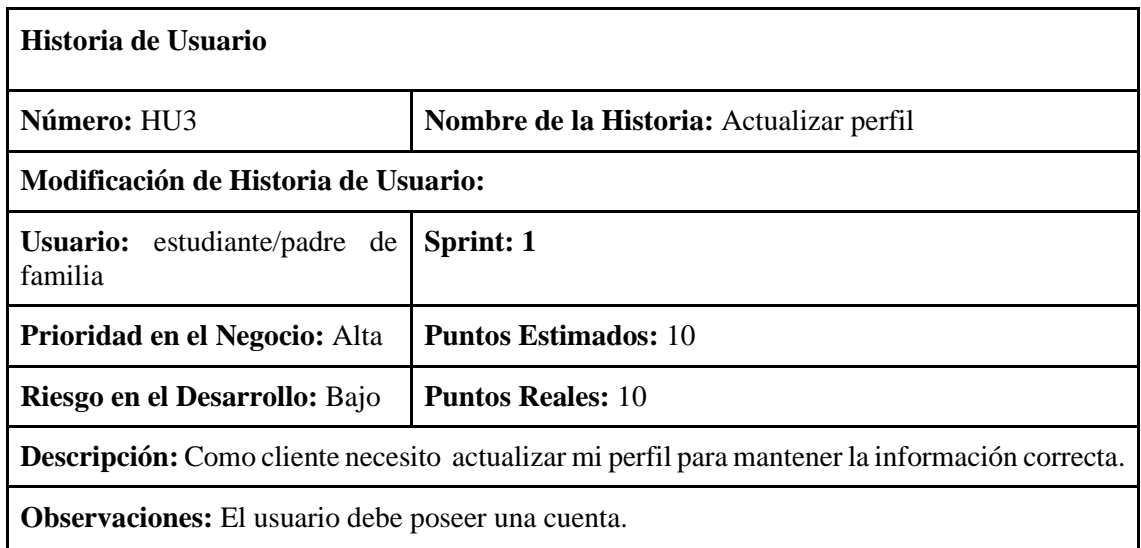

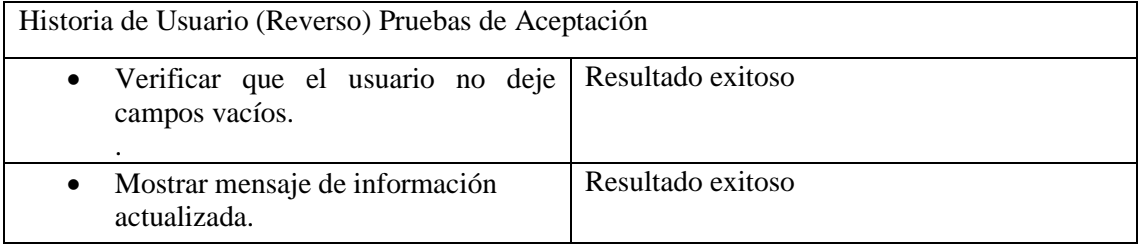

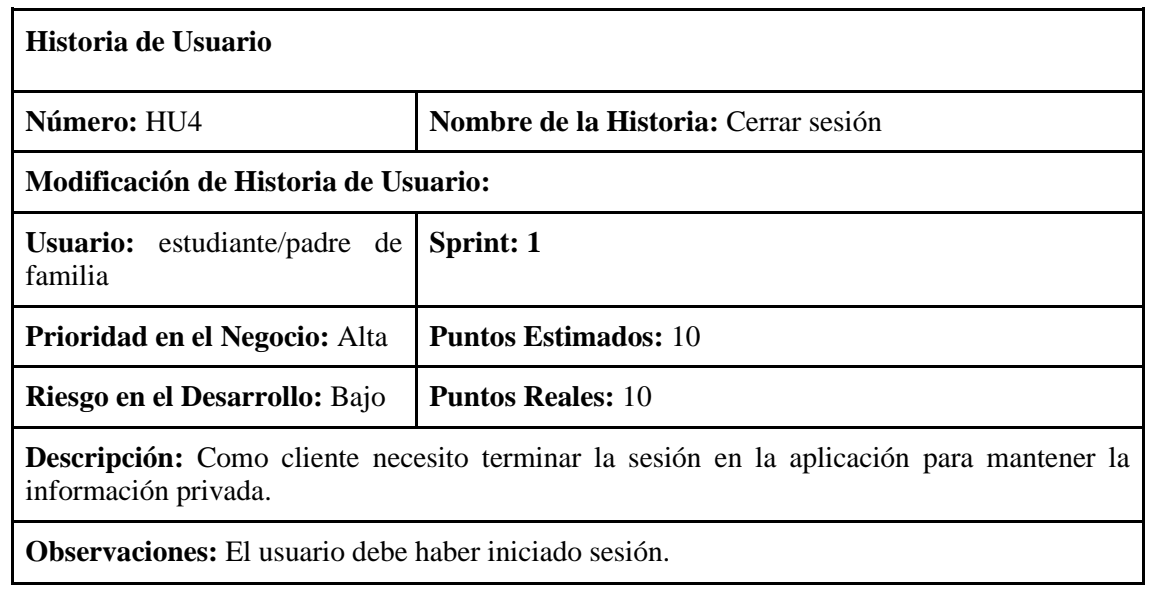

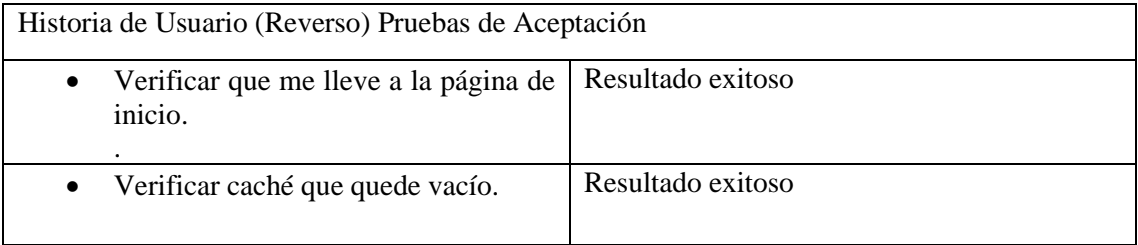

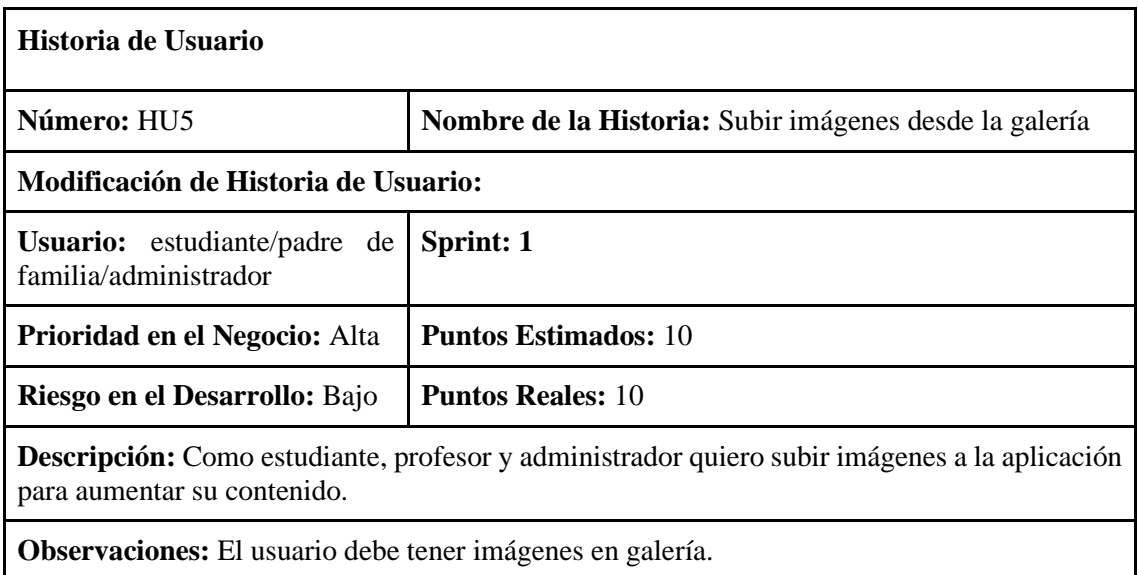

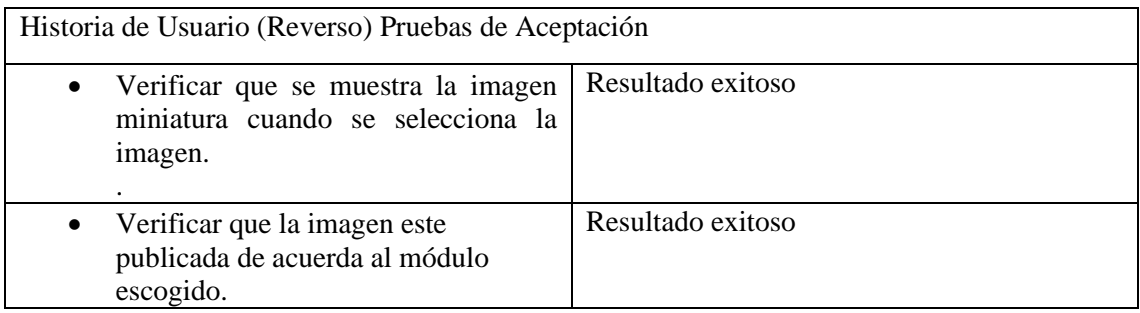

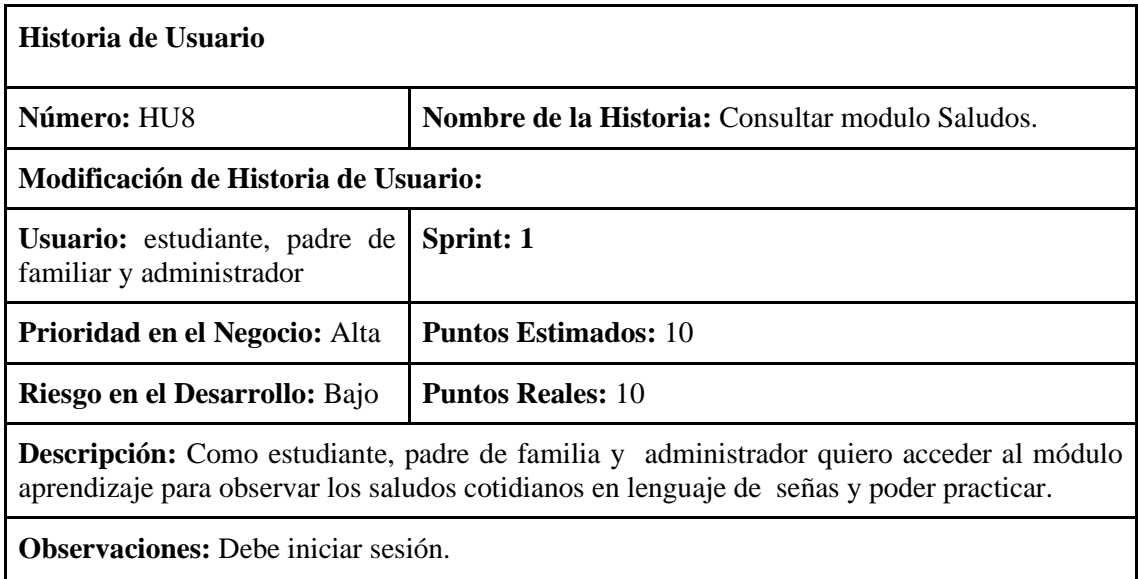

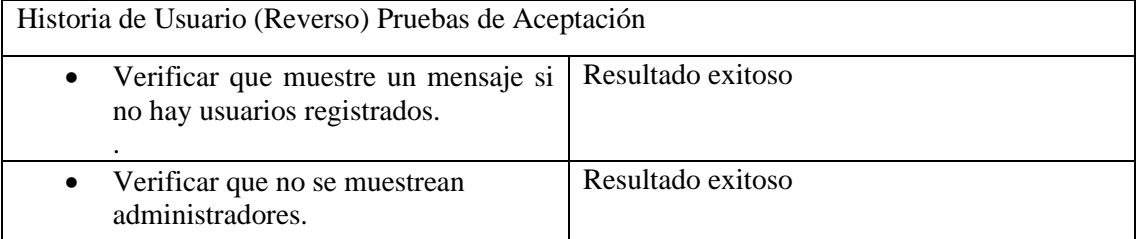
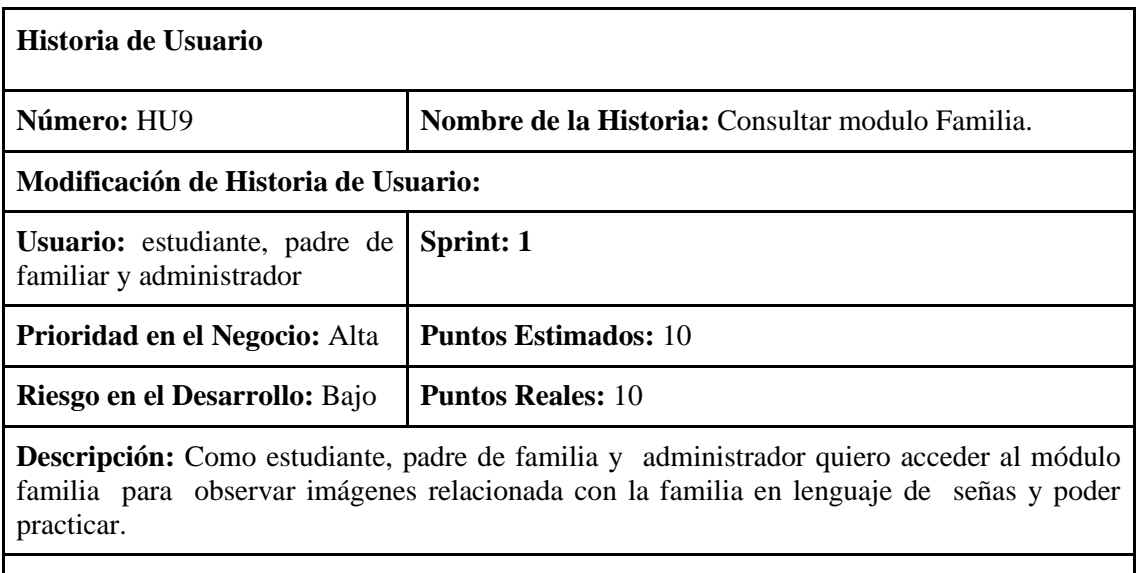

**Observaciones:** Debe iniciar sesión.

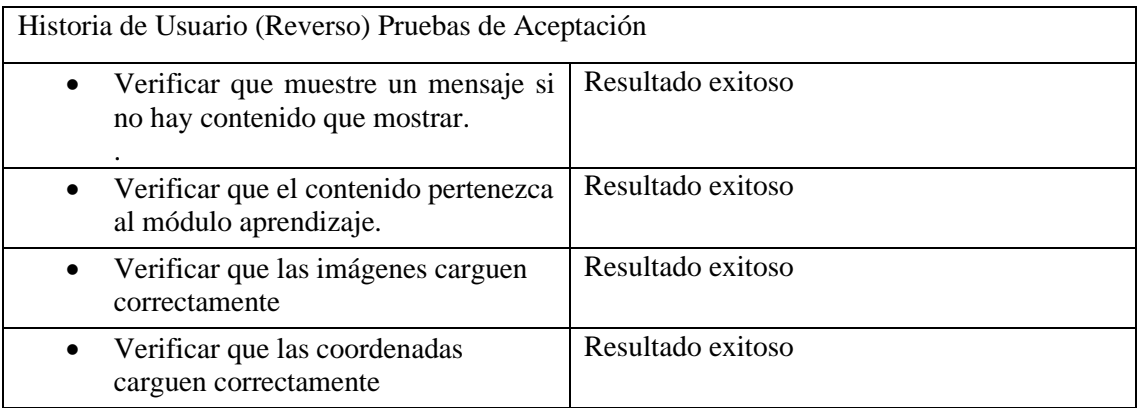

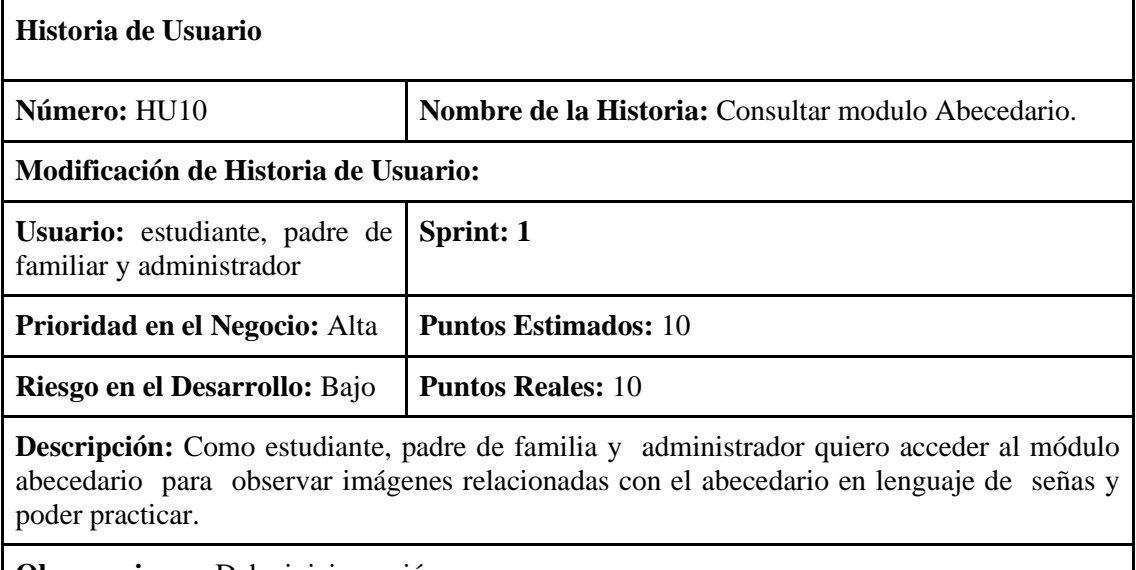

**Observaciones:** Debe iniciar sesión.

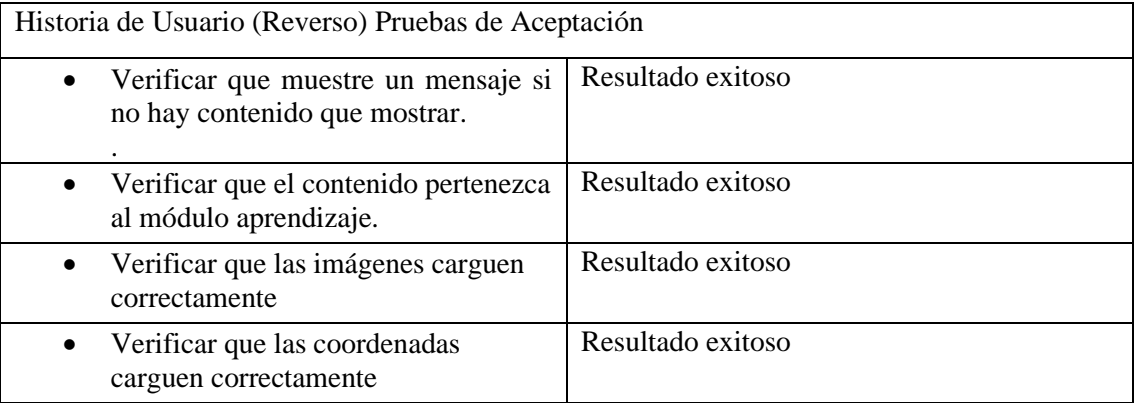

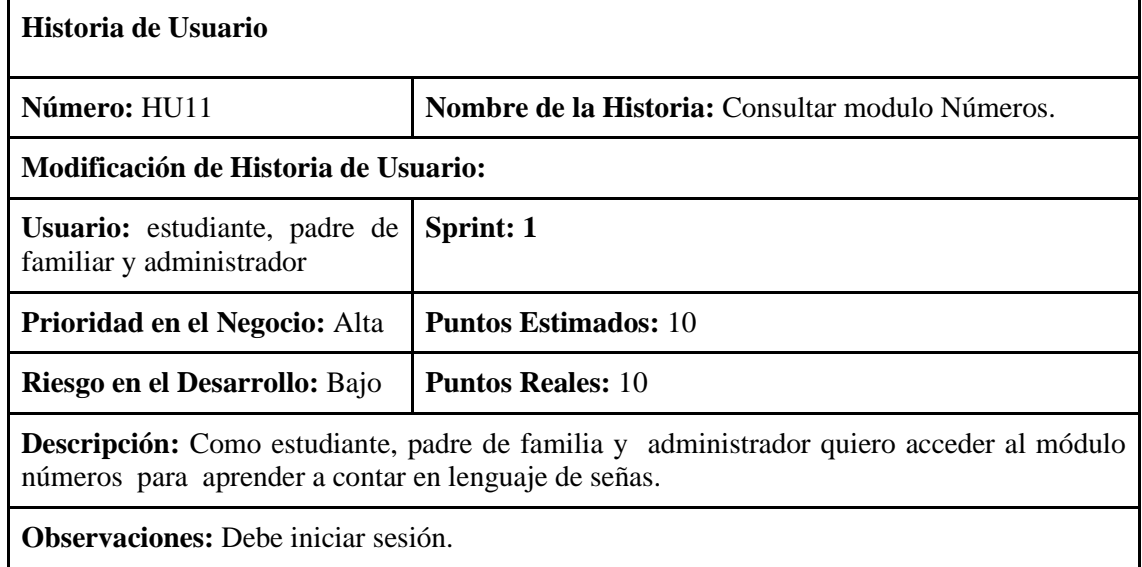

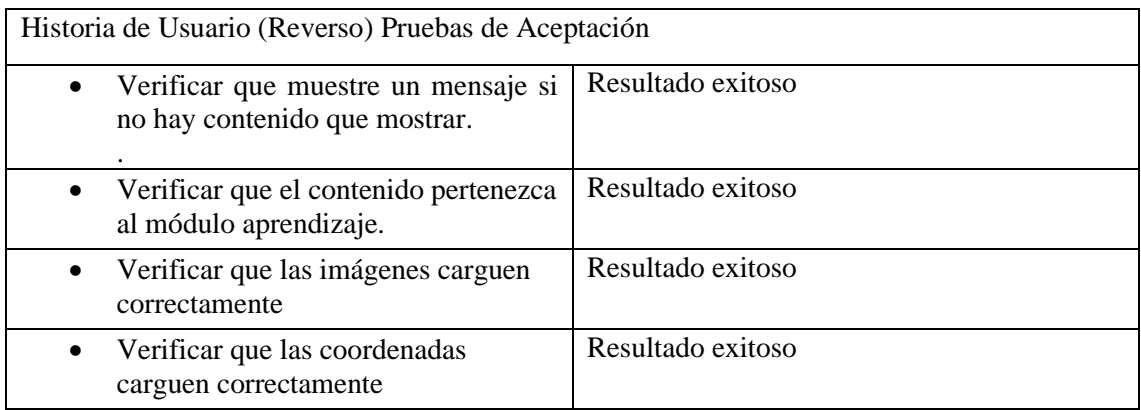

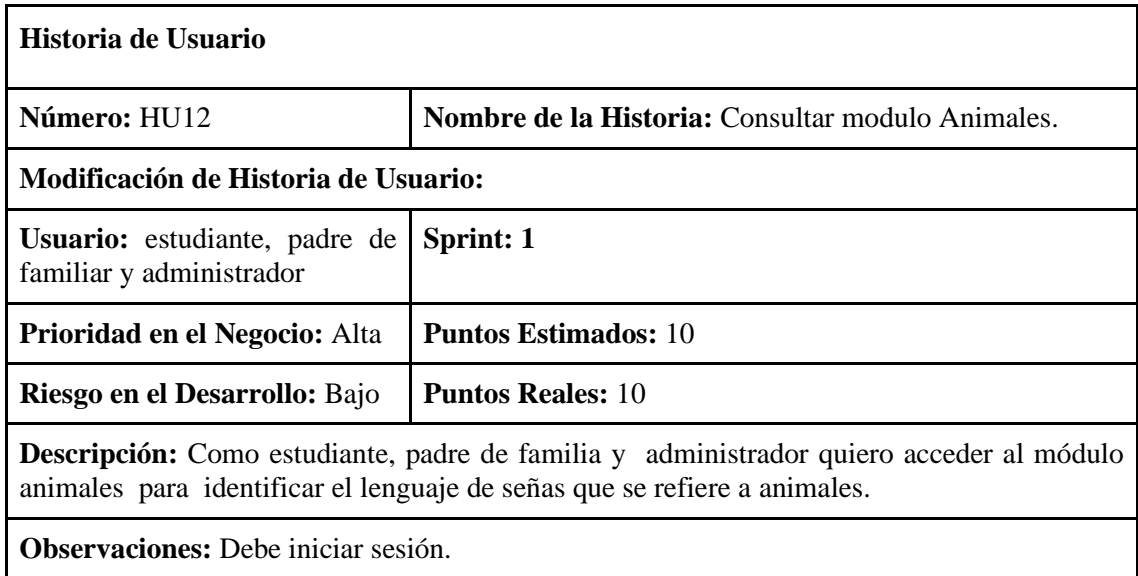

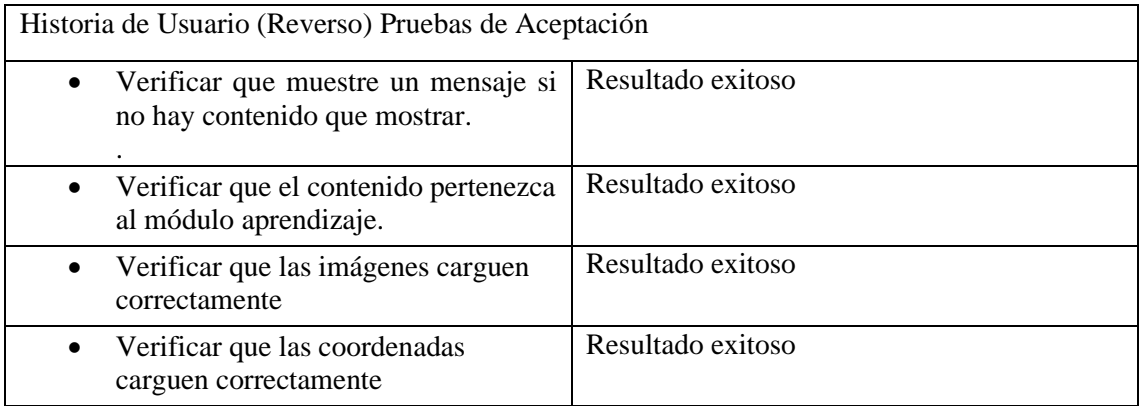

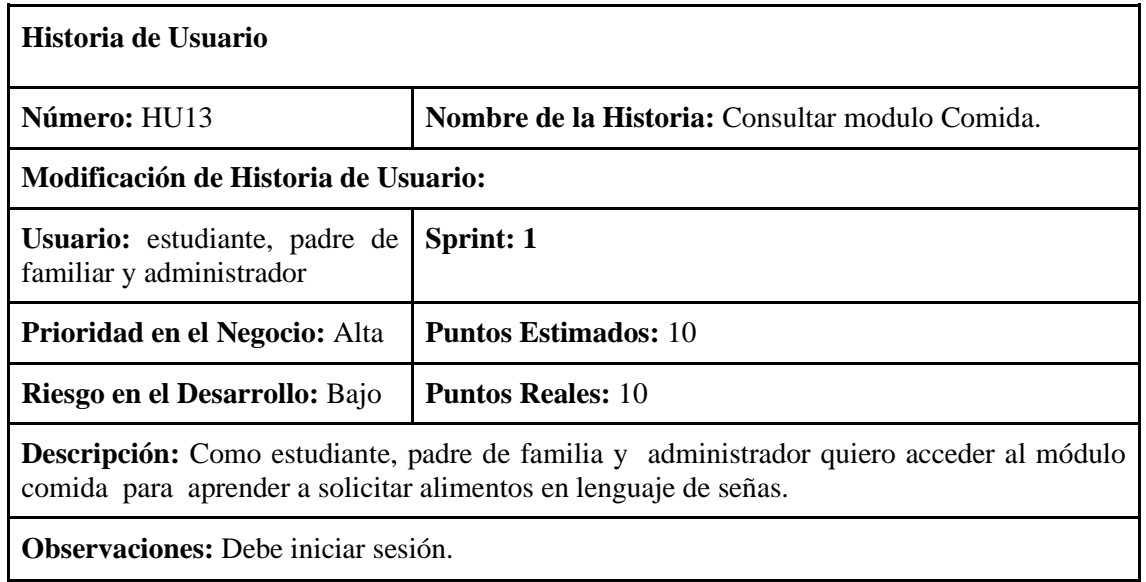

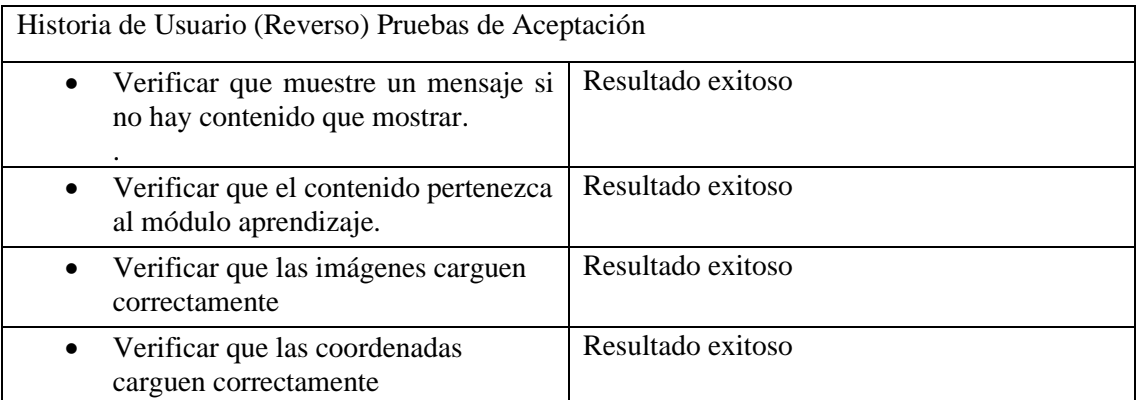

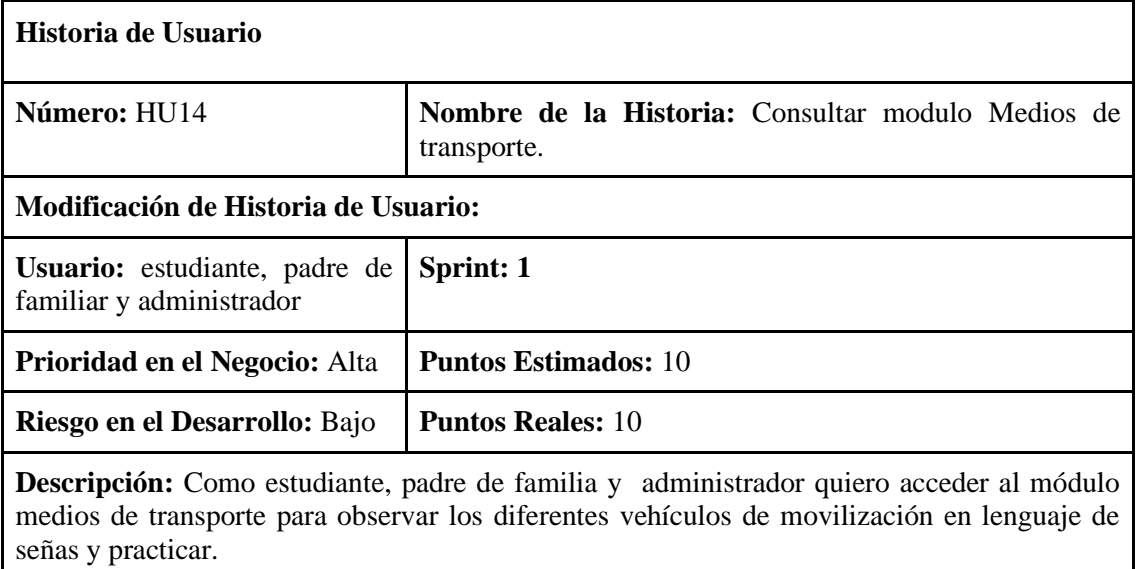

**Observaciones:** Debe iniciar sesión.

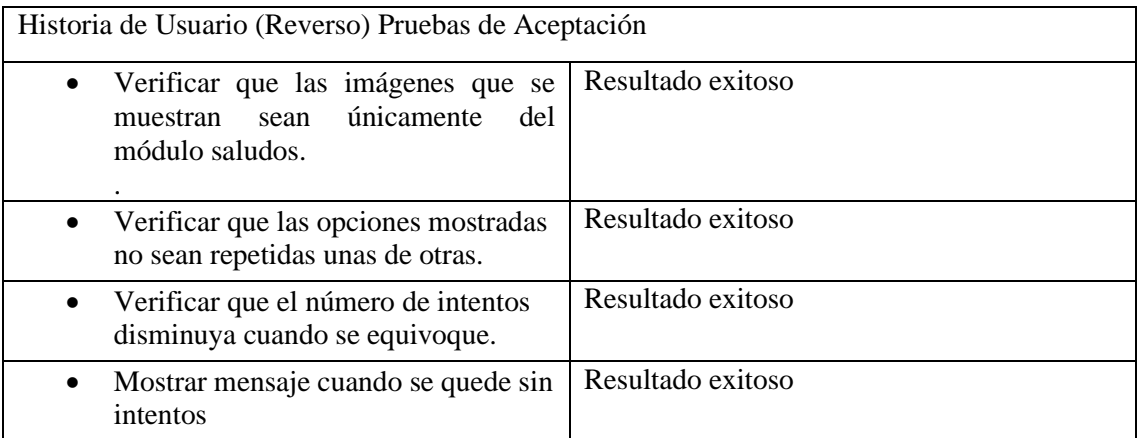

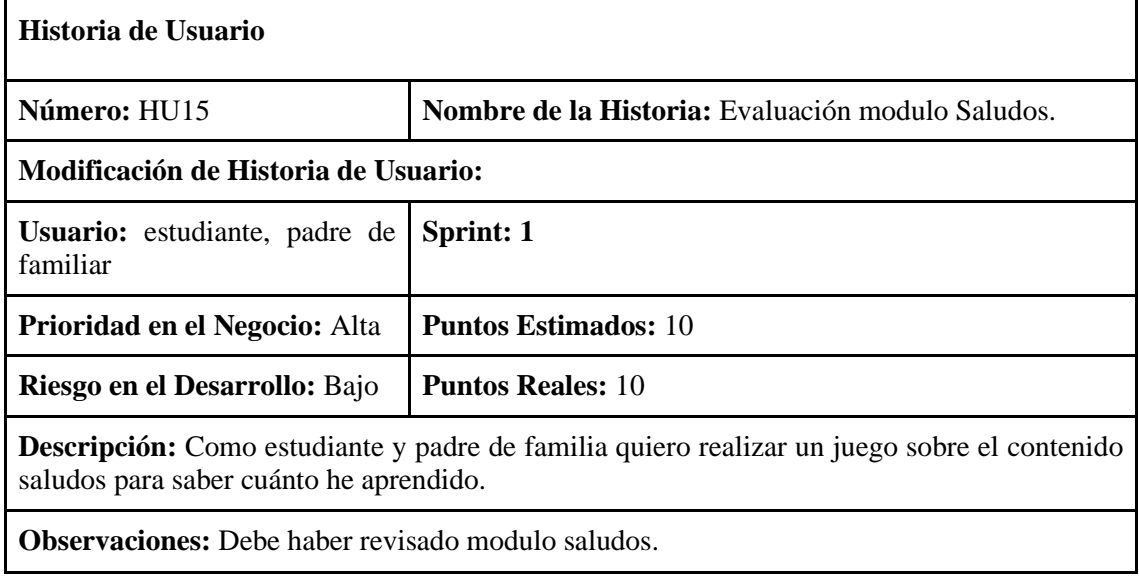

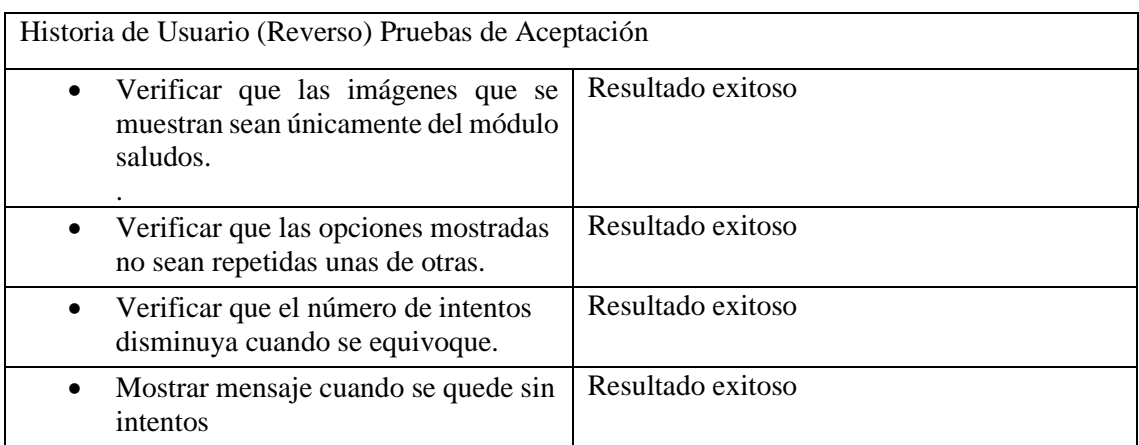

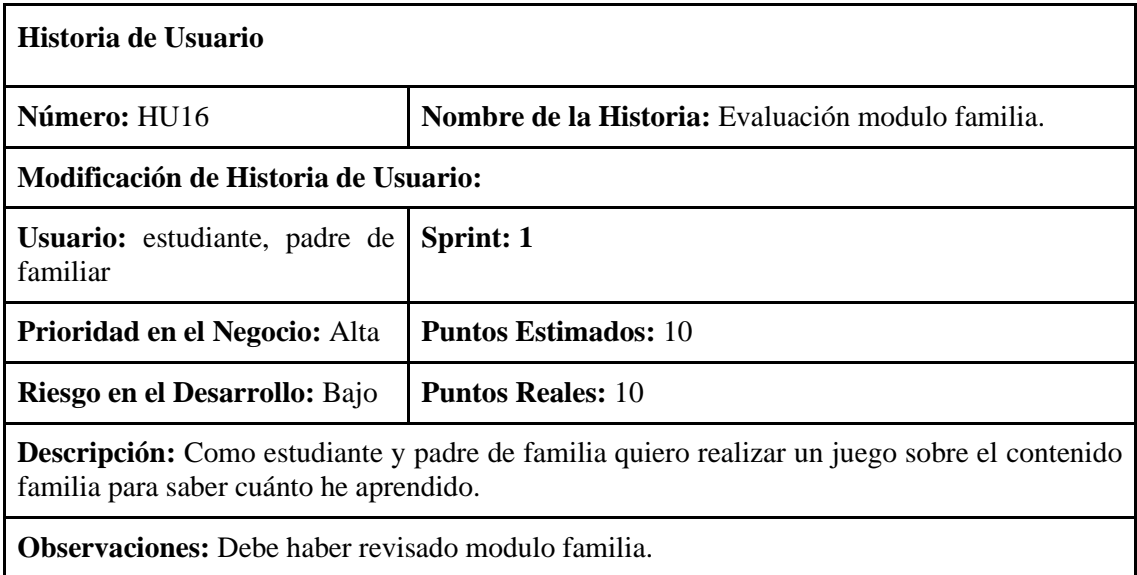

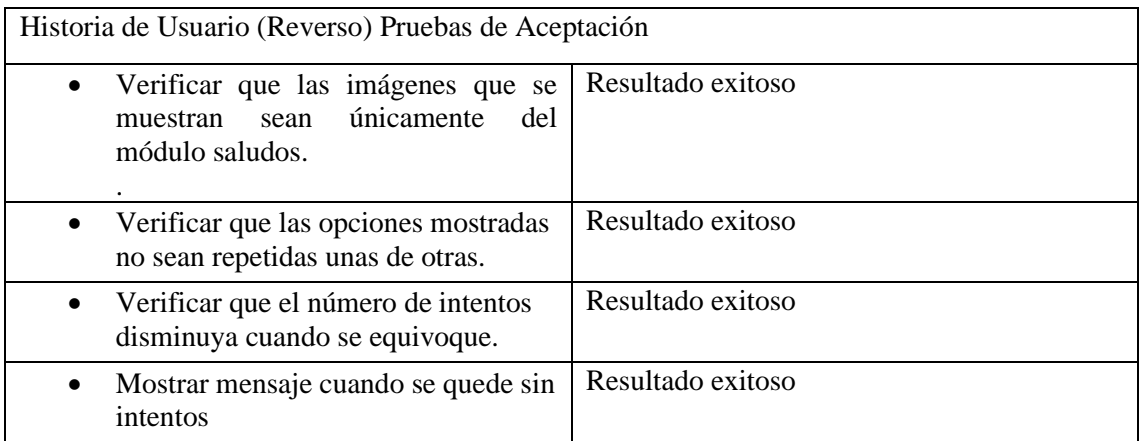

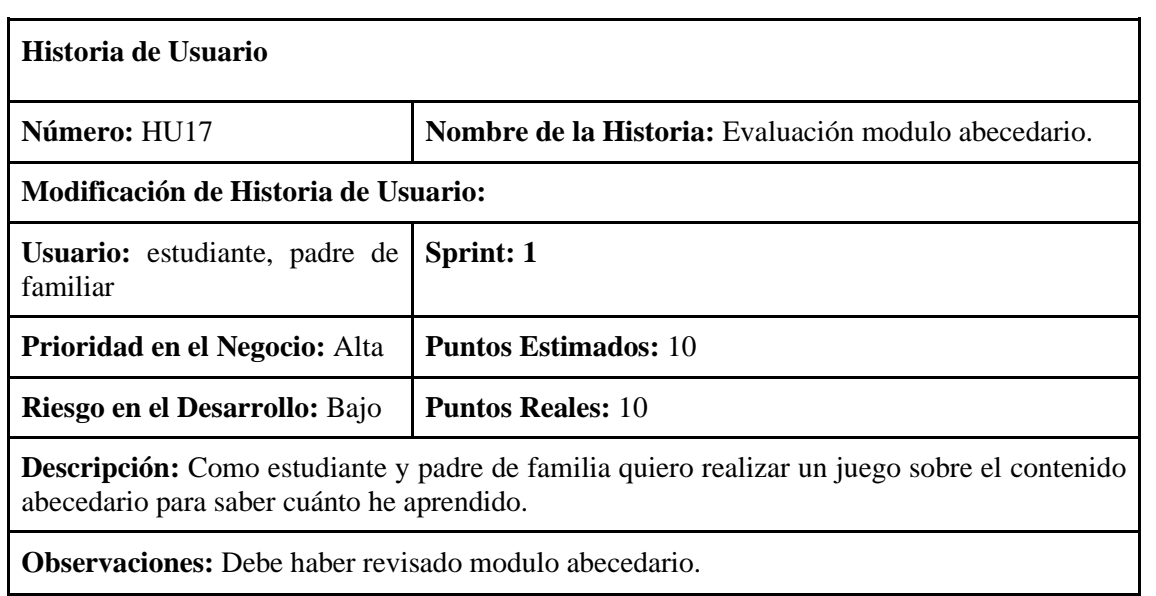

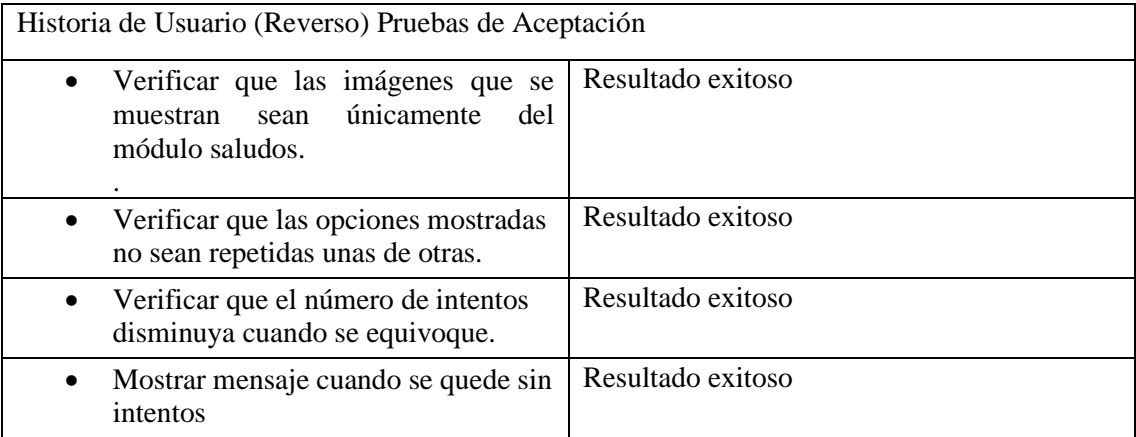

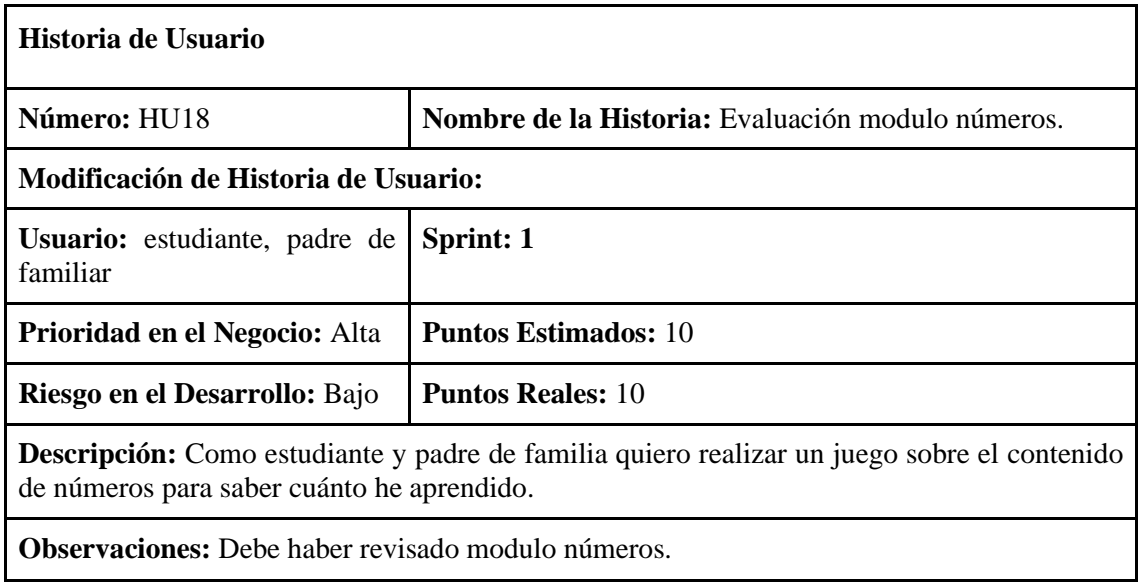

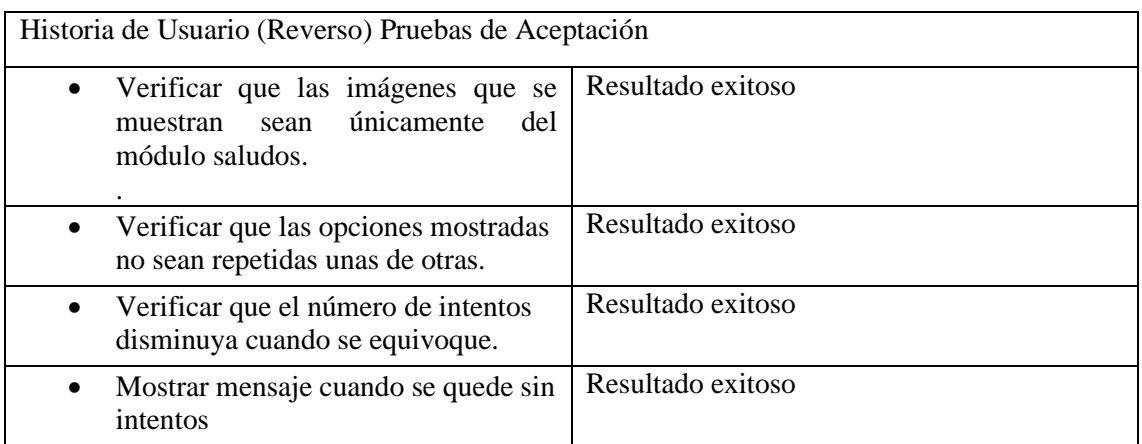

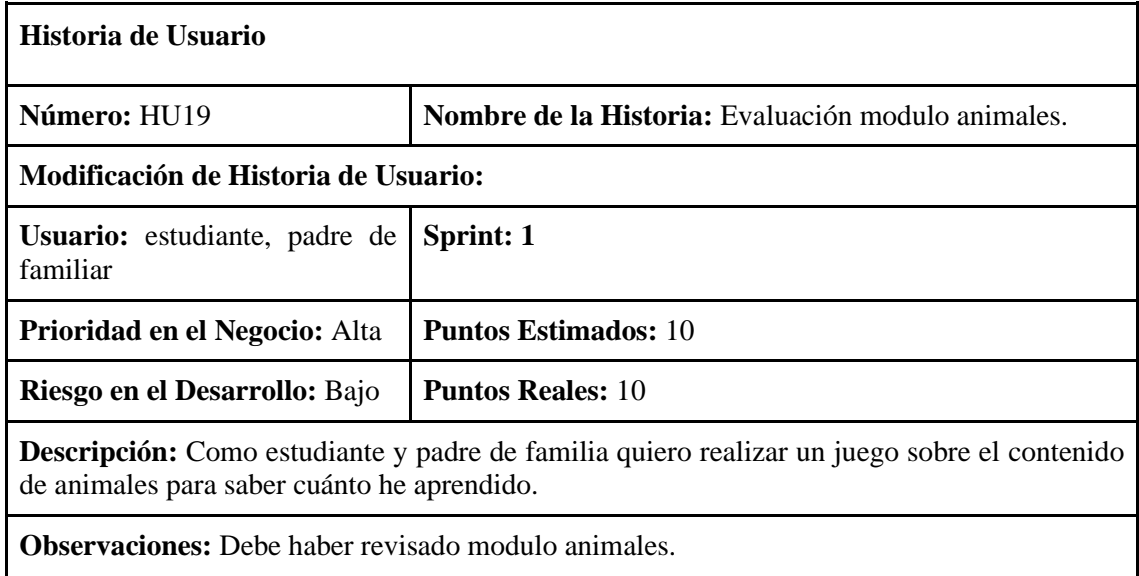

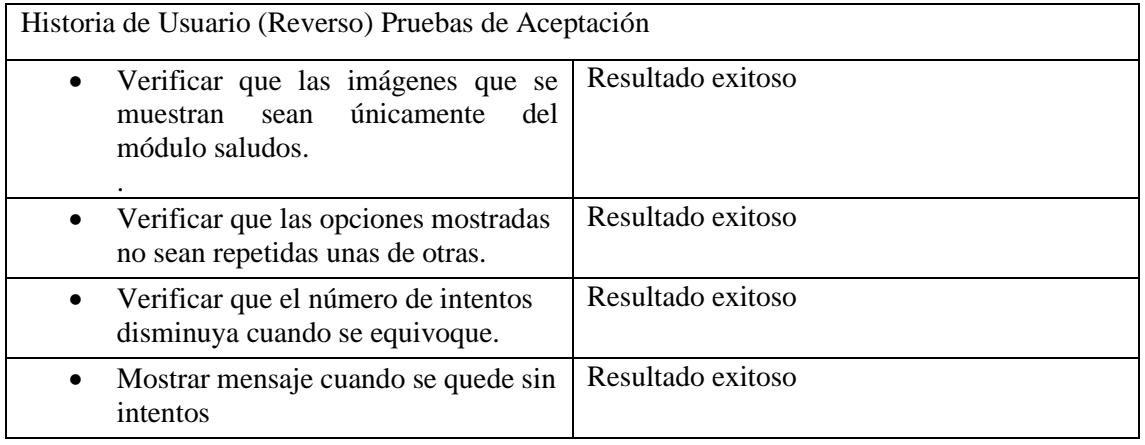

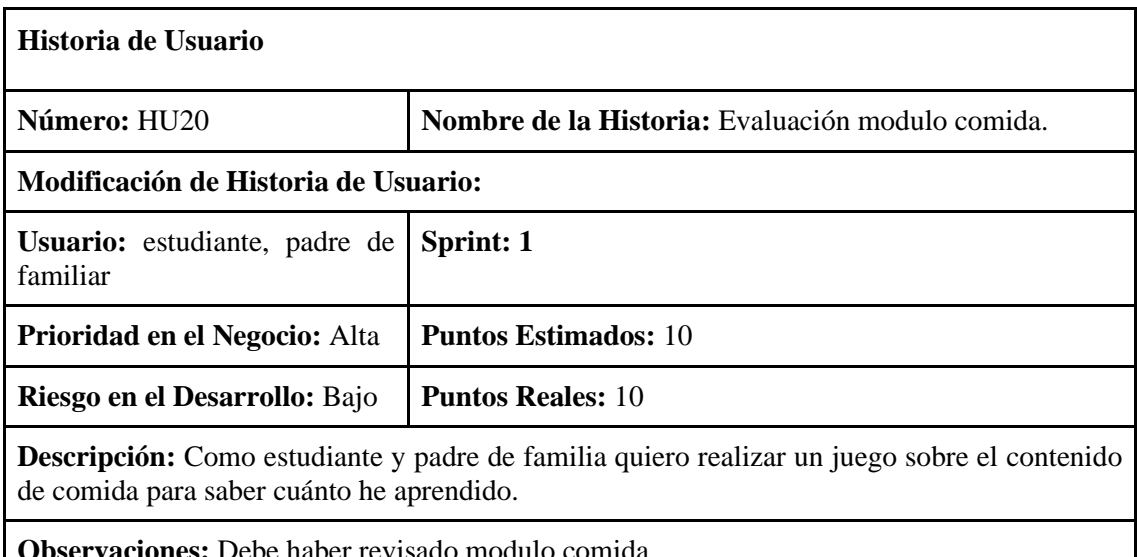

**Observaciones:** Debe haber revisado modulo comida.

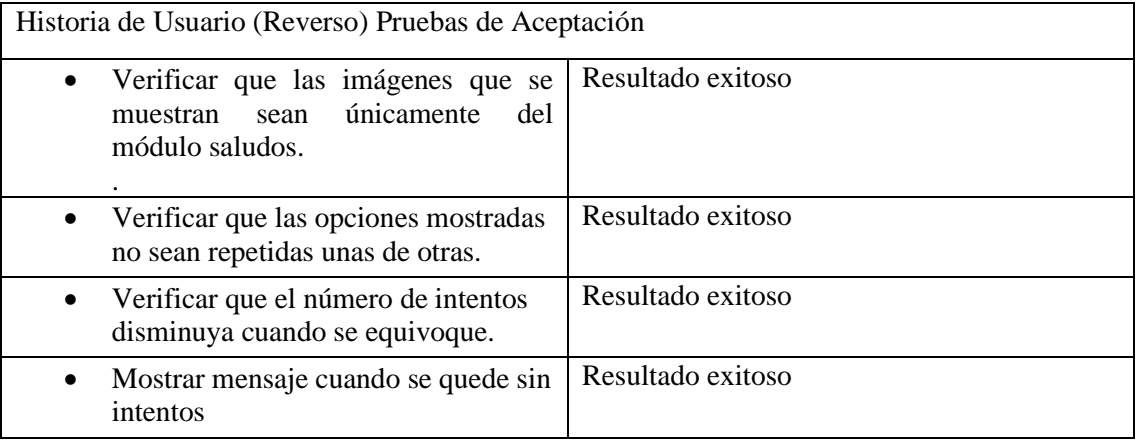

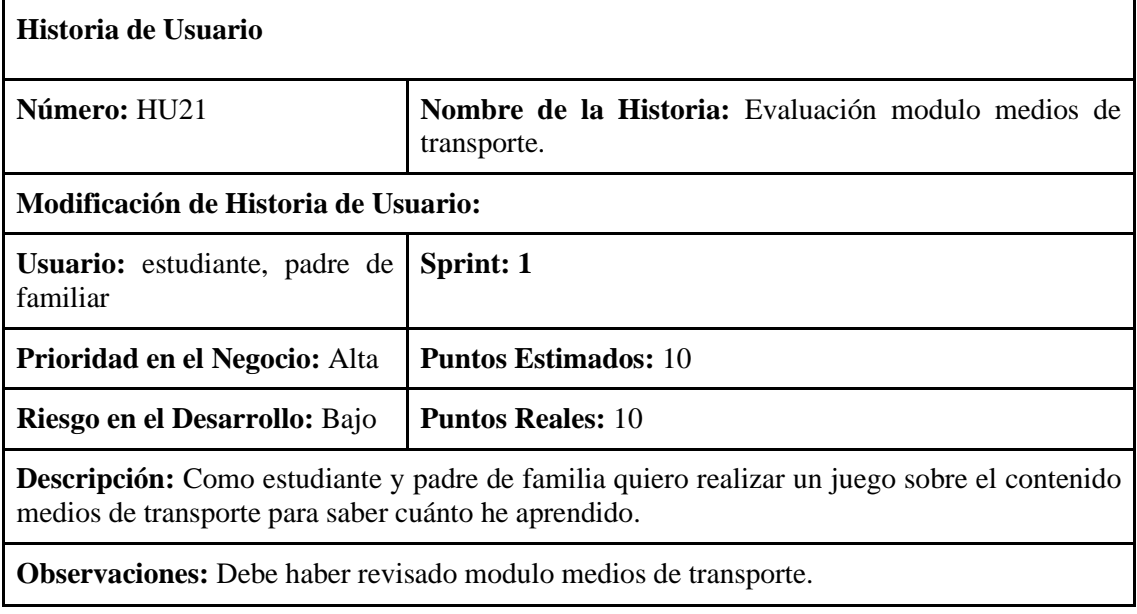

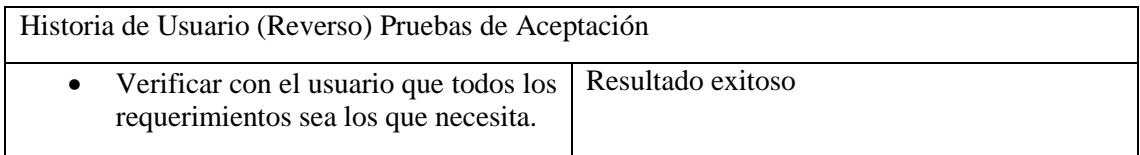

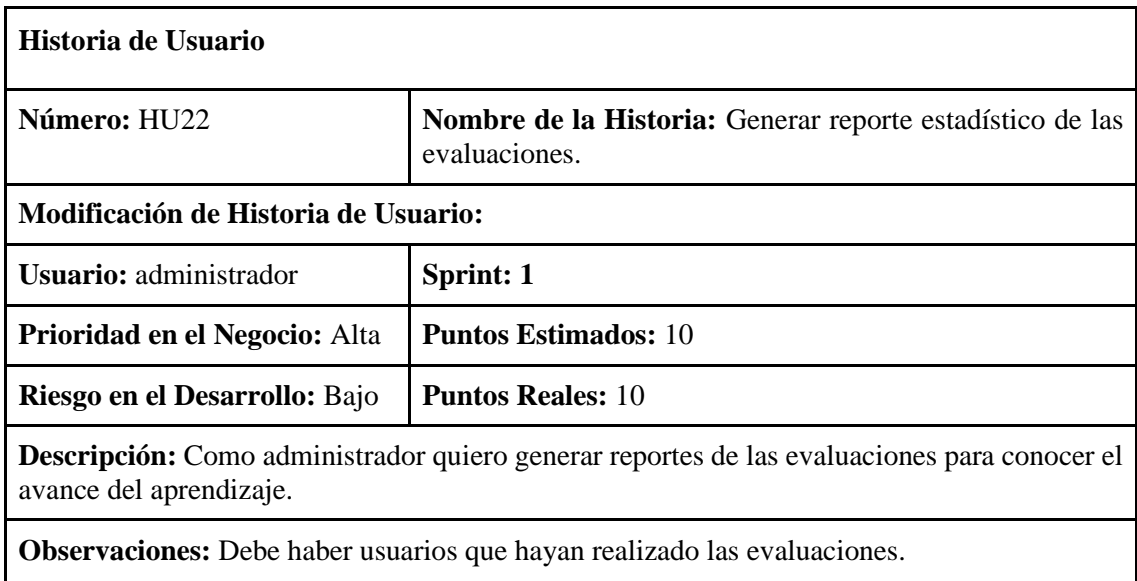

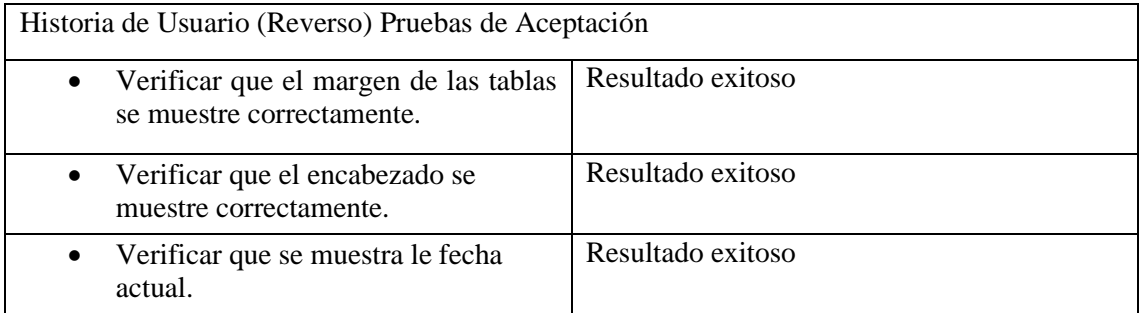

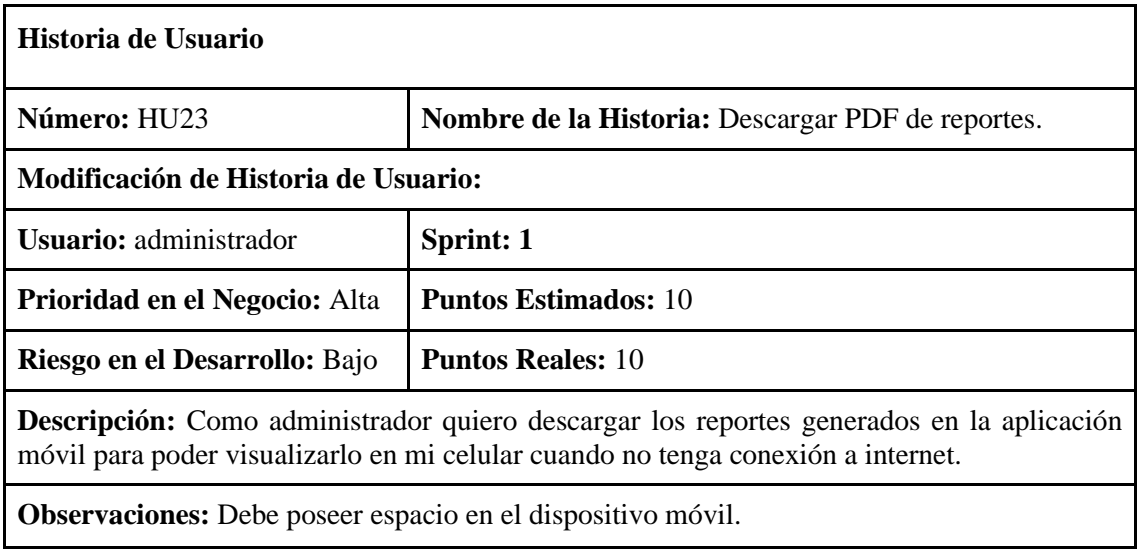

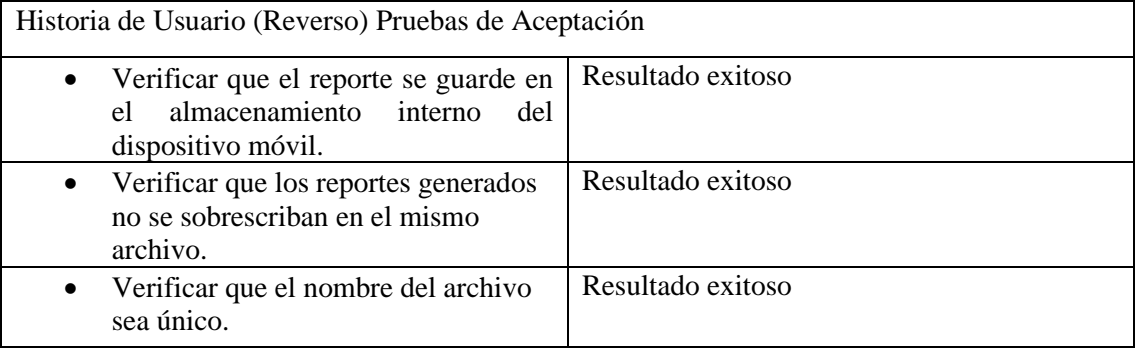

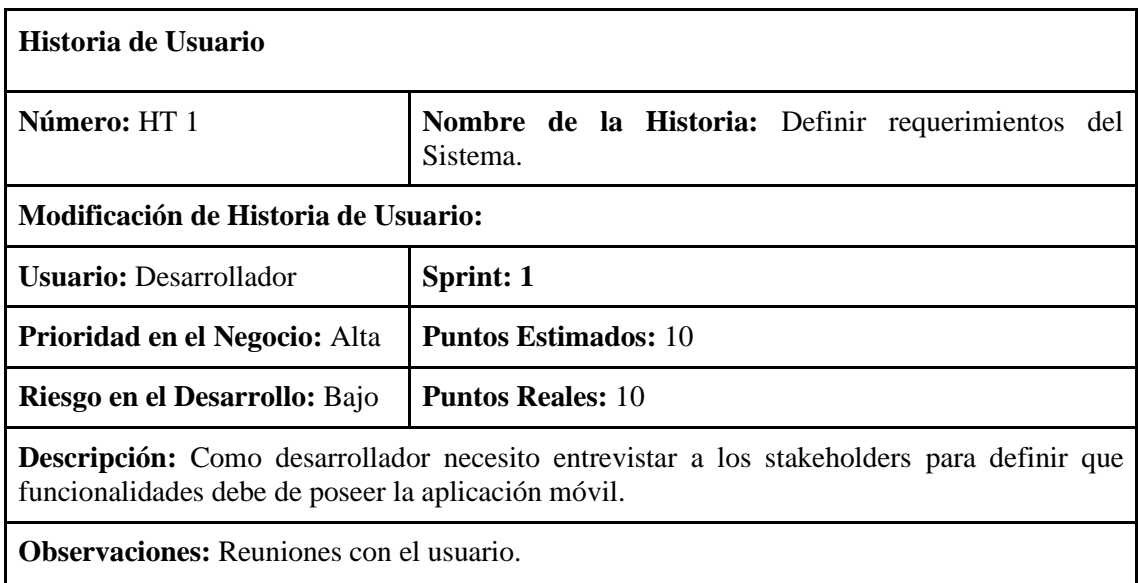

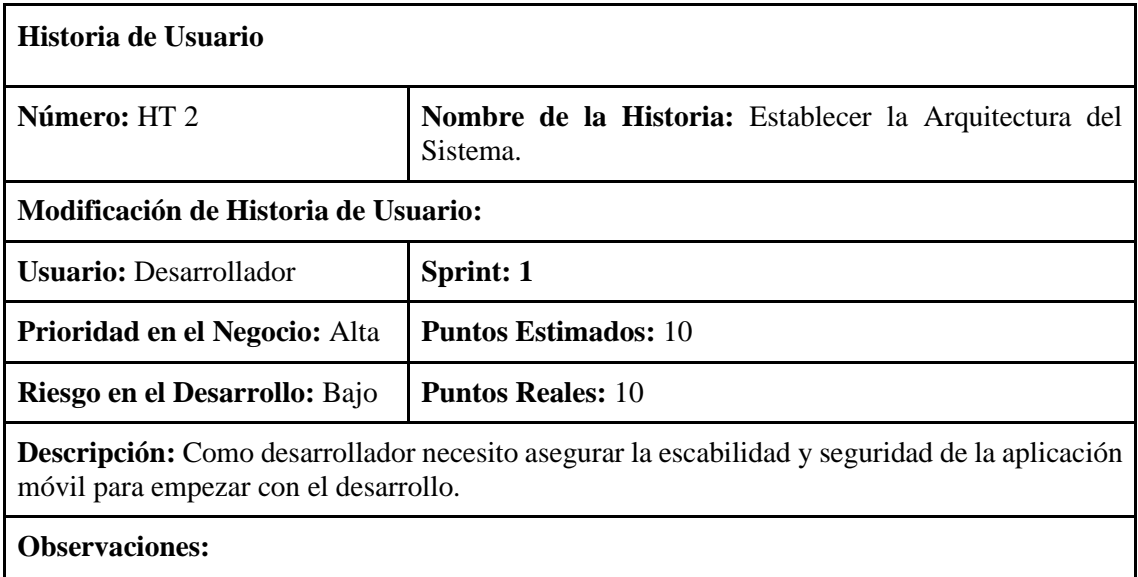

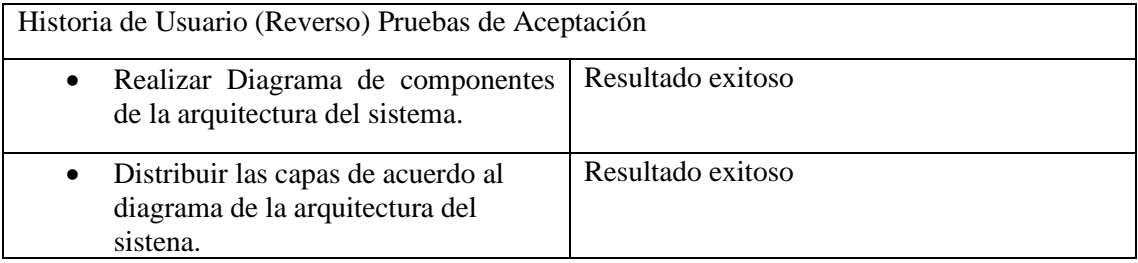

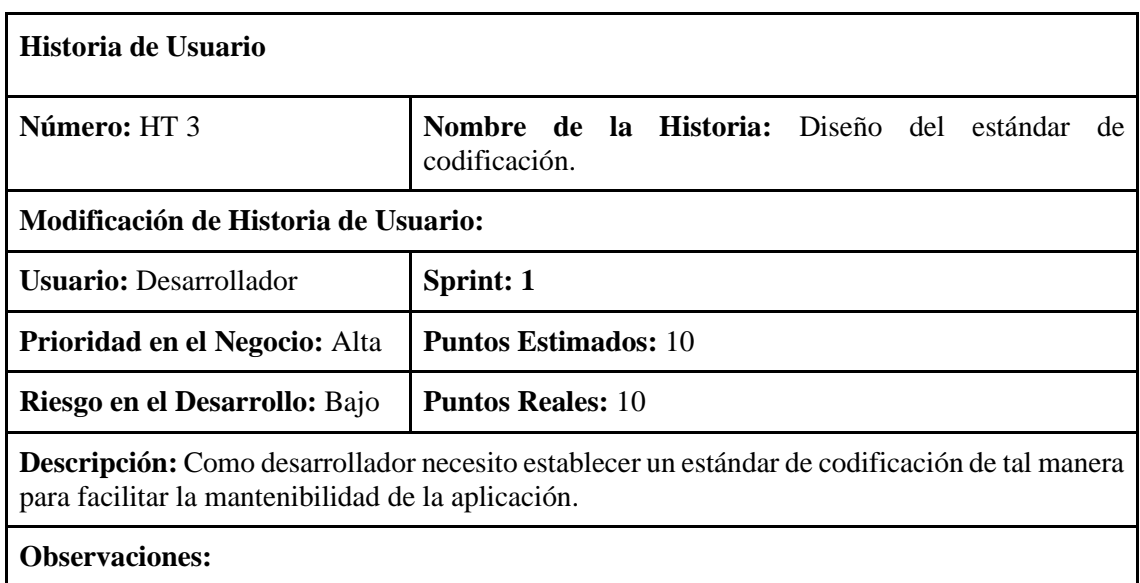

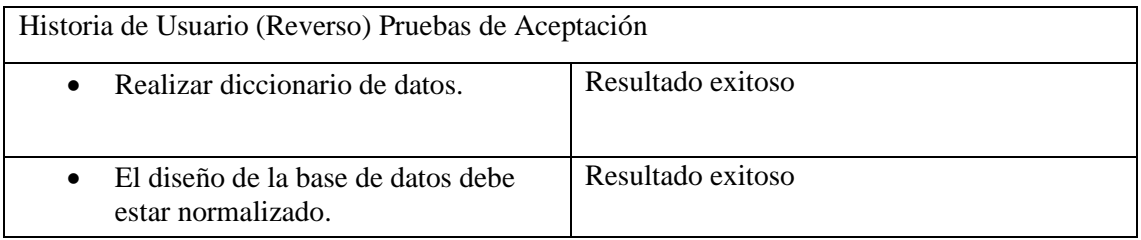

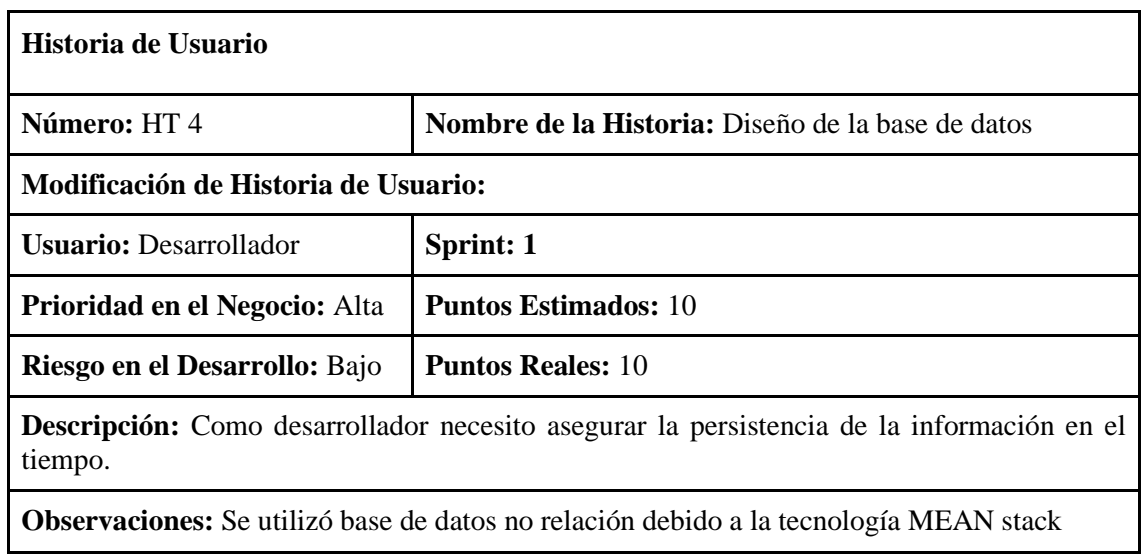

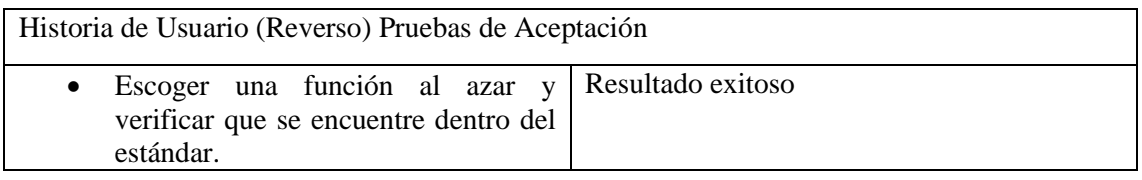

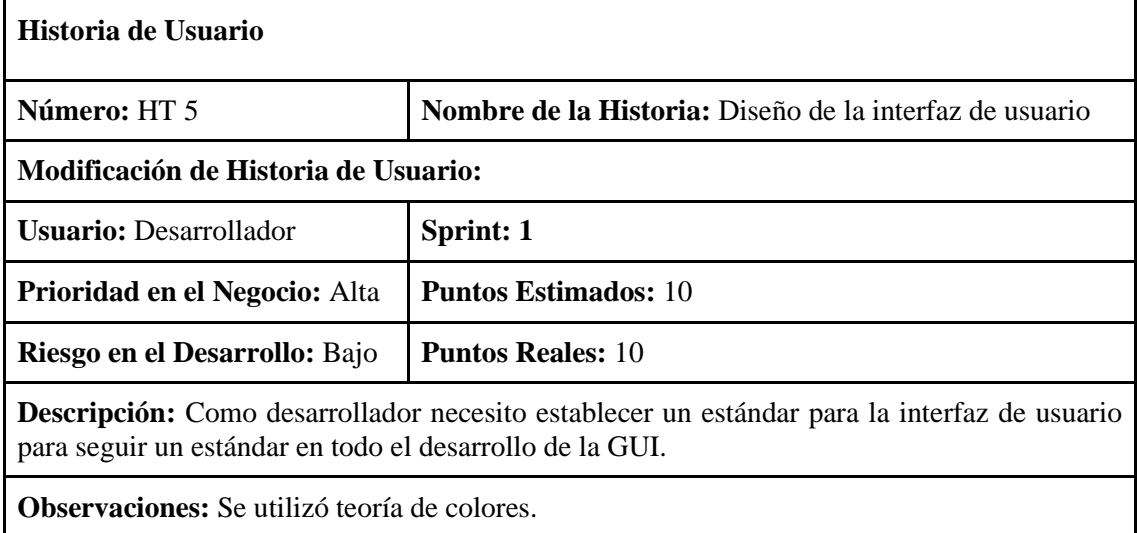

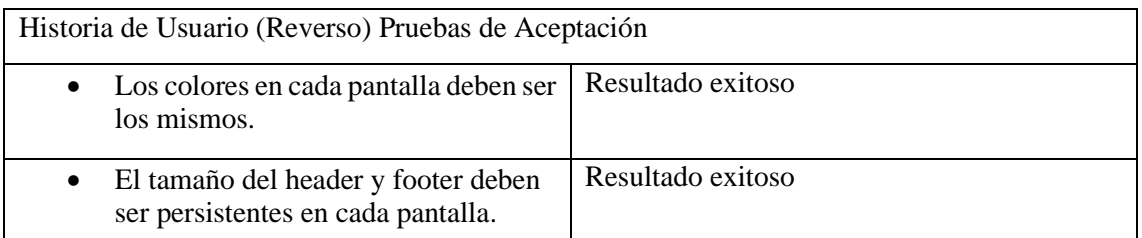

#### **ANEXO D Manual de Usuario.**

En este manual se presenta las diferentes funcionalidades de la aplicación móvil detallada a través de pasos e identificación de los elementos que componen a la interfaz de usuario.

# • **Autenticación**

Para acceder a la aplicación móvil deberá ingresar con las credenciales que utilizo al momento de crear su usuario.

- 1. En el campo email ingresar su correo electrónico
- 2. Después ingresar la contraseña, además de asegurarse que la esta escribiendo correctamente.
- 3. Dar click en Iniciar sesión.

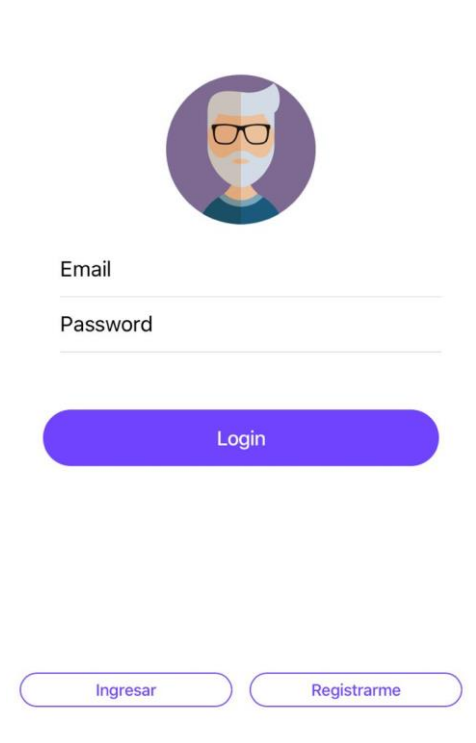

Mensajes en el Login.

Si usted ha ingresado incorrectamente el correo electrónico o contraseña se mostrará el siguiente mensaje en la aplicación móvil, para resolverlo intente nuevamente asegurándose de ingresar la manera correcta.

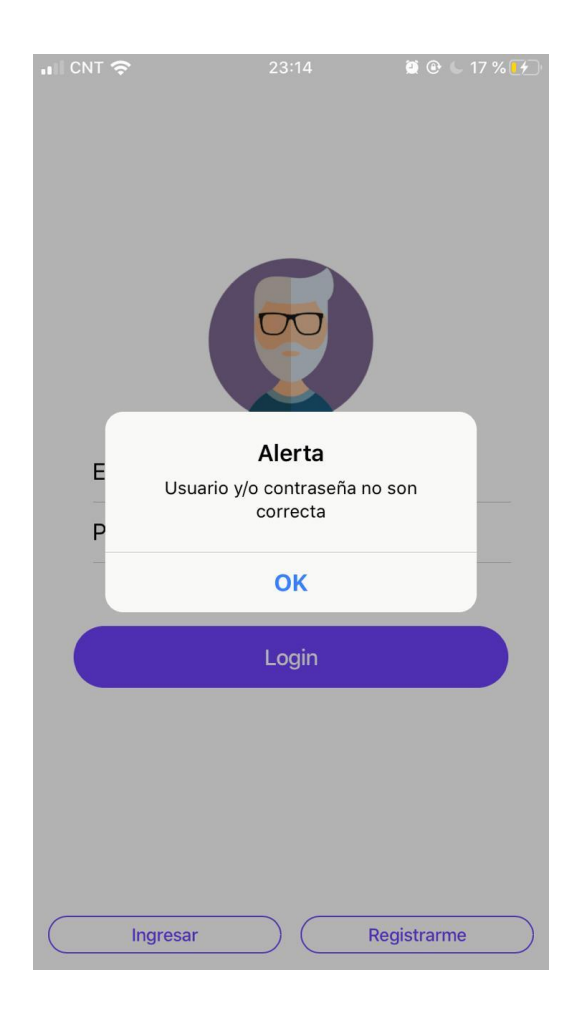

• Elementos en la Pantalla Principal.

Botón Login.- Una vez que haya ingresado los datos correctamente al dar click en este botón le permitirá ingresar a la aplicación y observar su contenido.

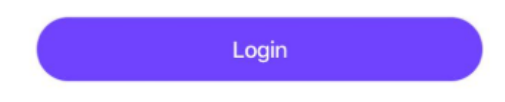

Botón Ingresar.- Al dar click le permitirá ubicarse en la pantalla de autenticación para ingresar sus datos.

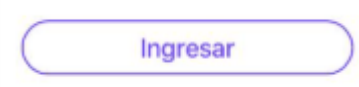

Botón Registrarse.- Le permitirá moverse entre pantallarse para ubicarse en la pantalla de registro.

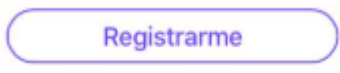

# • **Registrar Estudiante y Profesor.**

Para poder crear un usuario dentro de la aplicación se debe proceder a llenar todos los campos del formulario que son: el avatar, nombre, apellido, email, password, sexo y tipo de usuario, luego de haber llenado estos campos dar click en el botón de crear usuario.

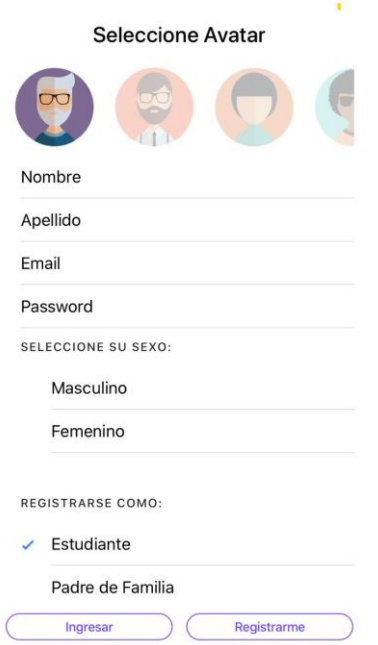

## • **Mensajes en el Registrar Usuario.**

Si existe algún campo vacío y se procede a registrar el usuario se podrá ver reflejado el siguiente mensaje en la aplicación.

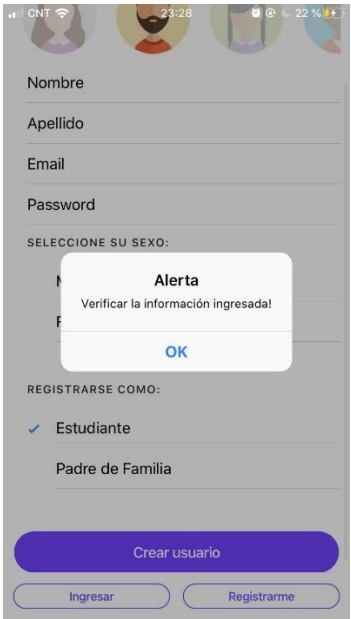

De existir ya un usuario con el correo electrónico ingresado la aplicación móvil procederá a mostrar el siguiente mensaje en pantalla.

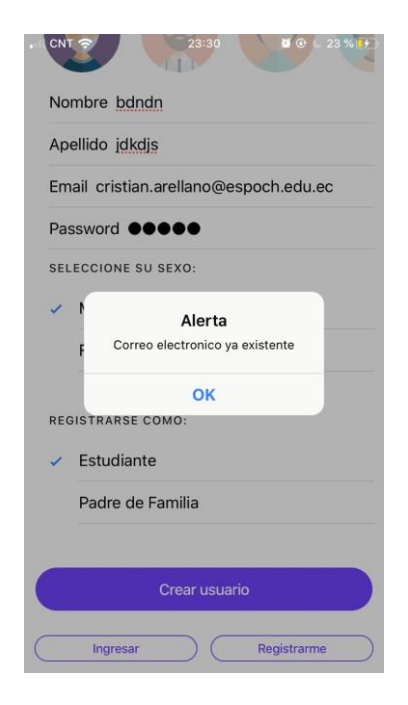

• Elementos en la Pantalla Registrar.

Botón crear usuario: Una vez que se haya llenado todos los campos necesarios, este botón envía la petición para registrarlo en el sistema.

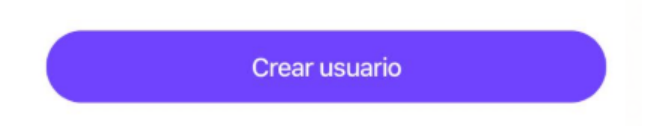

Check box. - Permite escoger dentro de una lista de opciones y este se pondrá en forma de un visto cuando usted haya seleccionado una de ellas.

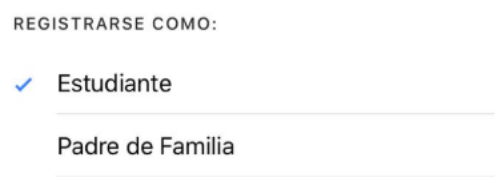

Avatar.- Son imágenes de personas animadas en la que usted podrá seleccionar una para su perfil de acuerdo con el que más se identifique.

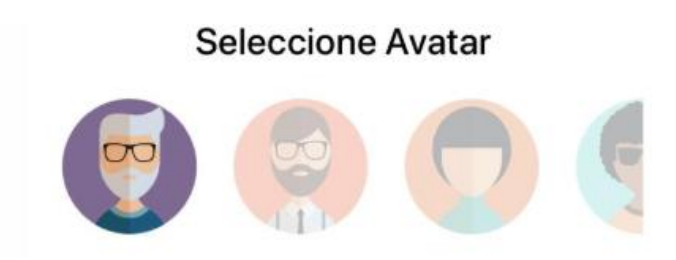

#### • **Pantalla ¡Vamos Aprender!**

En esta pantalla se muestra los diferentes módulos que pueden ser seleccionados para aprender el lenguaje de señas, contando con las siguientes: Abecedario, Animales, Saludos, Comida, Familia, Números y Medios de transporte.

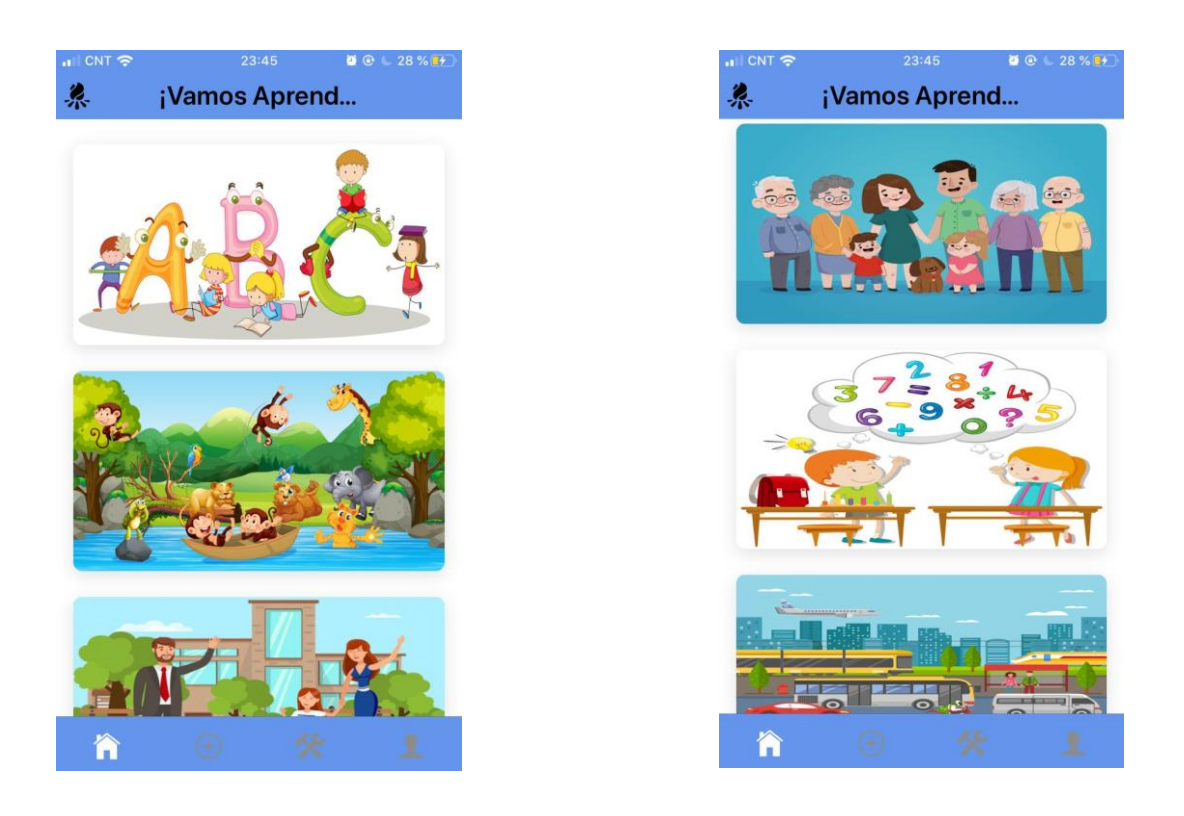

## • **Elementos de la pantalla ¡Vamos Aprender!**

Encabezado de la Pantalla.- Muestra el nombre de la pantalla en la que se encuentra actualmente así como el icono de la aplicación.

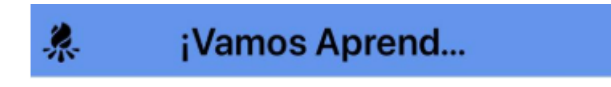

Módulos de Aprendizaje.- submenú que representa a cada uno de los módulos descritos anteriormente.

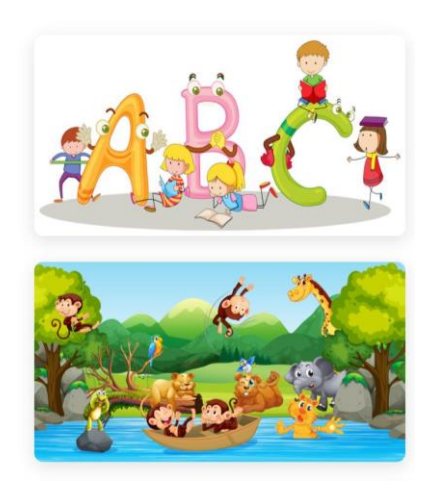

Menú de navegación.- Permite desplazarse dentro de la aplicación móvil por cada una de las pantallas atreves de estos iconos.

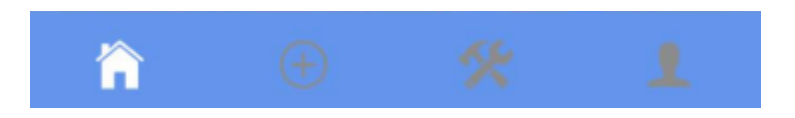

Icono home.- Permite ubicarnos hasta el menú principal de la aplicación.

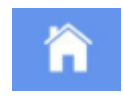

Icono Agregar.- Permite dirigirnos hacia la pantalla que permite agregar contenido a los módulos.

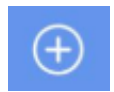

Icono de Administración.- Permite ubicarnos en la pantalla de configuraciones y reportes estadísticos de la aplicación móvil.

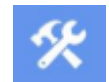

Icono de Perfil.- Nos lleva hasta la pantalla de nuestra información personal.

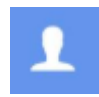

#### • **Módulos de Aprendizaje.**

Muestra todas las fotografías de lenguajes de señas y objetos relacionados de acuerdo al módulo seleccionado, en conjunto de una breve explicación sobre estos y el perfil de la persona que lo posteo.

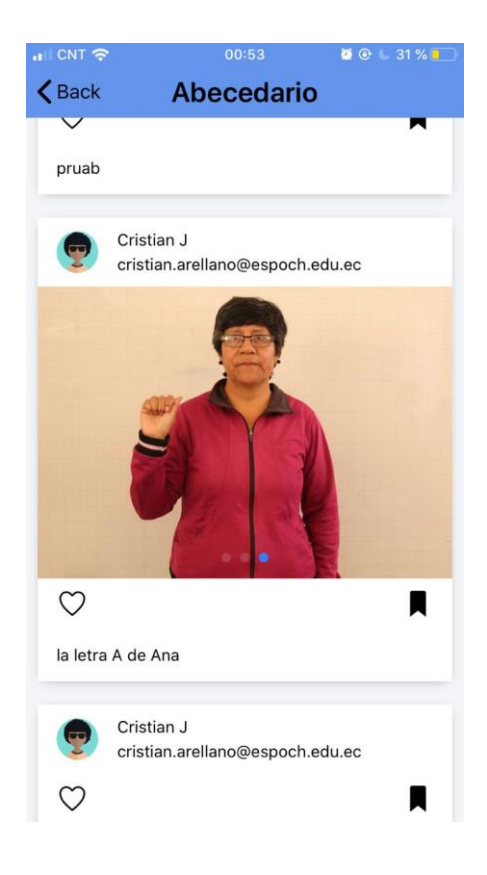

# • **Elementos de la Pantalla Abecedario**

Botón atrás.- Al dar click nos permite regresar a la pantalla principal.

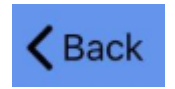

Slides.- Cuando el post contiene más de un fotografía nos permite deslizarnos entre ella y saber en cual nos encontramos.

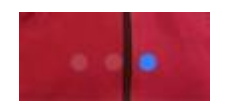

#### • **Modulo Post o subir imágenes.**

Cada vez que se desee agregar nuevo contenido a los diferentes módulos debemos dirigirnos hasta opción, llenar cada uno de los campos que se nos solicita como el texto para la descripción de la imagen, la ubicación es una opción no obligatoria para la publicación de las imágenes seguida de esta tenemos tomar una fotografía o escoger de la galería seleccionaremos cada una de ellas dependiendo del caso, esta debe aparecer en una imagen miniatura en el espacio blanco y le damos en compartir.

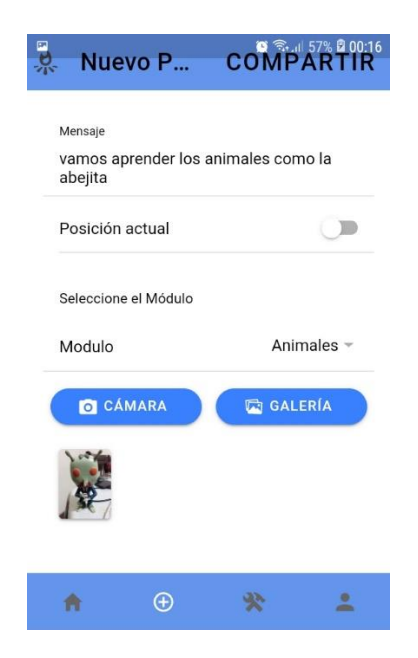

#### • **Elementos en la Pantalla Post o subir imágenes.**

Botón Cámara permite acceder al hardware de la cámara para capturar una fotografía y así publicarla.

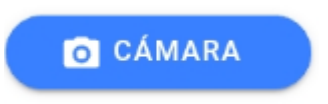

Botón Galería permite acceder a las imágenes que se encuentran almacenadas en el dispositivo móvil.

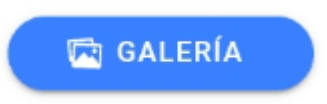

Lista de módulos permite escoger el modulo en el que se publicara la imagen.

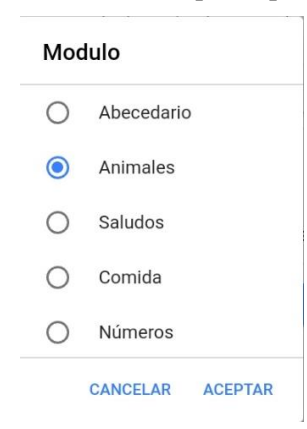

# • **Panel General de Administración.**

Es el menú que permite al administrador a listar estudiantes y padres de familia que se encuentren registrados, así como los resultados de las evaluaciones que ellos hayan realizado.

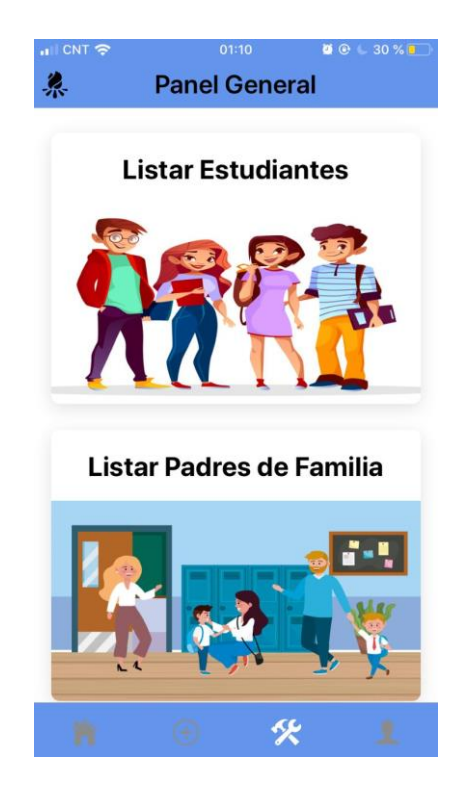

#### • **Listar Estudiantes y Padre de Familia.**

Permite al administrador generar una lista con todos los usuarios de tipo estudiantes y padre de familia que actualmente se encuentran registrados en la aplicación móvil.

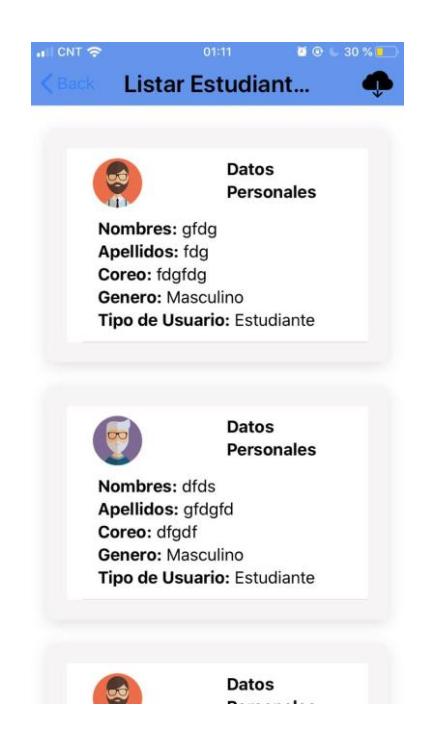

Además de contar con el botón de descargar que permite guardar en el dispositivo móvil, nos ubicamos hasta la carpeta archivos y se podrá encontrar el pdf con esta lista de usuarios.

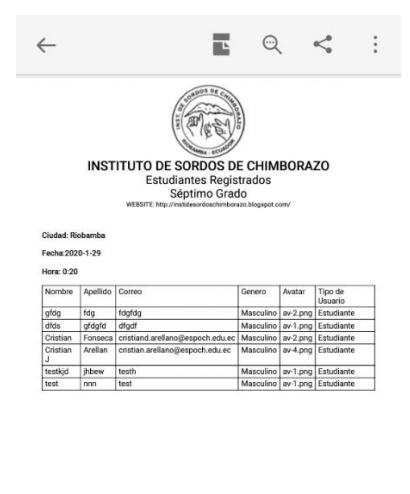

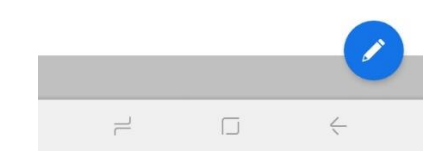

#### • **Actualizar Perfil.**

En esta pantalla se muestra la información básica de la cuenta que hemos creado y estamos utilizando actualmente para poder modificarla basta con hacer click en cada uno de sus campos y escribir la nueva información, para editar el avatar debemos de dar click en la imagen y dar click en actualizar.

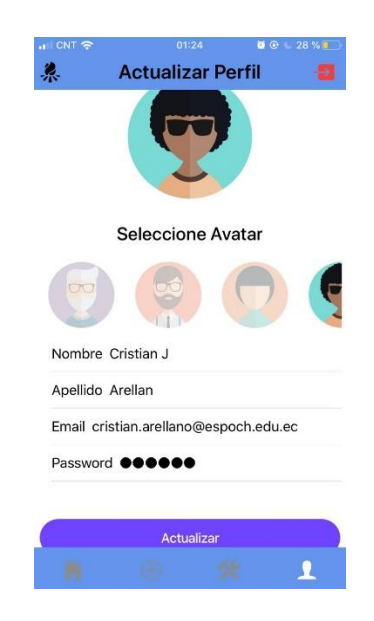

# **ANEXO E Test Heurístico.**

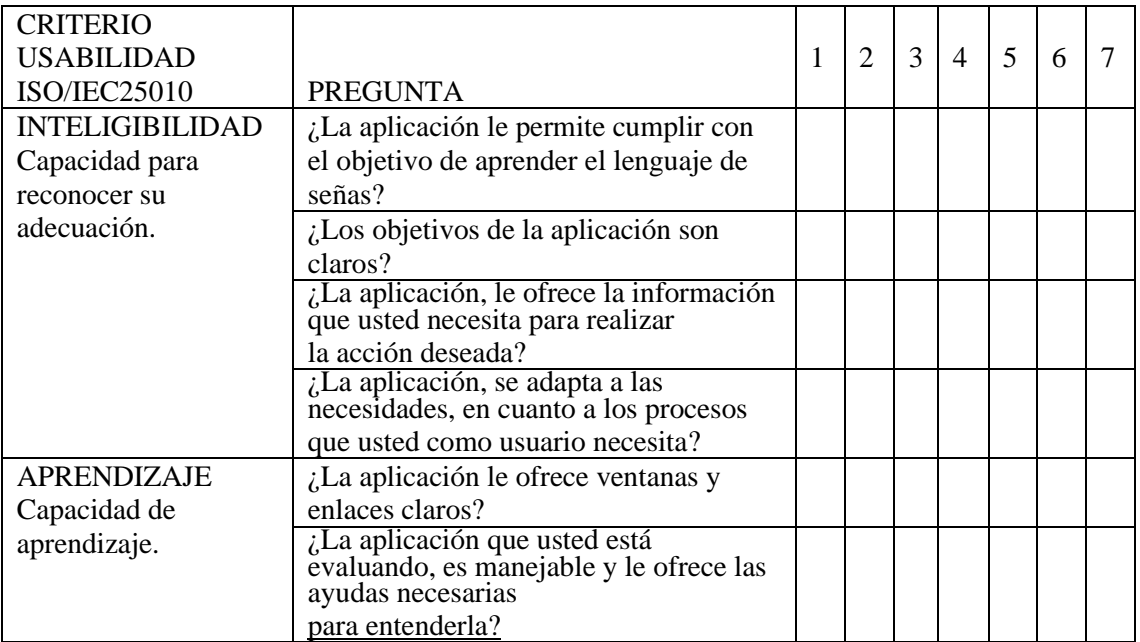

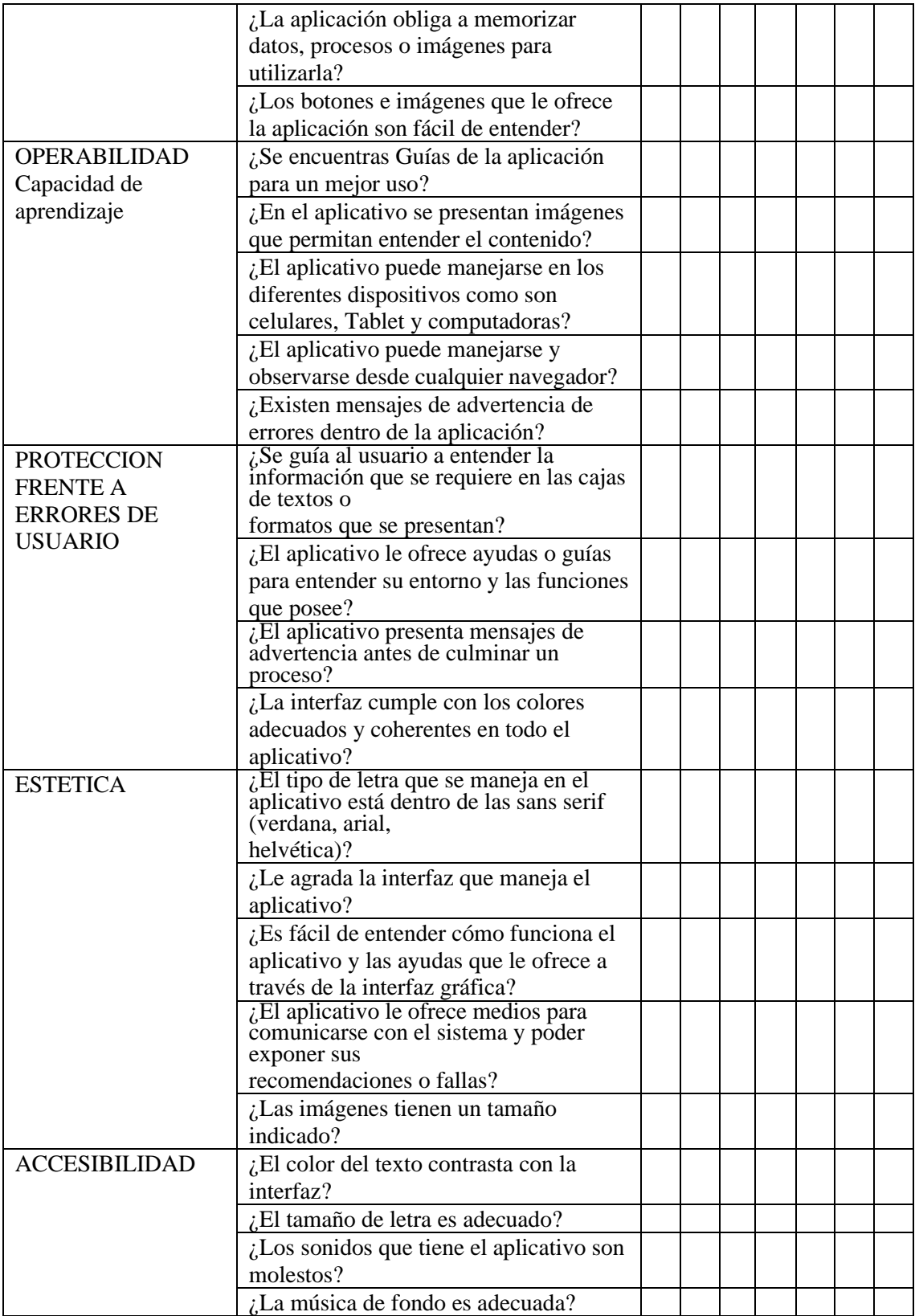